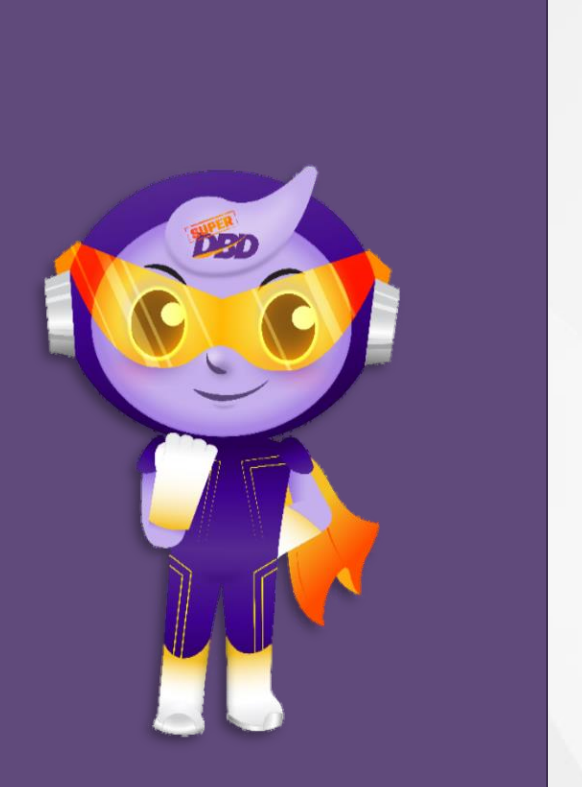

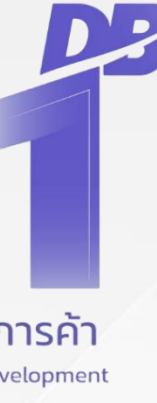

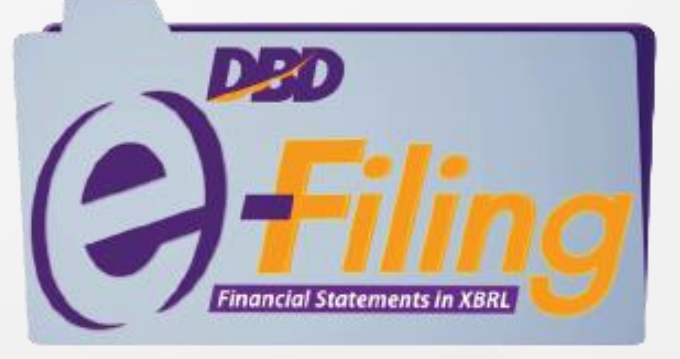

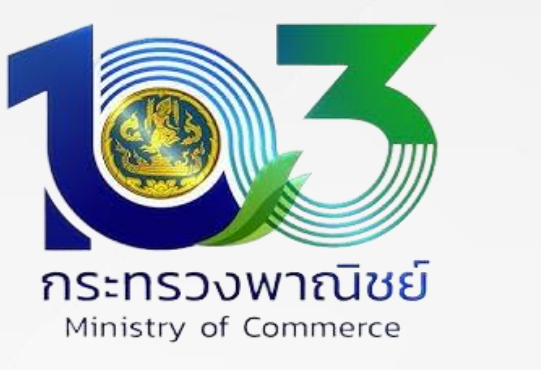

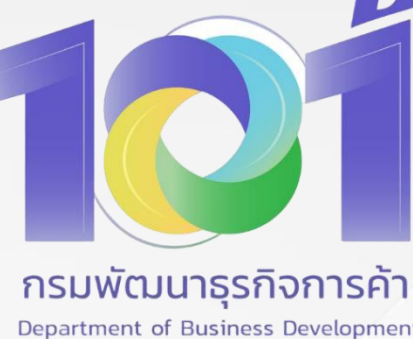

## **อบรม "การยื่นงบการเงินและบัญชีรายชื่อผู้ถือ ทางอ ิ เล ็ กทรอน ิ กส ์DBD e-Filing" "การยื่นงบการเงินและบัญชีรายชื่อผู้ถือหุ้น ทางอ ิ เลก ็ ทรอนก ิ ส ์DBD e-Filing" อบรม**

**วันที่ 28 – 29 มีนาคม 2567 วันที่ 25 - 26 เมษายน 2567 อบรมผ่านโปรแกรม Zoom**

"เอกสารฉบับนี้เป็นผลงานอันมีลิขสิทธิ์ ห้ามดัดแปลง ทำซำ

## ส่วนบริหารจัดการงบการเงินและข้อมูลธุรกิจ **<sup>า</sup> เผยแพร่เว้นแต่ได้รบัอนุญาต"** กองข้อมูลธุรกิจ

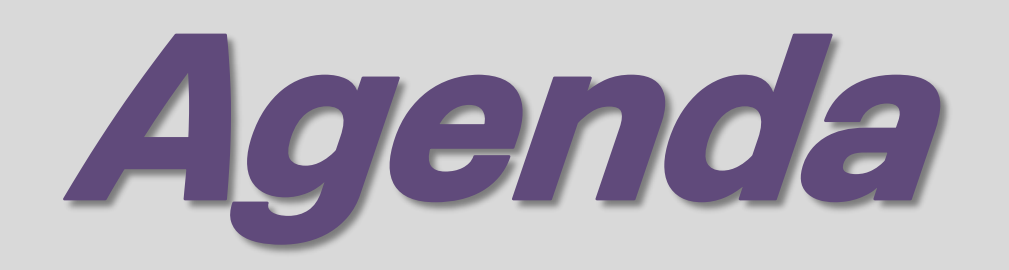

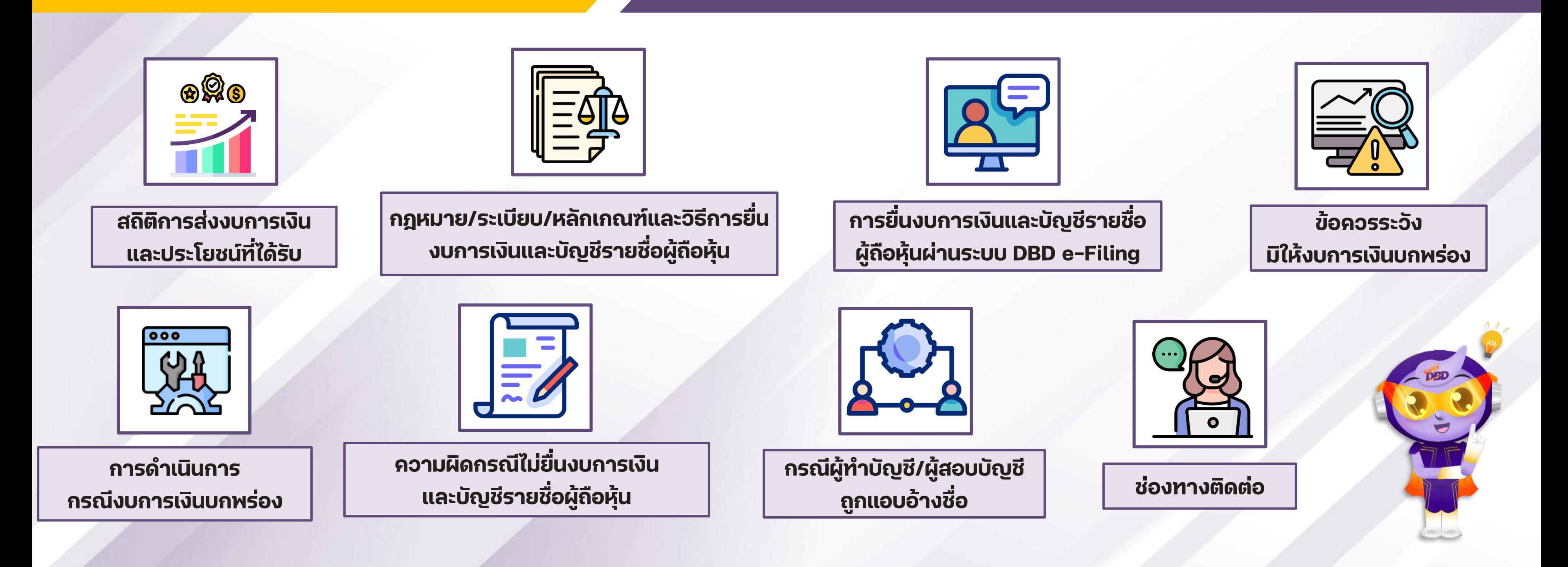

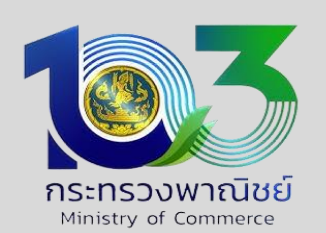

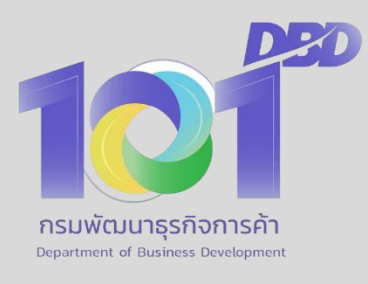

### **1. สถ ิ ต ิ การส ่ งงบการเง ินและประโยชน ์**

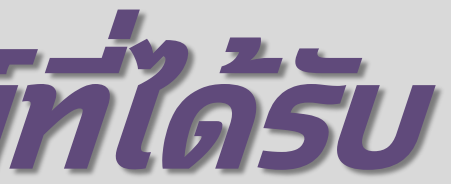

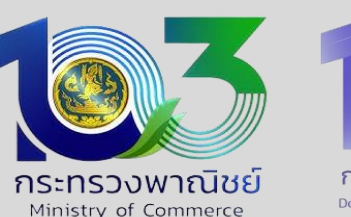

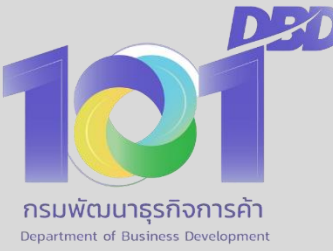

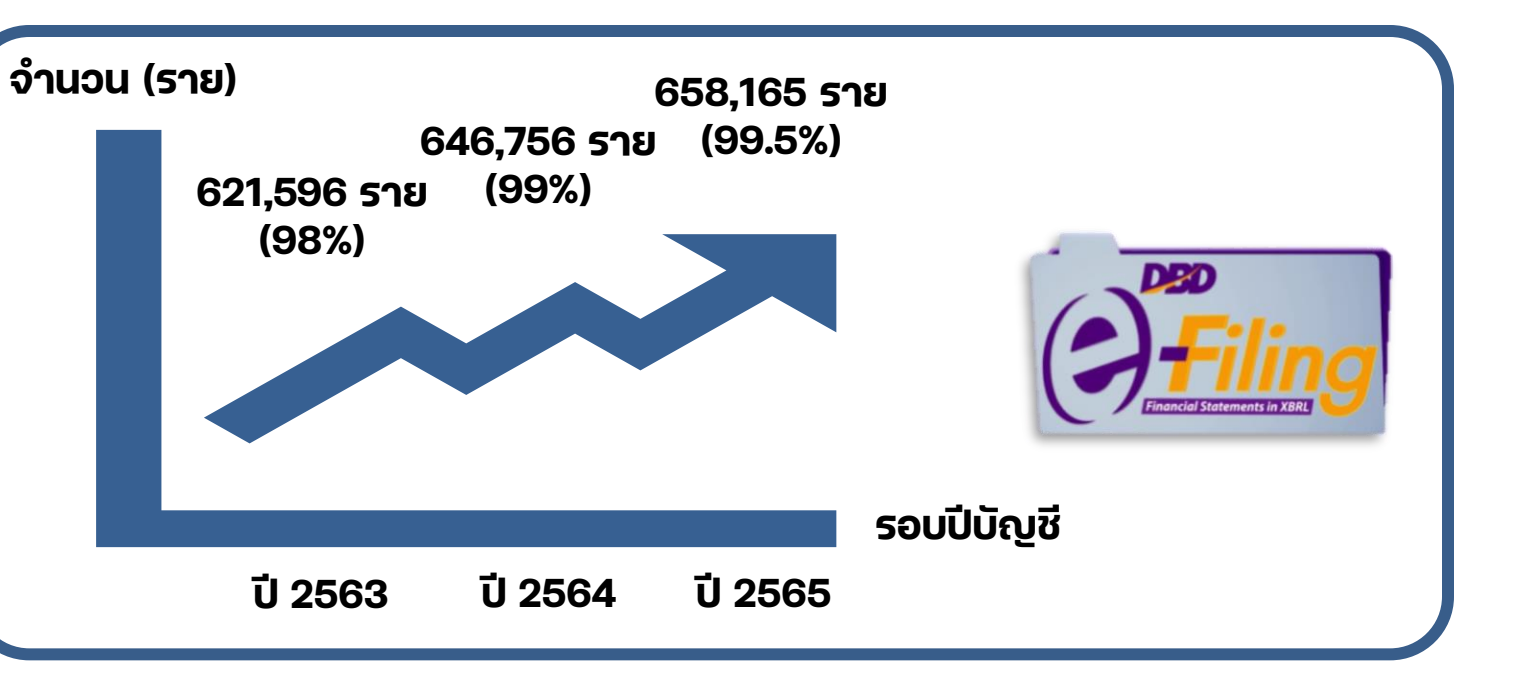

### **สถิติการส งงบการเงินประจ าปี3 ปี ย้อนหลัง ่** 900,000 800.000 700,000 600,000 500,000 400,000 300,000 200,000 100,000  $\Omega$ 2563 2564 2565 ■ ต้องส่ง 733,989 764,890 807,338 ส่งแล้ว 621,596 646,756 658,165 5,026 3,736 3,003 กระดาษ 616,570 643,020 655,162 e-filling

### **จ านวน (ราย)**

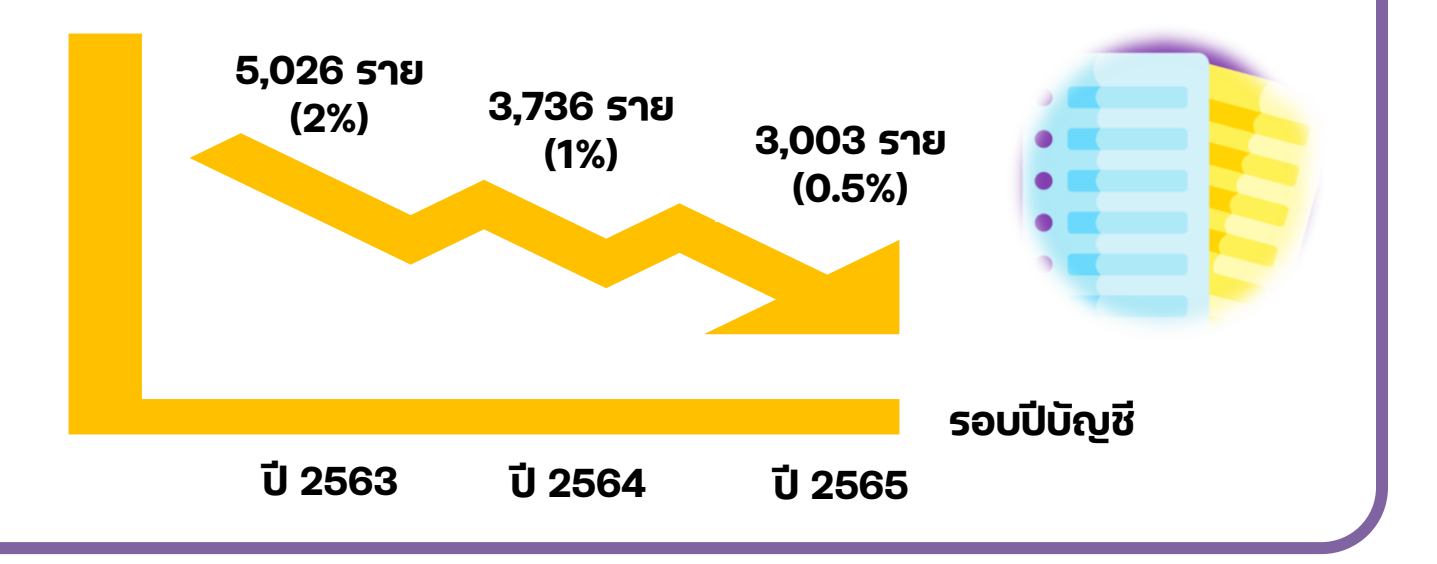

**ข้อมูล ณ วันที่ 1 มีนาคม 2567**

### **สถ ิ ต ิ การส งงบการเงน ่**

### **1. สถ ิต ิการส ่ งงบการเง ินและประโยชน ์**

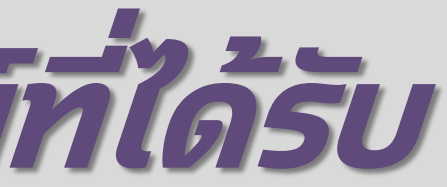

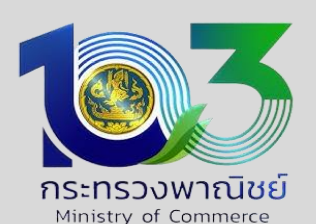

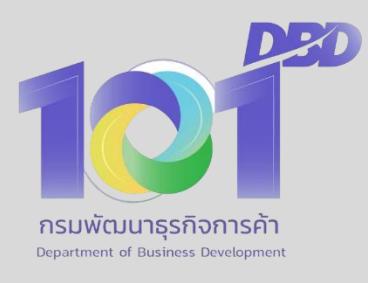

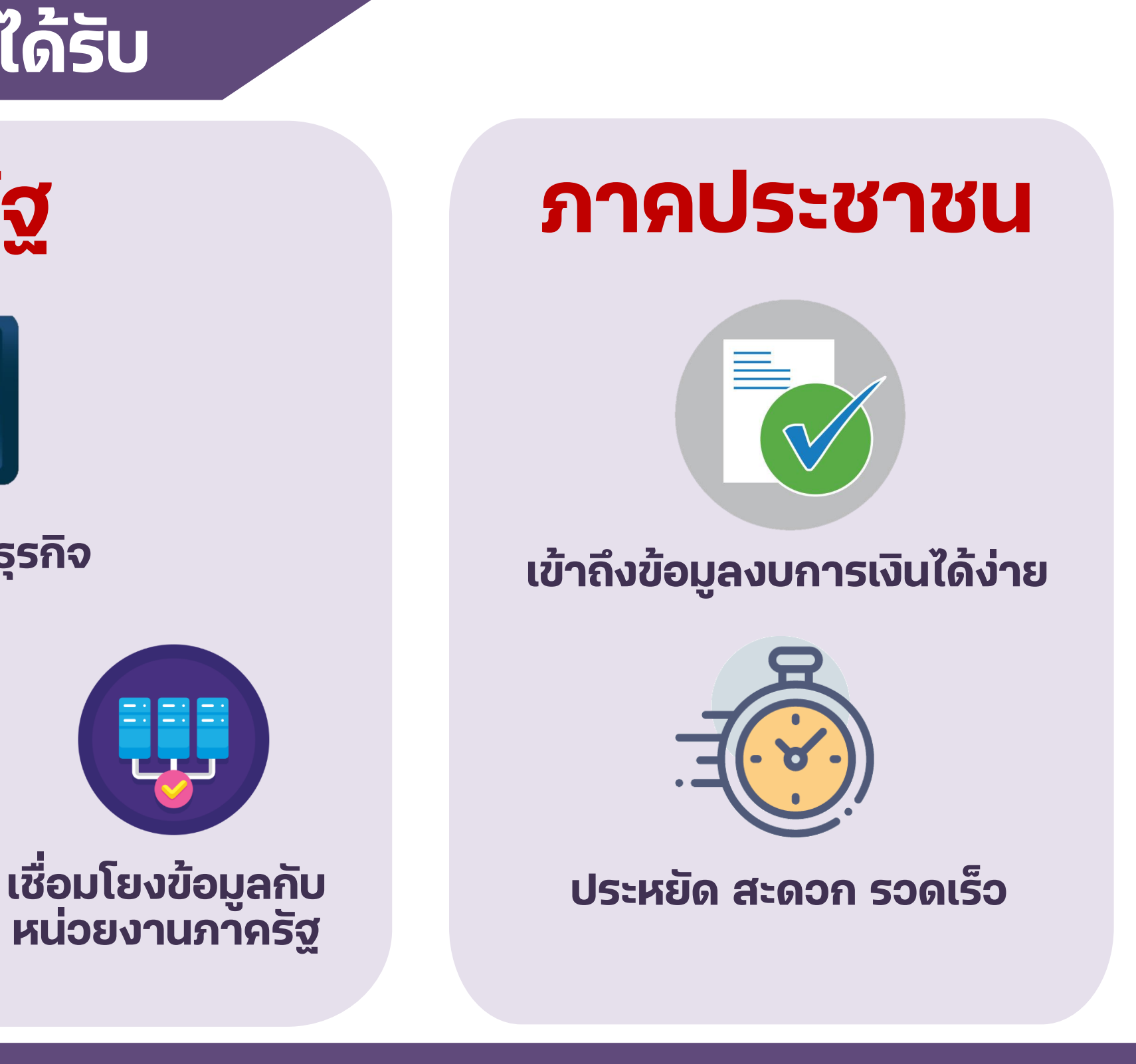

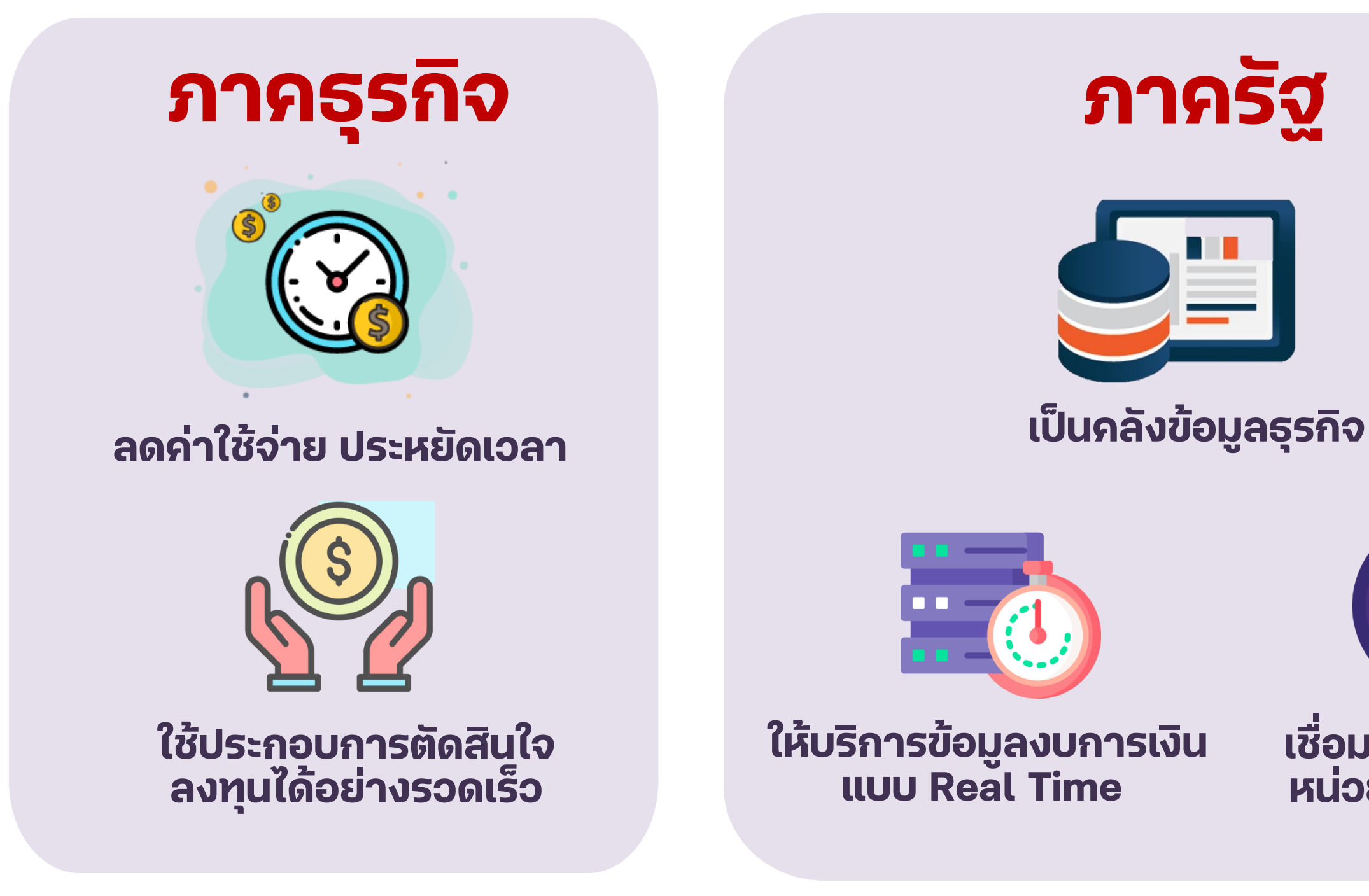

"เอกสารฉบับนี้เป็นผลงานอันมีลิขสิทธิ์ ห้ามดัดแปลง ทำซำ เผยแพร่ เว้นแต่ได้รับอนุญาต" พระพระพระพระพระพระพระพระพระพ

## **ประโยชน์ที่ภาคธุรกิจ ภาครัฐ และประชาชนได้รับ**

# **2. กฎหมายที่เกี่ยวข้อง**

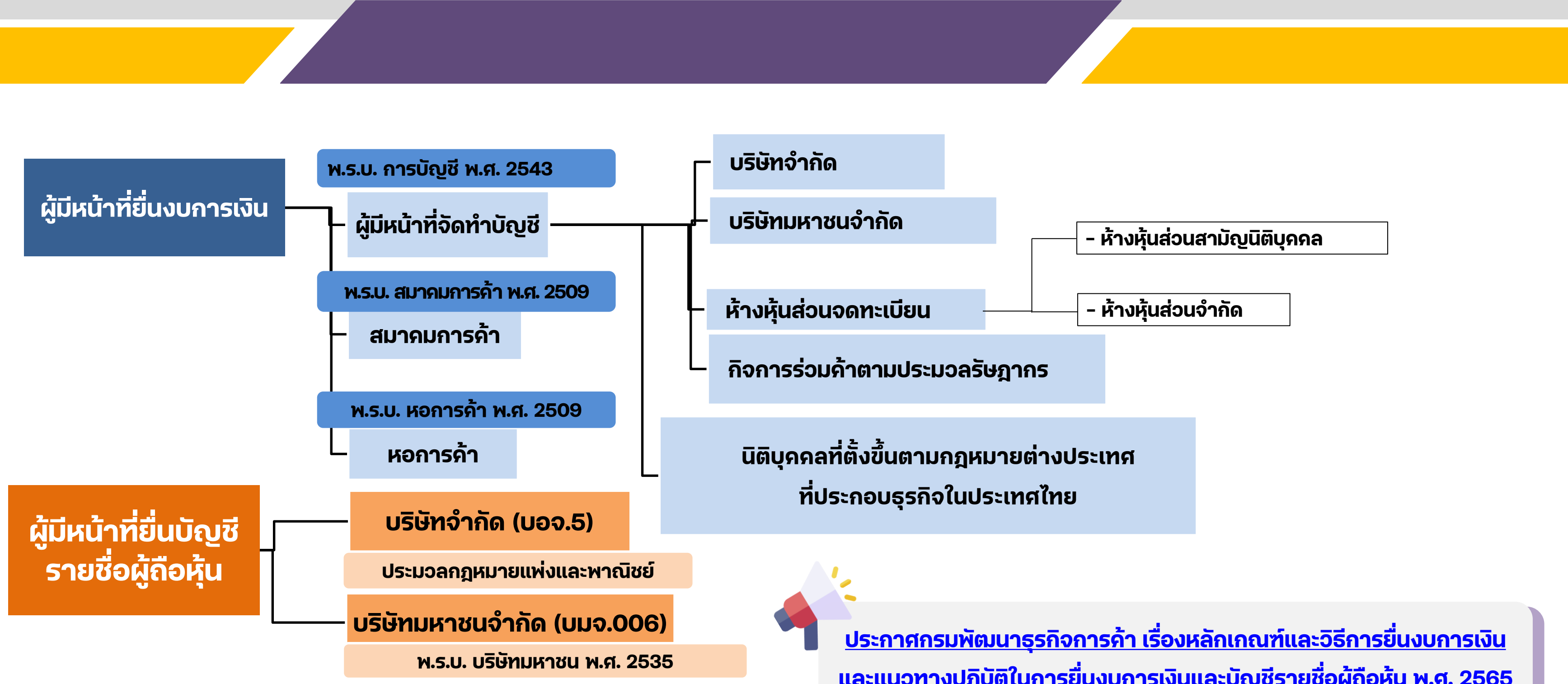

**[และแนวทางปฏิบัติในการยื่นงบการเงินและบัญชีรายชื่อผู้ถือหุ้น พ.ศ. 2565](https://efiling.dbd.go.th/efiling-documents/dbd_Announcement_Rules_Guidelines_2565.pdf)**

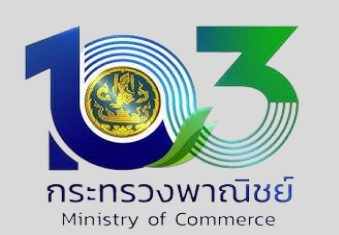

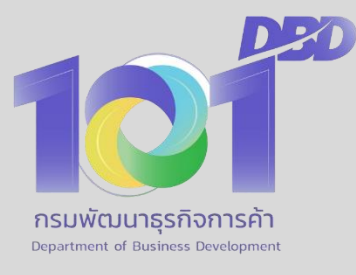

# **หลักเกณฑ์และวิธีการยื่นงบการเงิน พ.ศ. 2565**

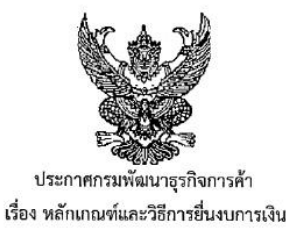

W.A. ledod

เพื่อยกระดับการบริการด้วยระบบอิเล็กทรอนิกส์ให้สอดคล้องกับการพัฒนางานบริการหน่วยงาน ภาครัฐตามแผนพัฒนารัฐบาลดิจิทัล กรมพัฒนาธุรกิจการค้า จึงส่งเสริมและเพิ่มประสิทธิภาพการให้บริการ รับงบการเงินในรูปแบบดิจิทัล (Digitization) แก่ผู้มีหน้าที่จัดทำบัญชี สมาคมการค้าและหอการค้า ซึ่งสามารถ ้ อำนวยความสะดวกรวดเร็ว ลดภาระต้นทุนแก่ภาคธุรกิจ อันก่อให้เกิดประโยชน์สูงสุดต่อภาคเศรษฐกิจ ประชาชนและผู้ใช้งบการเงิน รวมทั้งสามารถนำข้อมูลอิเล็กทรอนิกส์ไปใช้ในการวิเคราะห์สภาพเศรษฐกิจ ของประเทศได้อย่างรวดเร็ว และมีประสิทธิภาพ

้อาศัยอำนาจตามความในมาตรา ๑๑ วรรคสอง แห่งพระราชบัญญัติการบัญชี พ.ศ. ๒๕๔๓ ประกอบกับมาตรา ๒๘ แห่งพระราชบัญญัติสมาคมการค้า พ.ศ.๒๕๐๙ และ มาตรา ๓๕ แห่งพระราชบัญญัติ หอการค้า พ.ศ. ๒๕๐๙ กำหนดหน้าที่ให้สมาคมการค้าและหอการค้า ต้องส่งสำเนางบดุลไปยังนายทะเบียน อธิบดีกรมพัฒนาธุรกิจการค้า จึงประกาศไว้ ดังต่อไปนี้

ข้อ ๑ ประกาศนี้เรียกว่า "ประกาศกรมพัฒนาธุรกิจการค้า เรื่อง หลักเกณฑ์และวิธีการ ยื่นงบการเงิน พ.ศ. ๒๕๖๕"

ข้อ ๒ ประกาศนี้ให้ใช้บังคับตั้งแต่วันที่ ๑ มกราคม พ.ศ. ๒๕๖๖ เป็นต้นไป

ข้อ ๓ ให้ยกเลิกประกาศกรมพัฒนาธุรกิจการค้า เรื่อง หลักเกณฑ์และวิธีการยื่นงบการเงิน พ.ศ. ๒๕๖๔ ลงวันที่ ๗ ธันวาคม พ.ศ. ๒๕๖๔

ข้อ ๔ ให้ผู้มีหน้าที่จัดทำบัญชีซึ่งเป็นห้างหุ้นส่วนจดทะเบียน บริษัทจำกัด บริษัทมหาชนจำกัด นิติบุคคลที่ตั้งขึ้นตามกฎหมายต่างประเทศที่ประกอบธุรกิจในประเทศไทย และกิจการร่วมค้าตามประมวล รัษฎากร ยื่นงบการเงินและรายงานการสอบบัญชีทางอิเล็กทรอนิกส์ (DBD e-Filing) ภายในระยะเวลา ที่กฎหมายกำหนด

ข้อ ๕ ให้ผู้มีหน้าที่จัดทำบัญชีที่เกี่ยวข้องกับการลงทุนระหว่างประเทศตามที่ธนาคารแห่งประเทศไทย กำหนด ยื่นแบบนำส่งงบการเงินที่เกี่ยวข้องกับการลงทุนระหว่างประเทศ (แบบ ส.บช.๓∕๑) ทางอิเล็กทรอนิกส์ (DBD e-Filing)

ข้อ ๖ ให้สมาคมการค้าและหอการค้ายื่นงบดุลและสำเนารายงานประจำปี ด้วยตนเอง หรือ ทางอิเล็กทรอนิกส์ (DBD e-Filing) ภายในระยะเวลาที่กฎหมายกำหนด

ข้อ ๗ การยื่นงบการเงินทางอิเล็กทรอนิกส์ (DBD e-Filing) ของผู้มีหน้าที่จัดทำบัญชี ให้ดำเนินการ ดังนี้ ๗.๑ กรณีผู้มีหน้าที่จัดทำบัญชีมี Username และ Password ที่ได้รับจากกรมพัฒนาธุรกิจการค้า ให้ใช้ Username และ Password นั้น แทนการลงลายมือชื่อและตราประทับในงบการเงิน รายงานประจำปี สำเนารายงานการประชุมผู้ถือหุ้น แบบ ส.บช.๓ และแบบ ส.บช.๓/๑

๗.๒ กรณีผู้มีหน้าที่จัดทำบัญชียังไม่มี Username และ Password ให้ยื่นคำขอ ต่อกองข้อมูลธุรกิจ หรือสำนักงานพัฒนาธุรกิจการค้าเขต ๑-๖ หรือสำนักงานพาณิชย์จังหวัด พร้อมแนบหลักฐานดังต่อไปนี้ จำนวน ๑ ชุด ได้แก่

(๑) แบบคำขอรับ Username และ Password

(๒) หนังสือแสดงความตกลงในการขอรับ Username และ Password เพื่อขึ้น งบการเงินทางอิเล็กทรอนิกส์ (DBD e-Filing) หรือมติกรรมการอย่างใดอย่างหนึ่ง

(๓) กรณีทุ้นส่วนผู้จัดการ หรือกรรมการผู้มีอำนาจ หรือผู้รับผิดชอบดำเนินการ แทนกิจการ ยื่นคำขอด้วยตนเอง ให้แสดงบัตรประจำตัวประชาชนต่อพนักงานเจ้าหน้าที่

(๔) กรณีมอบอำนาจให้บุคคลอื่นดำเนินการแทน ให้แนบสำเนาบัตรประจำตัว ประชาชนของผู้มอบอำนาจซึ่งลงลายมือชื่อรับรองสำเนาถูกต้อง และให้ผู้รับมอบอำนาจแสดงบัตรประจำตัว ประชาชนของผู้รับมอบอำนาจต่อพนักงานเจ้าหน้าที่ด้วย

ข้อ ๘ การยื่นงบดุลทางอิเล็กทรอนิกส์ (DBD e-Filing) ของสมาคมการค้าหรือหอการค้า ให้ดำเนินการ ดังนี้

ี ๘.๑ กรณีสมาคมการค้าหรือหอการค้ามี Username และ Password ที่ได้รับ จากกรมพัฒนาธุรกิจการค้า ให้ใช้ Username และ Password นั้น แทนการลงลายมือชื่อและตราประทับ ในงบดุล สำเนารายงานประจำปี สำเนารายงานการประชุมใหญ่ และแบบ ส.ห.

ส.๒ กรณีสมาคมการค้าหรือหอการค้ายังไม่มี Username และ Password ให้อื่น คำขอต่อกองข้อมูลธุรกิจ หรือ สำนักงานพัฒนาธุรกิจการค้าเขต ๑-๖ หรือสำนักงานพาณิชย์จังหวัด พร้อมแนบหลักฐานดังต่อไปนี้ จำนวน ๑ ชุด ได้แก่

(๑) แบบคำขอรับ Username และ Password

(๒) หนังสือแสดงความตกลงในการขอรับ Username และ Password เพื่อยื่นงบดุล ทางอิเล็กทรอนิกส์ (DBD e-Filing) หรือมติกรรมการอย่างใดอย่างหนึ่ง

(๓) กรณีกรรมการหรือผู้รับผิดชอบดำเนินการแทนสมาคมการค้า หรือหอการค้า ยื่นคำขอด้วยตนเอง ให้แสดงบัตรประจำตัวประชาชนต่อพนักงานเจ้าหน้าที่

(๔) กรณีมอบอำนาจให้บุคคลอื่นดำเนินการแทน ให้แนบสำเนาบัตรประจำตัว ประชาชนของผู้มอบอำนาจซึ่งลงลายมือชื่อรับรองสำเนาถูกต้อง และให้ผู้รับมอบอำนาจแสดงบัตรประจำตัว ประชาชนของผู้รับมอบอำนาจต่อพนักงานเจ้าหน้าที่ด้วย

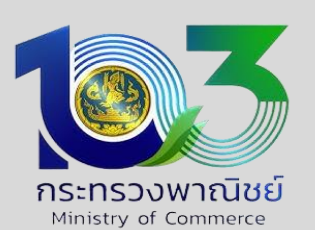

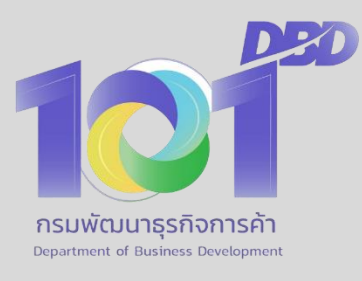

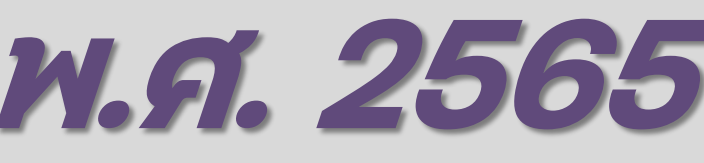

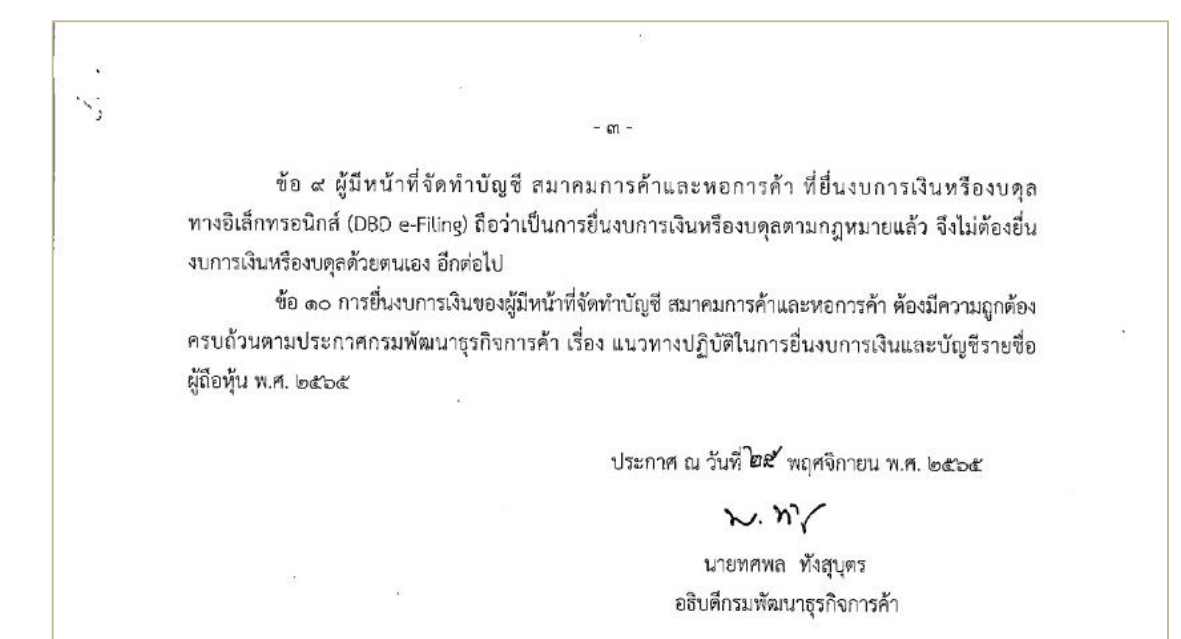

**[หลักเกณฑ์และวิธีการยื่นงบการเงิน](https://efiling.dbd.go.th/efiling-documents/dbd_Announcement_Rules_Guidelines_2565.pdf)  [และแนวทางปฏิบัติในการยื่นงบการเงินและ](https://efiling.dbd.go.th/efiling-documents/dbd_Announcement_Rules_Guidelines_2565.pdf) [บัญชีรายชื่อผู้ถือหุ้น พ.ศ. 2565](https://efiling.dbd.go.th/efiling-documents/dbd_Announcement_Rules_Guidelines_2565.pdf) คลิกที่นี่**

### **ก าหนดระยะเวลาการน าส ่งงบการเงน**

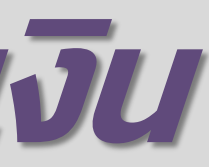

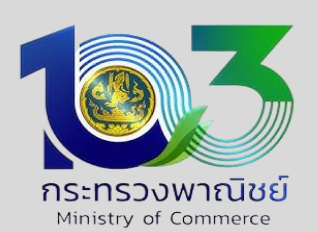

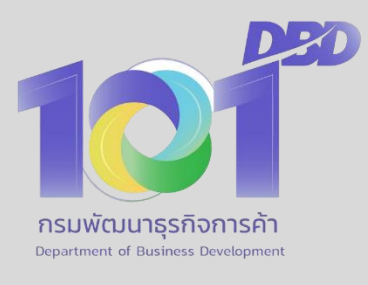

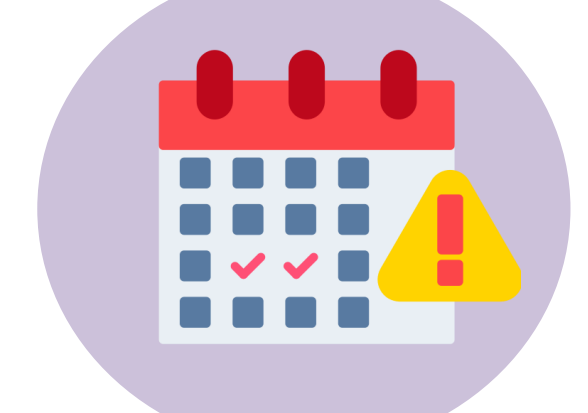

- **- งบการเงินต้องจัดให้มีผู้สอบบัญชีตรวจสอบแล้วยื่นงบการเงินภายใน 5 เดือนนับแต่วันปิดบัญชี - ยกเว้นห้างฯ ขนาดเล็ก ตามกฎกระทรวงว่าด้วยการยกเว้นไม่ต้องจัดให้งบการเงินได้รับการตรวจสอบและ**
- **แสดงความเห็นโดยผู้สอบบัญชีรับอนุญาต พ.ศ. 2544 ลงวันที่ 4 มิถุนายน พ.ศ. 2544**

- งบการเงินต้องจัดให้มีผู้สอบบัญชีตรวจสอบแล้วนำเสนอเพื่ออนุมัติในที่ประชุมใหญ่ภายใน 4 เดือนนับแต่วันที่ลงในงบนั้น
- **- ยื่นภายใน 1 เดือนนับแต วันที่งบการเงินนั้ นได ้ รบั อนมุ ตั ิในทปี่ ระชุมใหญ ่**

### ห้างหุ้นส่วนจดทะเบียนตามกฎหมายไทย/นิติบุคคลต่างประเทศ/กิจการร่วมค้าฯ **่**

- งบการเงินต้องจัดให้มีผู้สอบบัญชีตรวจสอบแล้วนำเสนอเพื่ออนุมัติในที่ประชุมใหญ่ภายใน 120 วันนับแต่วันสิ้นปีบัญชี
- **- ยื่นภายใน 30 วันนับแต วันที่งบการเงินนนั้ ได ้ รบัอนุมตั ิในที่ประชุมใหญ ่**

### **บริษัทจ ากัด / บริษัทมหาชนจ ากัด**

### **สมาคมการค้า/หอการค้า**

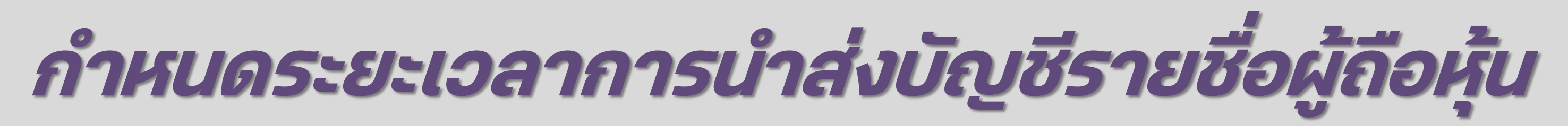

### ระยะเวลาในการนำส่ง **่**

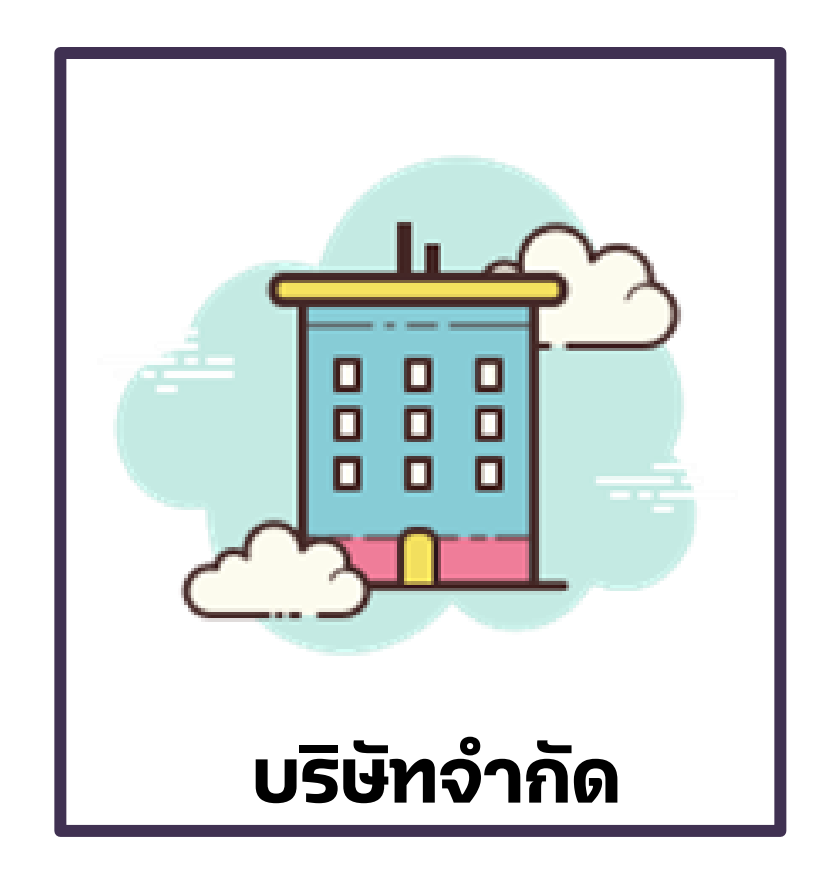

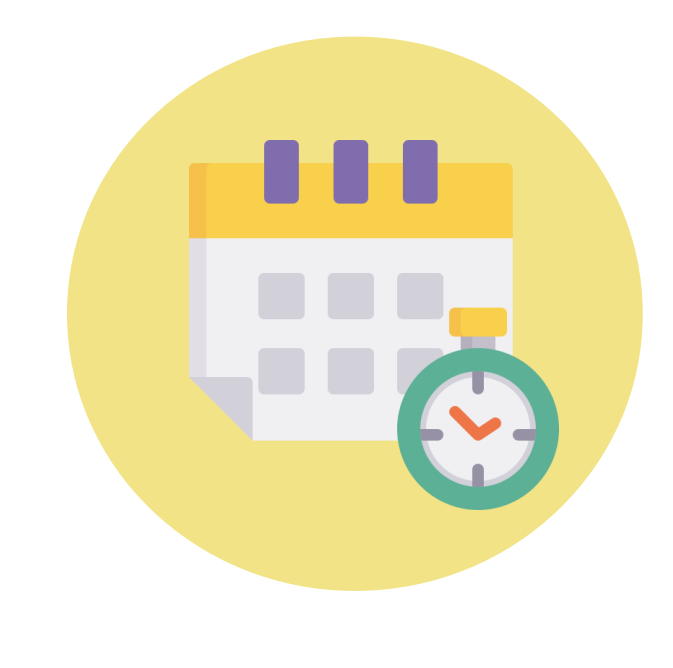

## **ยื่นแบบ บมจ.006 ภายใน 1 เดือน นับแต่วันเสร็จการประชุม (พ.ร.บ. บริษัทมหาชนจ ากัด พ.ศ. 2535 มาตรา 64)**

**ยื่นแบบ บอจ.5 ภายใน 14 วัน นับแต่การประชุมสามัญ**

**(ป.พ.พ. ม.1139 วรรคสอง)**

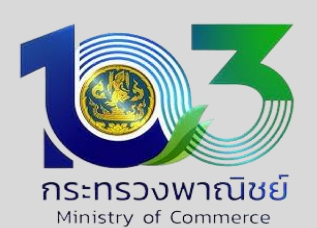

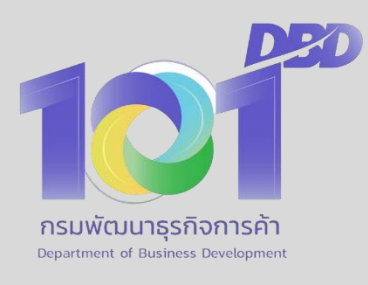

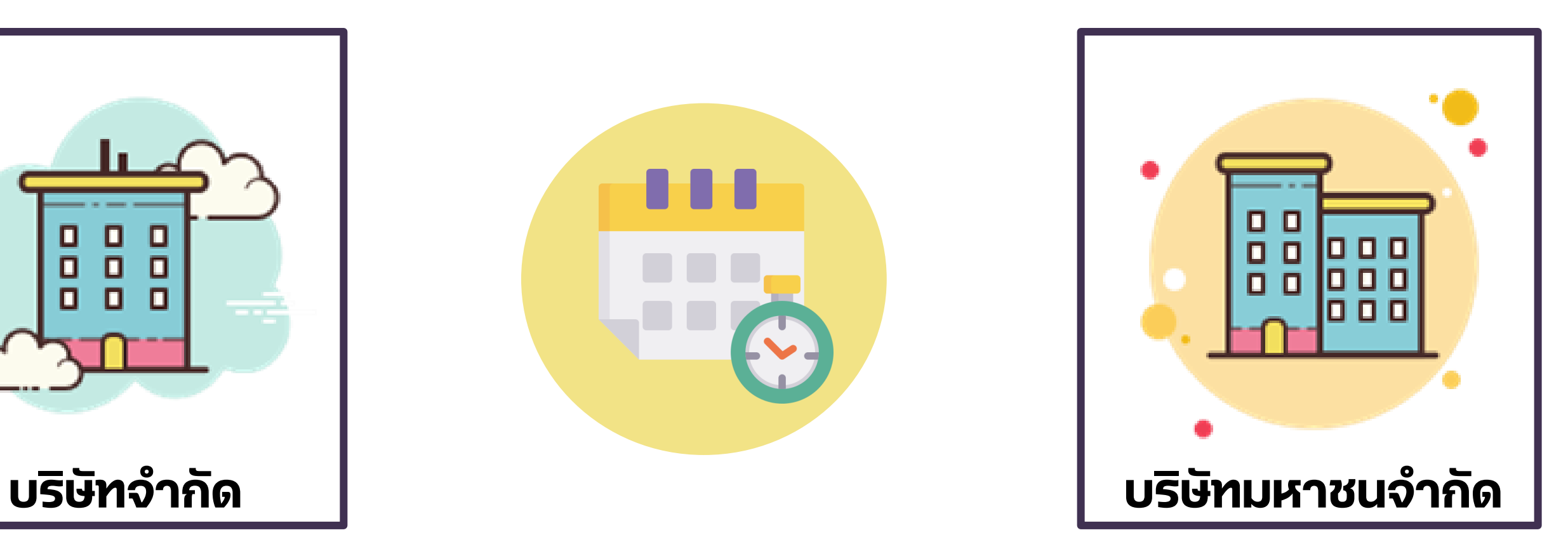

## **<sup>3</sup>. การยื่นงบการเงินและบัญชีรายชื่อผู้ถือหุ้น ผ่านระบบ DBD e-Filing**

**• ลงทะเบียนขอรับ Username & Password ผ่านเว็บไซต์ www.dbd.go.th** 

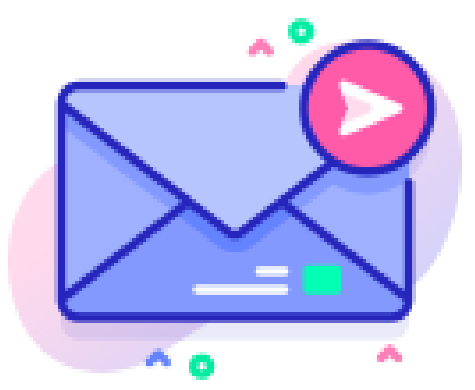

# **ระบบ DBD e-Filing และยื่นเอกสารต่อเจ้าหน้าที่ของกรมพัฒนาธุรกิจการค้าได้ทุกพื้นที่**

**3** • นิติบุคคลประเภท<u>บริษัทจำกัดและห้างหุ้นส่วนจำกัด </u>ที่จดทะเบียน <u>หลังวันที่ 1 มิถุนายน 2561</u> **่ จะได้รับ Password จากอีเมลที่จดทะเบียนไว้โดยอัตโนมัติ โดยจัดส งไปยังอ ี เมลนิติบ ุ คคลที่ ระบ ุ ไวใ้ นรายการจดทะเบ ี ยนจัดตั้ ง (แบบ บอจ.3 /แบบ หส.2)**

<u>เอกสารประกอบคำขอ</u> **[คลิกที่นี่](https://efilingfn.dbd.go.th/corpmembersignon/downloadForm.html)**

# **่**

## **การสมัครขอรับ Username & Password**

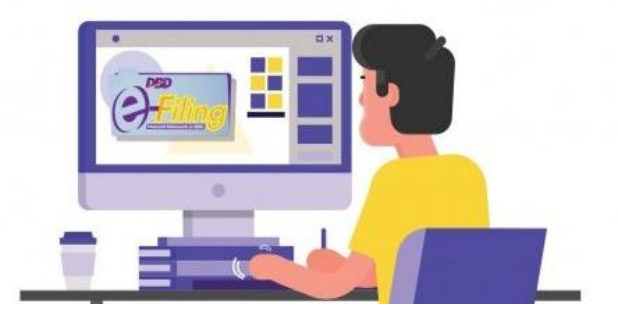

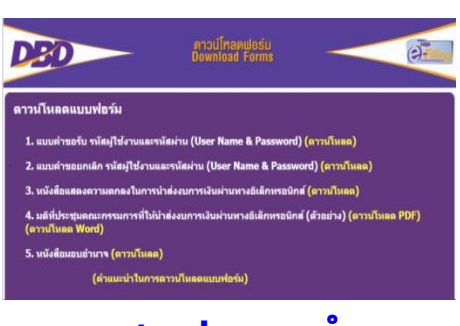

- **1. เข้าระบบ DBD e-Filing**
- **2. เลือกเมนูลืมรหัสผ่าน**
- **3. ตั้งรหัสผ่านใหม่**

**1. บรษิัทจ ากัดและห ้ างหุ้ นส่วนจ ากัด**

**ยื่นแบบแก้ไขอีเมลเปลี่ยนแปลงอีเมล เพื่อขอรับ U&P ใหม่ 2. นิติบุคคลอื่น ให้ยกเลิกและลงทะเบียนขอรับ U&P ใหม่**

### **กรณี ลืมรหัสผ่าน กรณี ลืมรหัสผ่านและอีเมลนิติบุคคล**

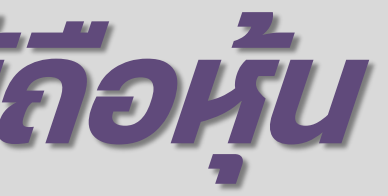

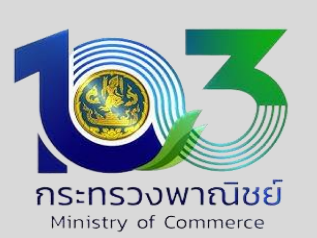

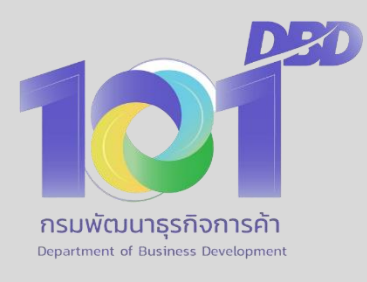

# **ประเภทนิติบุคคล และรหัสรายการทางบัญชี**

## ์สรายการทางบัญชี **(Taxonomy)**

- ${\bf s}$  **(rship)**
- 
- **Company Limited)**
- **n Law Entities)**
- $\prime$  enture)
- **Associate)**

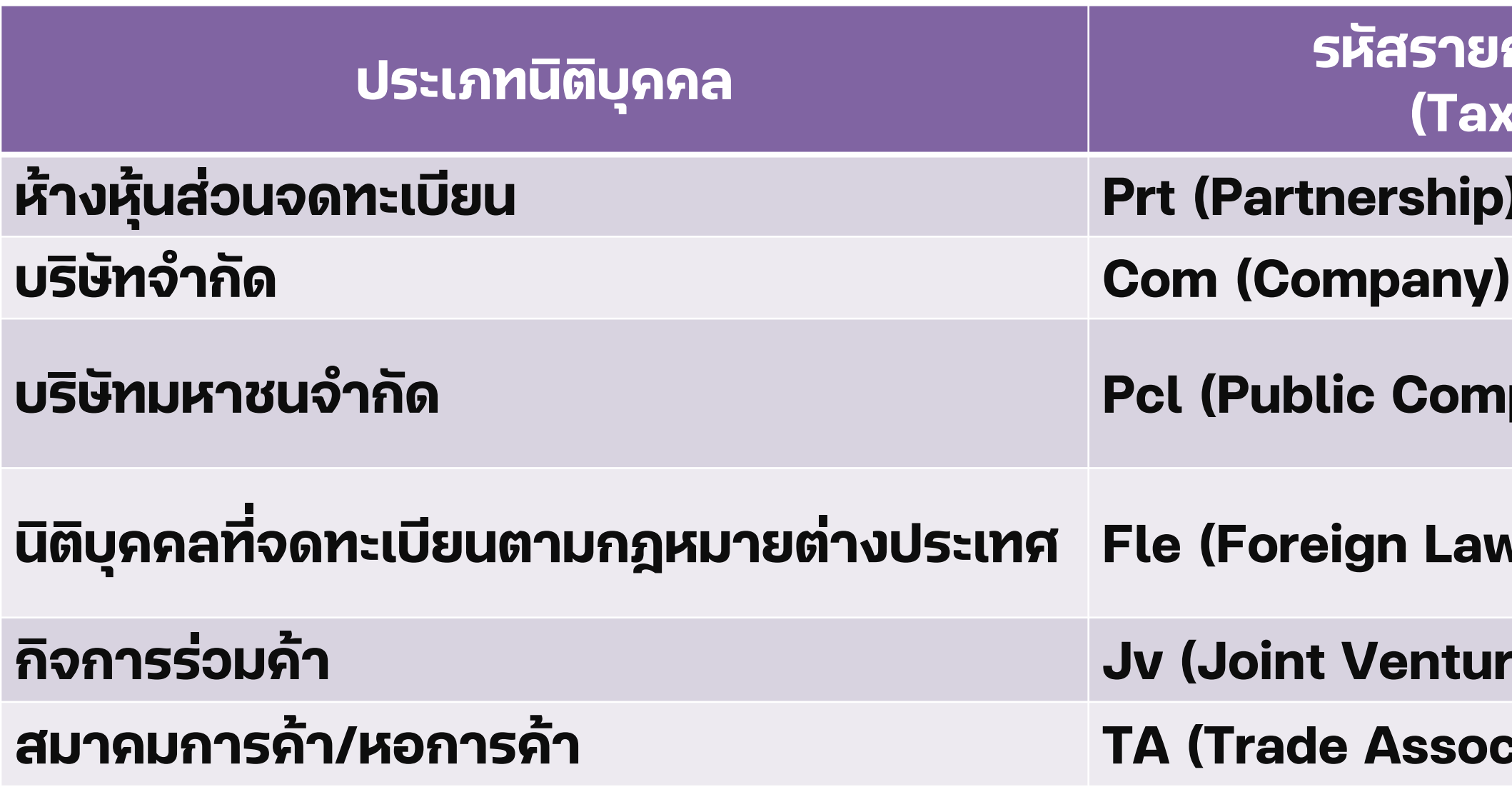

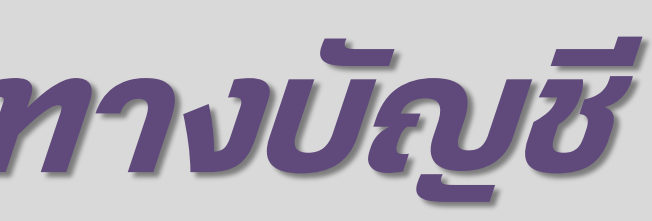

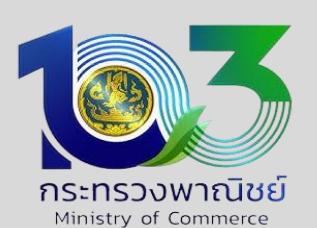

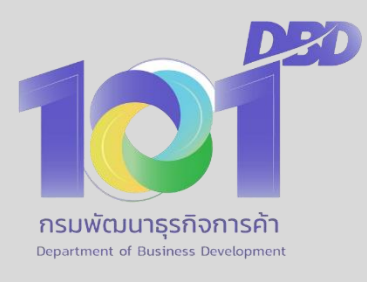

# **รหัสรายการทางบัญชี (Taxonomy)**

## **1. เตรียม**

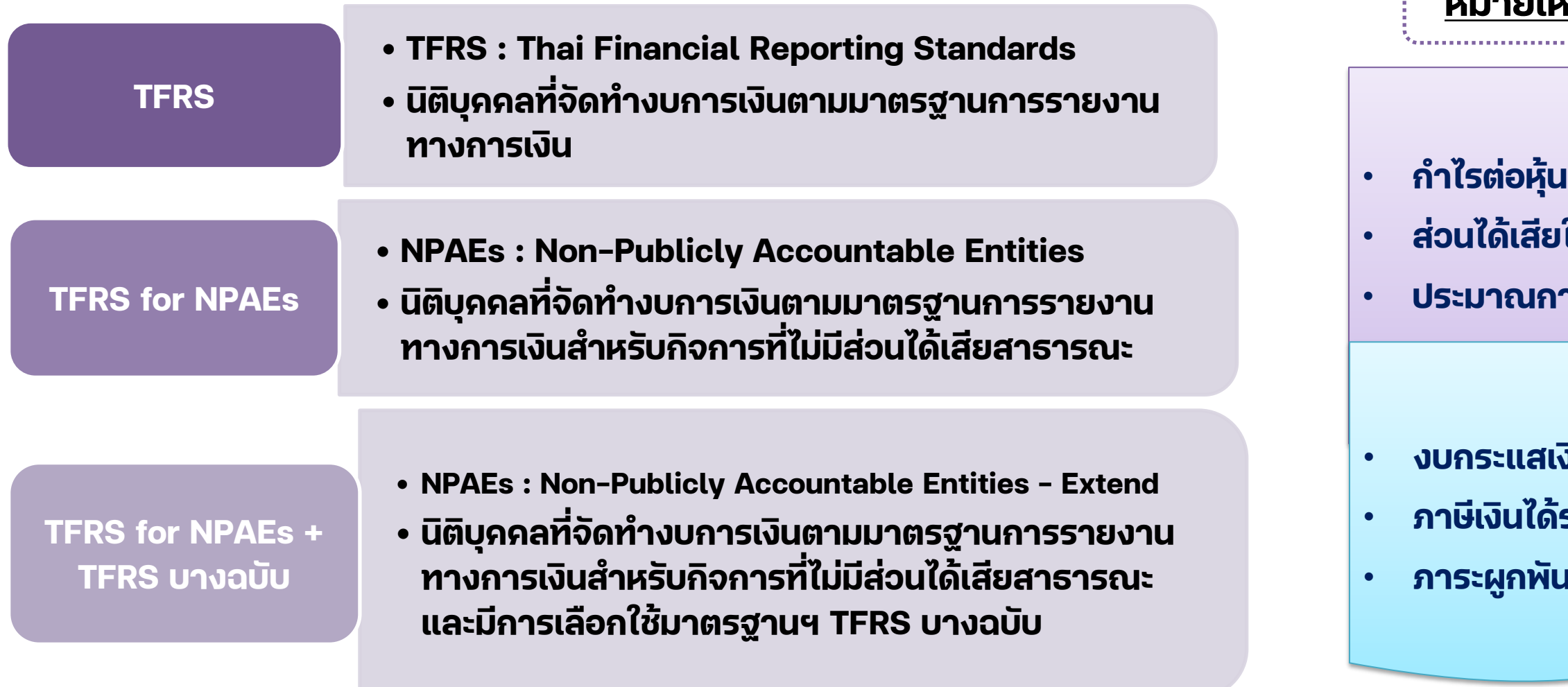

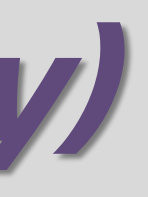

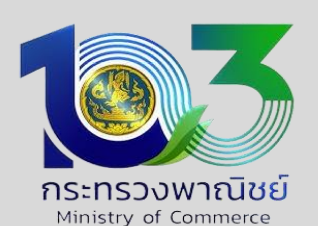

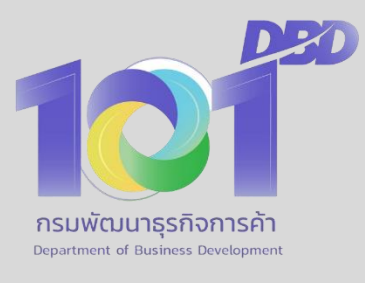

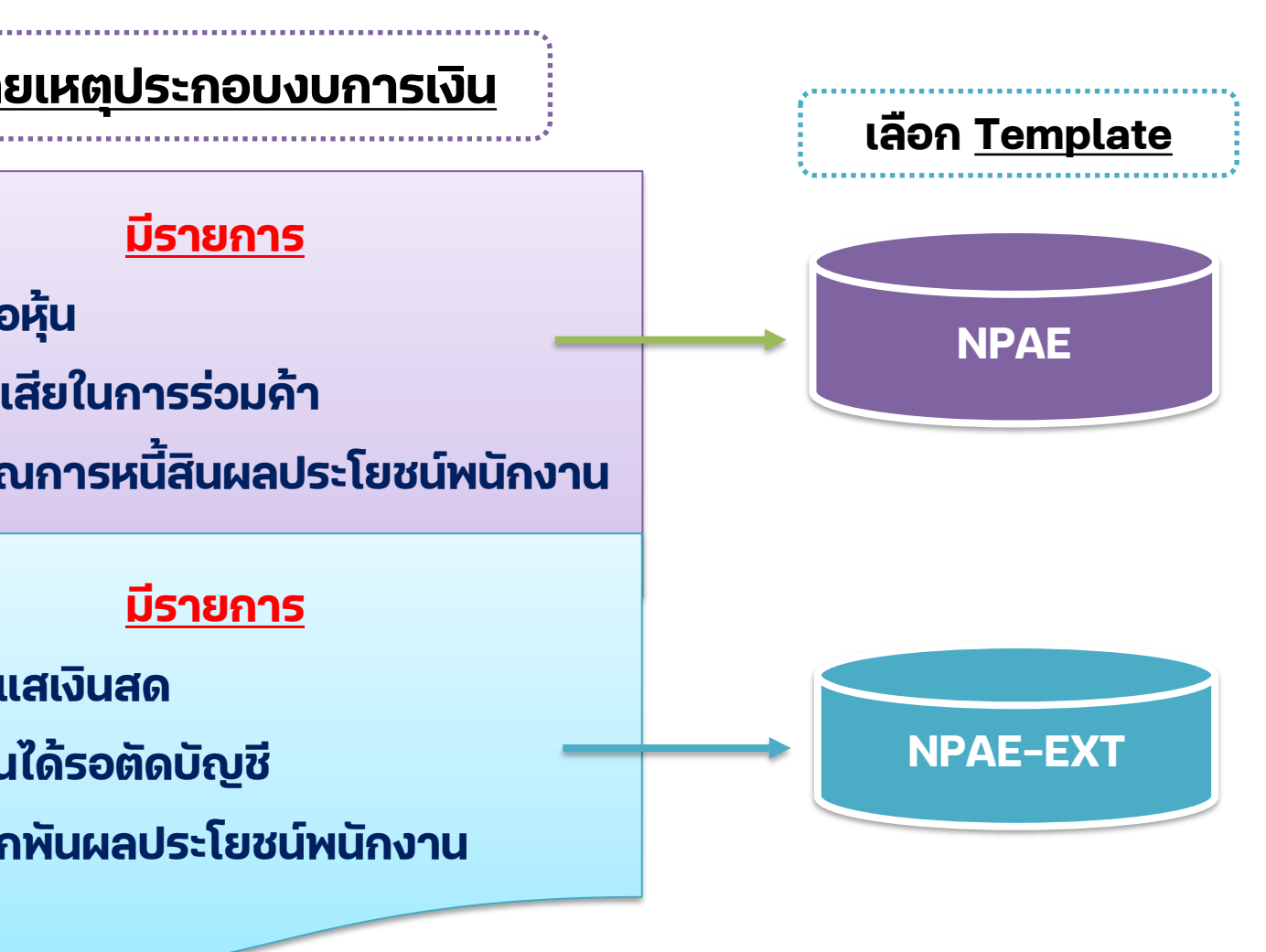

# **รหัสรายการทางบัญชี (Taxonomy)**

## **1. เตรียม**

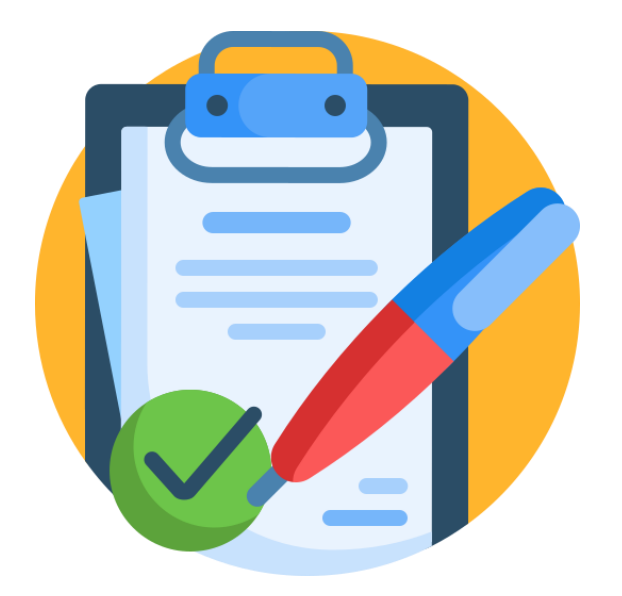

## **บริษัทจ ากัด (com)**

**ITERS COM-FNI-TERS9** 

**TFRS COM-FNI** 

**ITFRS COM-INS-GUIDANCE-LIFE** 

**ITERS COM-INS-GUIDANCE-NON-LIFE** 

**ITFRS COM-INS-TFRS9-LIFE** 

**ITERS COM-INS-TERS9-NON-LIFE** 

**ITERS COM-OTH** 

**TFRS COM-SEC** 

NPAE COM-OTH

NPAE EXT COM-OTH

## **บริษัทมหาชนจ ากัด (PCL)**

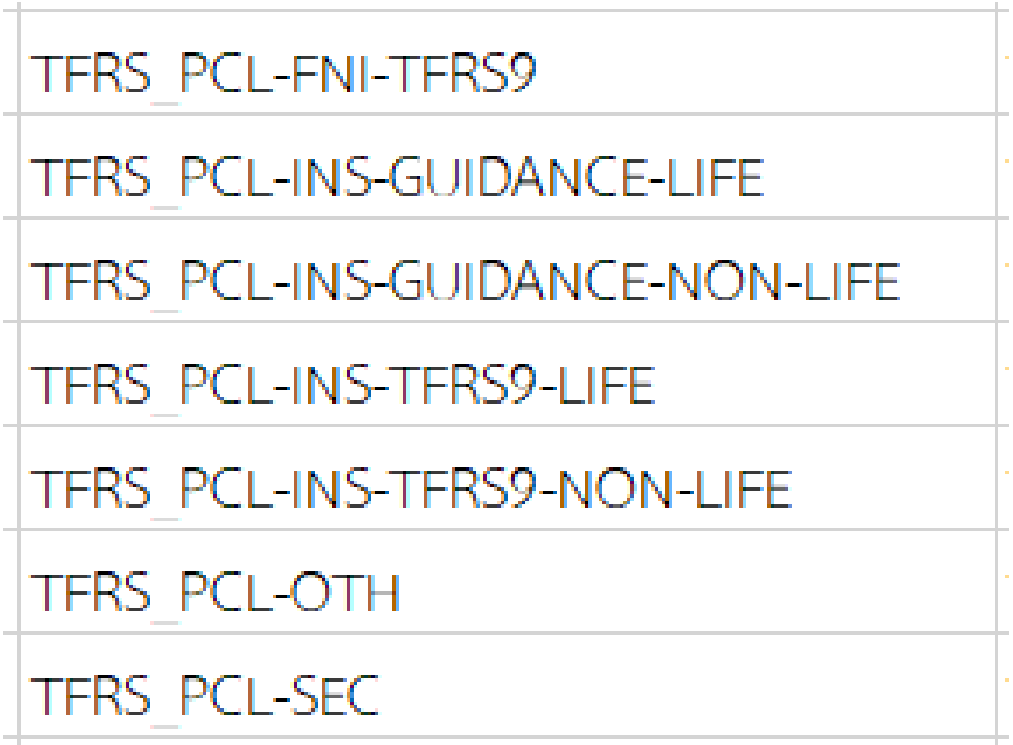

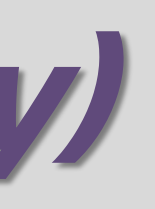

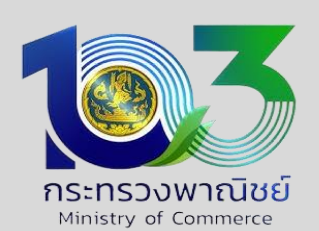

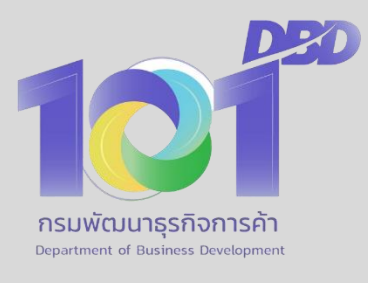

# **รหัสรายการทางบัญชี (Taxonomy)**

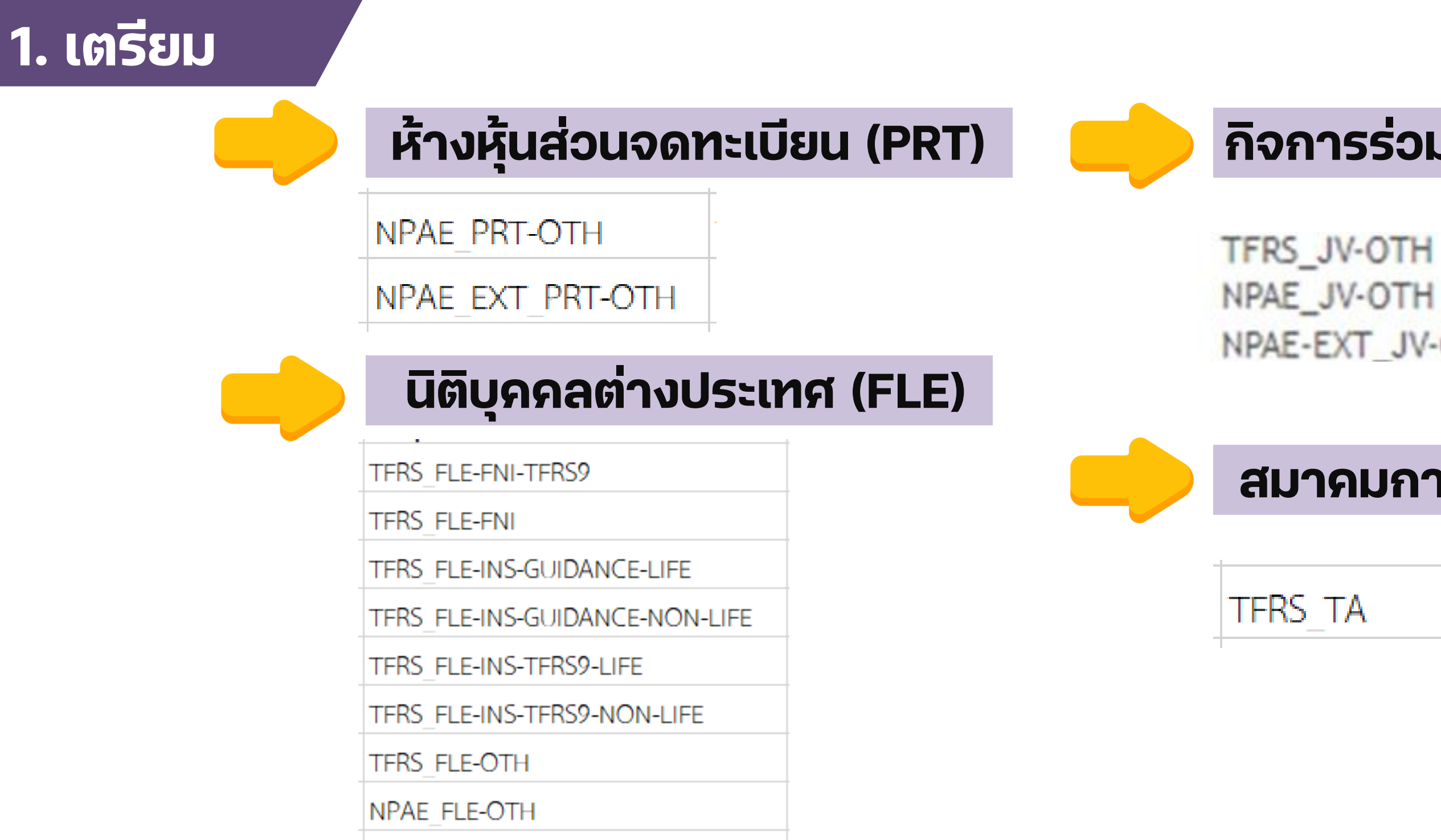

NPAE EXT FLE-OTH

## **ยน (PRT) กิจการร่วมค้า (JV)**

NPAE-EXT\_JV-OTH

## **สมาคมการค้า หอการค้า (TA)**

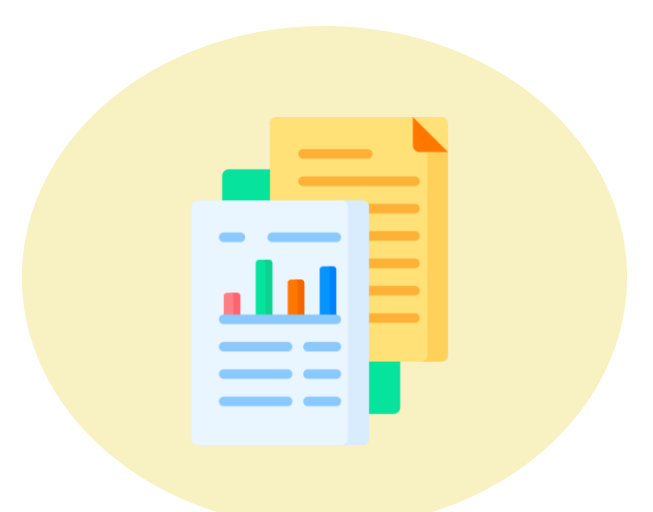

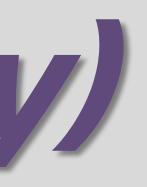

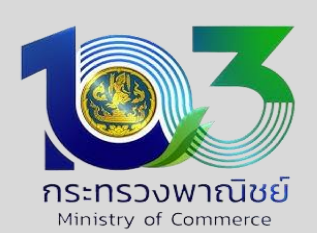

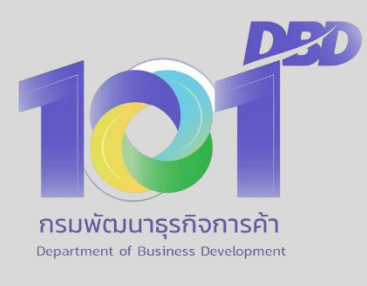

## **งบก าไรขาดทุน/งบก าไรขาดทุนเบ็ดเสร็จ 6 ประเภท**

- **220000 งบก าไรขาดทุน แบบจ าแนกค่าใช้จ่าย/งบก าไรขาดทุนเบ็ดเสร็จแบบจ าแนกค่าใช้จ่ายตามลักษณะของค่าใช้จ่าย**
- **230000 งบก าไรขาดทุนเบ็ดเสร็จ แบบจ าแนกค่าใช้จ่ายตามลักษณะของค่าใช้จ่าย แสดงแบบสองงบ**
- 240000 งบกำไรขาดทุนแบบจำแนกค่าใช้จ่ายตามหน้าที่–แบบขั้นเดียว/ ึ่งบกำไรขาดทุนเบ็ดเสร็จแบบจำแนกค่าใช้จ่ายตามหน้าที่-แบบขั้นเดียว แสดงงบเดียว
- 250000 งบกำไรขาดทุนเบ็ดเสร็จแบบจำแนกค่าใช้จ่ายตามหน้าที่-แบบขั้นเดียว แสดงสองงบ
- 260000 งบกำไรขาดทุนแบบจำแนกค่าใช้จ่ายตามหน้าที่-แบบหลายขัน/ ึ่งบกำไรขาดทุนเบ็ดเสร็จแบบจำแนกค่าใช้จ่ายตามหน้าที่-แบบหลายขัน แสดงงบเดียว
- 270000 งบกำไรขาดทุนเบ็ดเสร็จ แบบจำแนกค่าใช้จ่ายตามหน้าที่-แบบหลายขั้น แสดงแบบสองงบ

หมายเหตุ : นิติบุคคลประเภทธุรกิจทั่วไป สามารถศึกษาประเภทงบกำไรขาดทุนและงบกำไรขาดทุนเบ็ดเสร็จเพิ่มเติม ์ ได้จากประกาศกรมพัฒนาธุรกิจการค้า เรื่องกำหนดรายการย่อที่ต้องมีในงบการเงิน พ.ศ. 2554 ลงวันที่ 28 กันยายน 2554 ้ และกำหนดรายการย่อที่ต้องมีในงบการเงิน (ฉบับที่ 3) พ.ศ. 2562 ลงวันที่ 26 ธันวาคม 2562 (ยกเลิกฉบับที่ 2 ปี พ.ศ. 2559)

## **1. เตรียม**

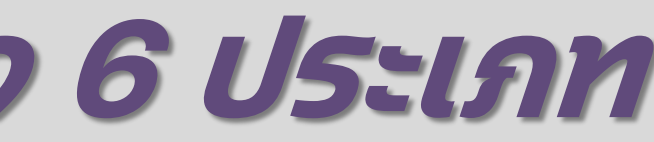

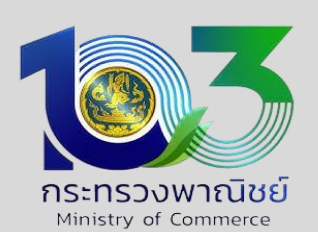

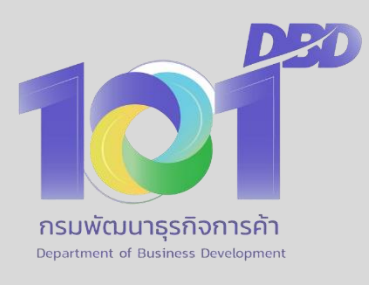

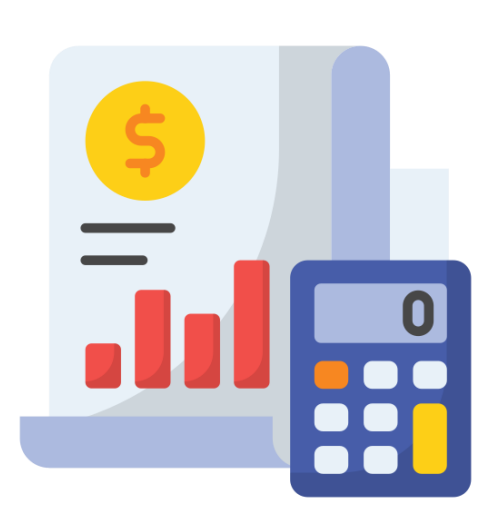

# การเลือกรูปแบบงบกำไรขาดทุน

## **1. เตรียม**

[220000]งบกำไรขา

[220000]งบกำไรขาดทุน แบบจำแนกค่าใช้จ่ายตามลั [240000]งบกำไรขาดทุนแบบจำแนกค่าใช้จ่ายตามหน้ [๋260000]ึงบกำไรขาดทุ่นแบบจำแนกค่าใช้จ่ายตามหน่

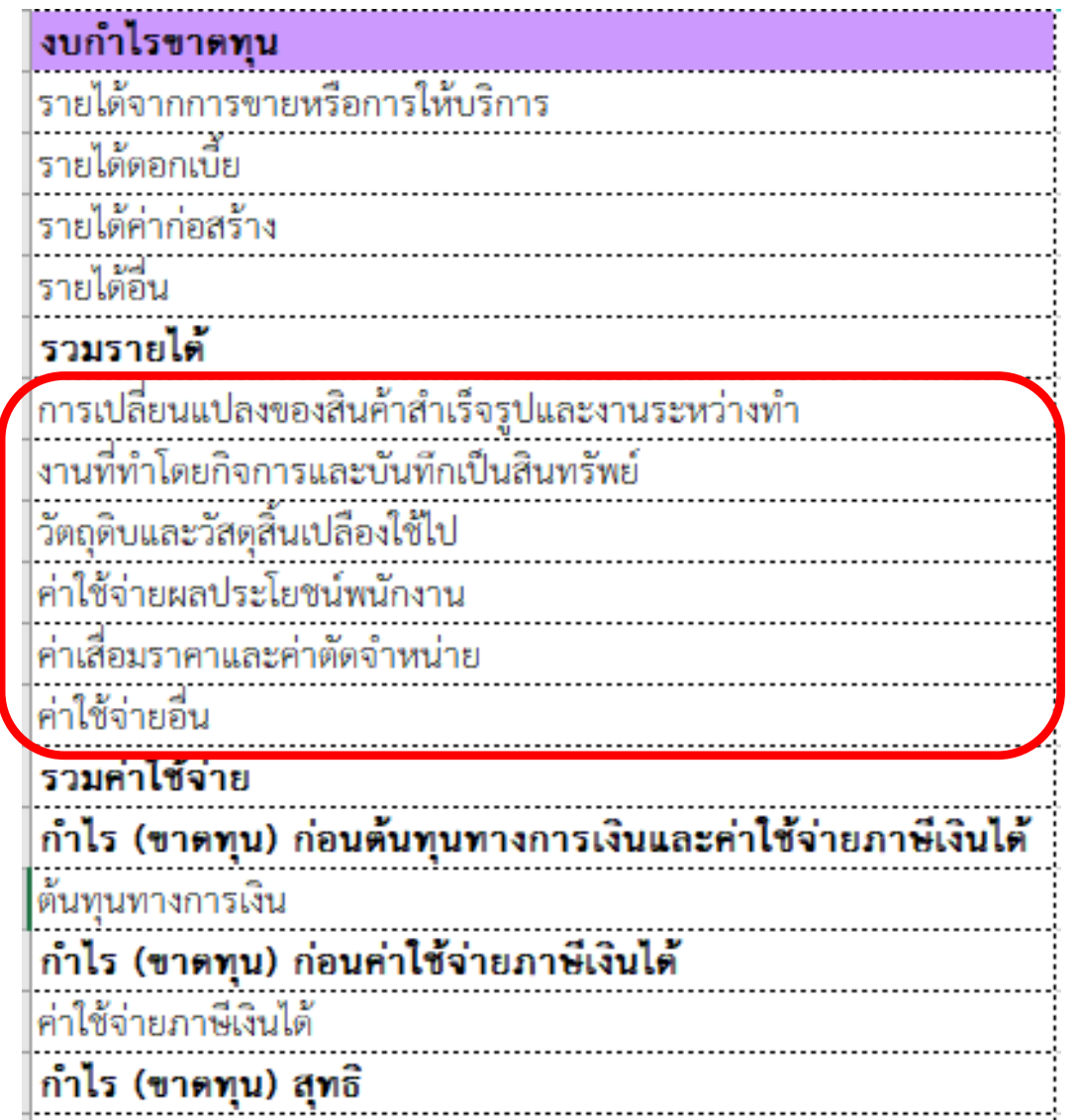

ึงบกำไรขาดทุน :

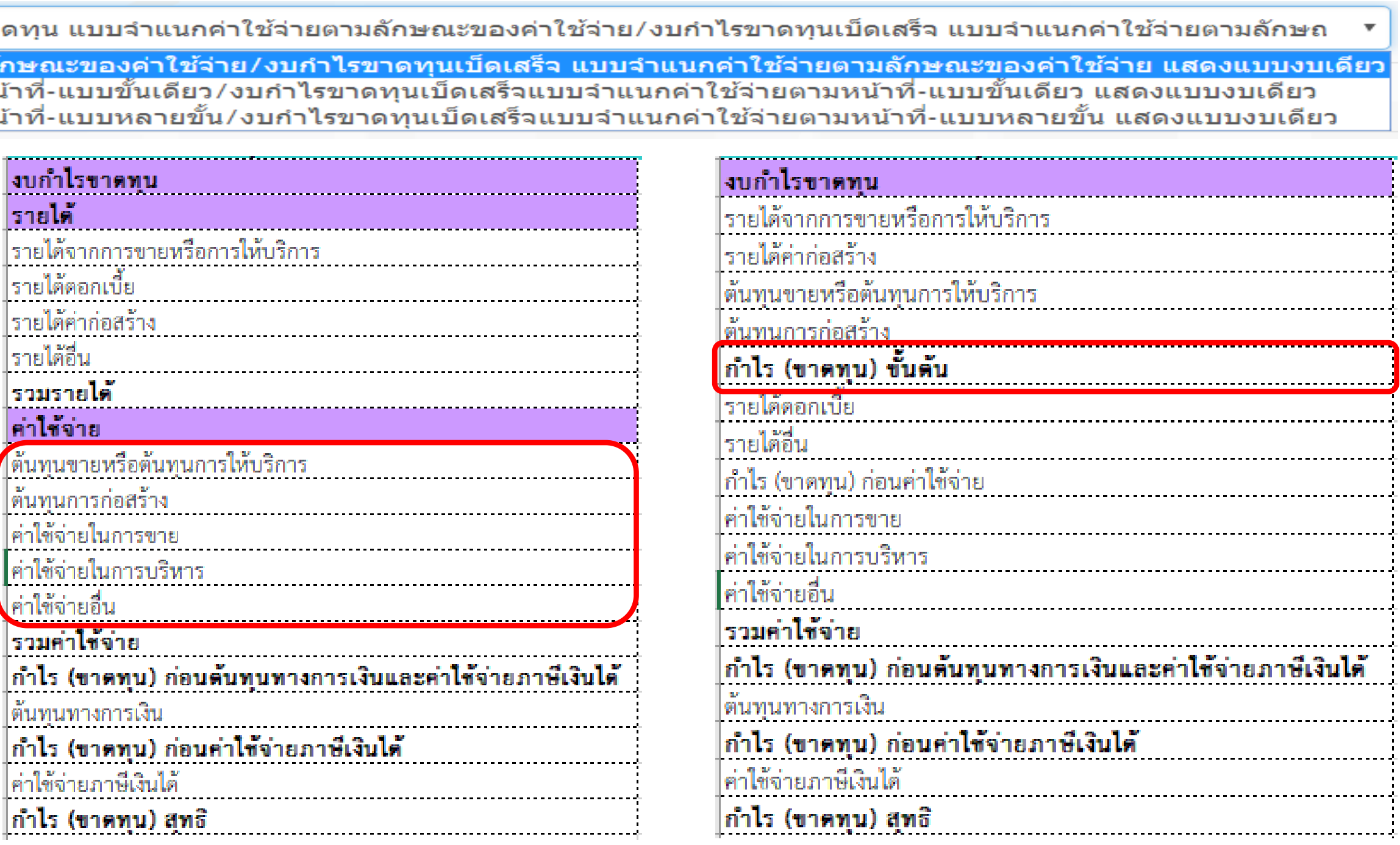

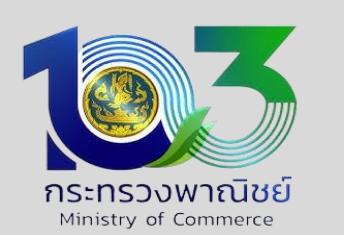

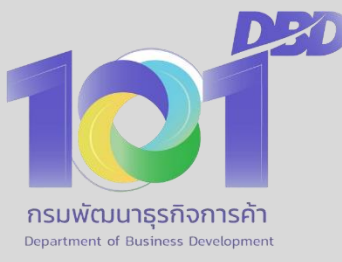

## **<sup>3</sup>. การยื่นงบการเงินและบัญชีรายชื่อผู้ถือหุ้น ผ่านระบบ DBD e-Filing**

## **การเตรียมและยื่นงบการเงิน**

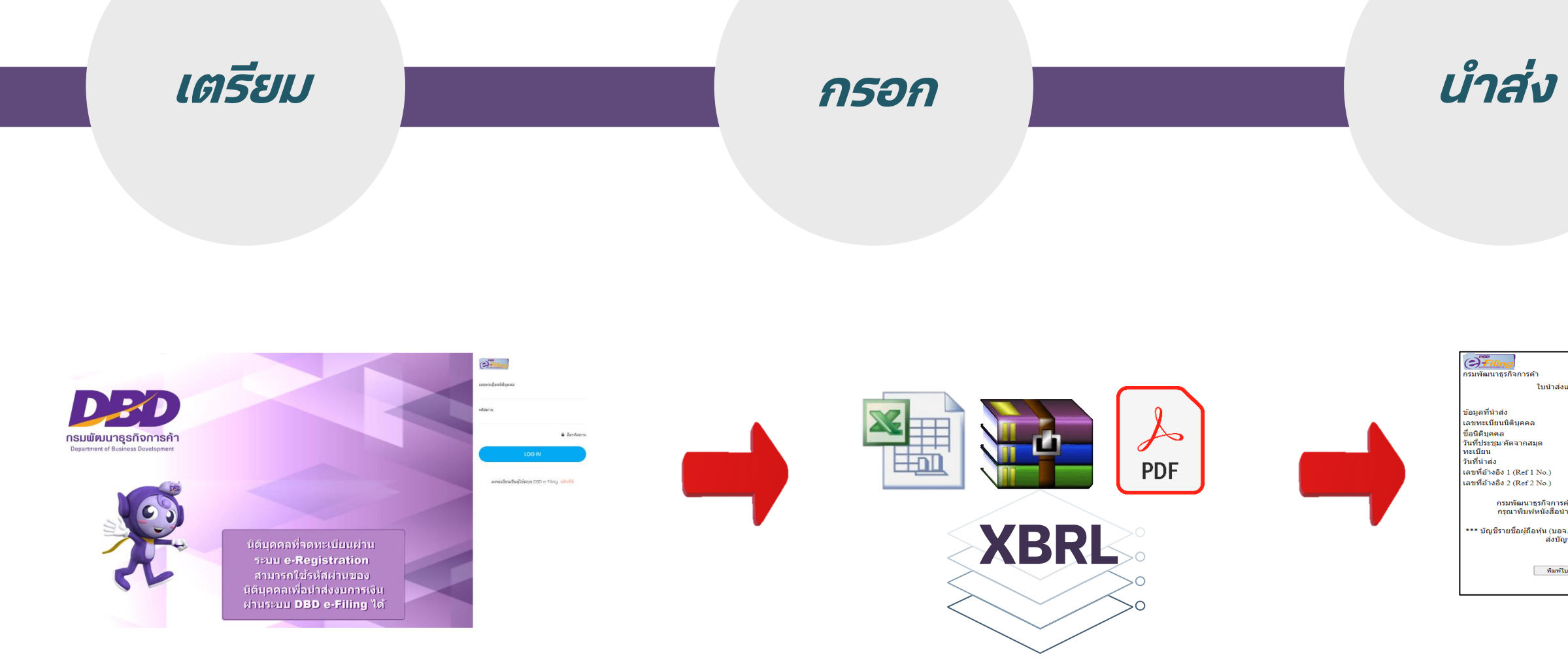

### **ง ตรวจสอบผล**

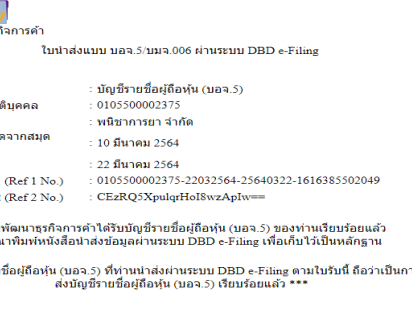

พิมพ์ใบนำส่ง พิมพ์หนังสือนำส่ง ปิดหน้าต่าง

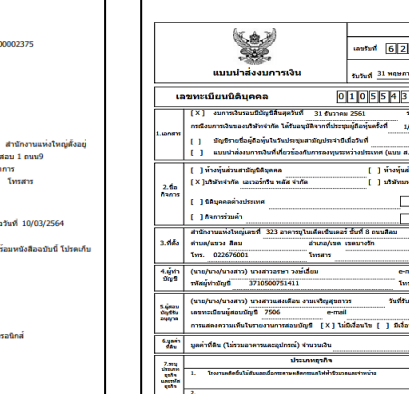

หลักว่าลายสังเกล่าหาว่า<br>เล็กนี้หลักว่าเหมาะได้ในหนึ่ง<br>เล็กนี้หลักจะเกล่อสิโนเรียวานเร<br>เป็นวานเรียวเกล่าหนึ่ง

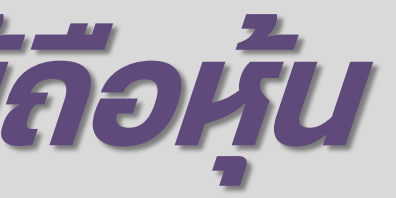

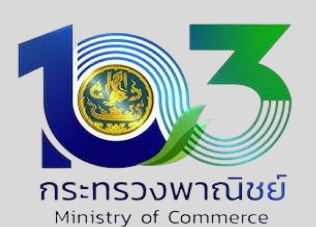

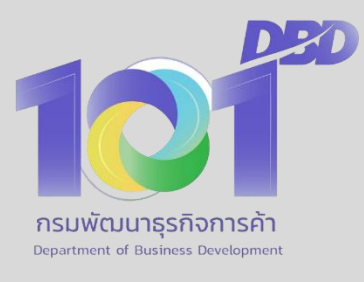

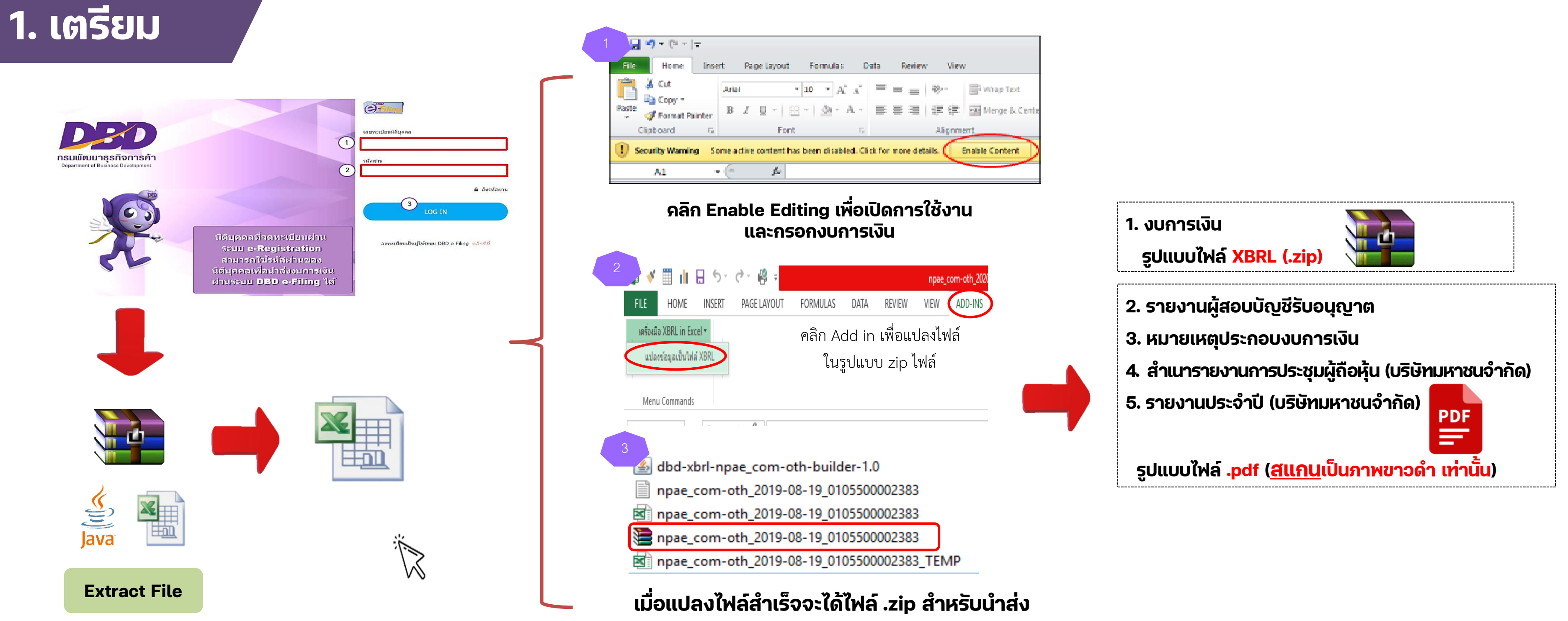

"เอกสารฉบับนี้เป็นผลงานอันมีลิขสิทธิ์ ห้ามดัดแปลง ทำซำ เผยแพร่ เว้นแต่ได้รับอนุญาต" พระพระพระพระพระพระพระพระพระพ

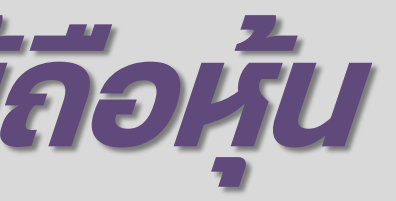

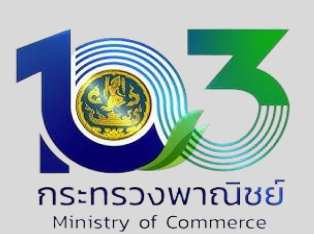

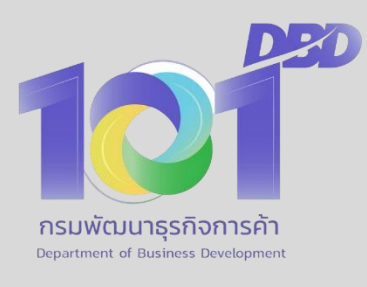

## **<sup>3</sup>. การยื่นงบการเงินและบัญชีรายชื่อผู้ถือหุ้น ผ่านระบบ DBD e-Filing**

**2. น าส ง**

**่**

**Log in : www.dbd.go.th**

คคลเพื่อนำส่งงมการเงิ hussuu DBD e-Filing

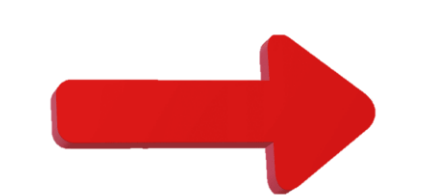

**PDF** 

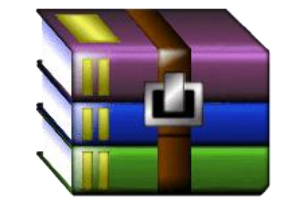

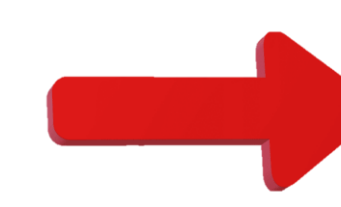

### **XBRL .Zip**

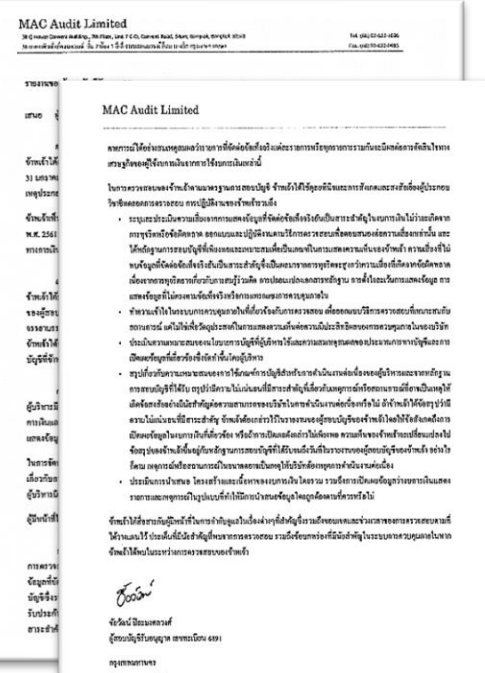

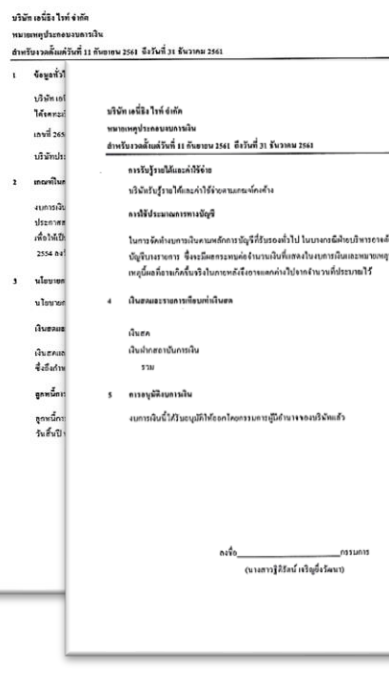

|<br>|<br>ก่อนงบการเงิน ค้วย

 $\begin{array}{r} \begin{array}{r} \text{U} \text{III} \\ \text{79,130.45} \end{array} \\ \begin{array}{r} \text{79,130.45} \\ \text{204,098.75} \\ \text{283,229.20} \end{array} \end{array}$ 

## **<sup>3</sup>. การยื่นงบการเงินและบัญชีรายชื่อผู้ถือหุ้น ผ่านระบบ DBD e-Filing**

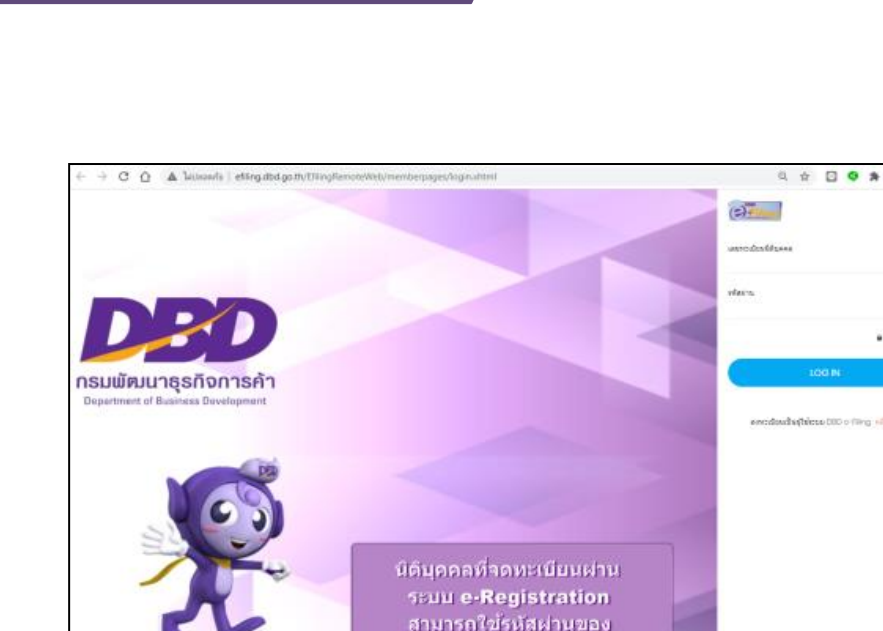

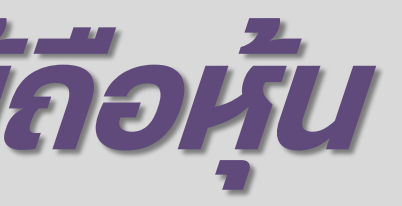

 $\Theta$  fa

ขที่อำงอิง 1

.<br>เขชีรายชื่อผู้ถือหุ้น (บอ

ห็มพ์ ปิดหน้าต่า

ทดสอบระบบ จำกัง<br>30 เมษายน 2562

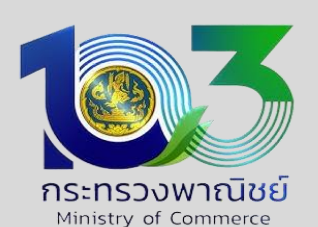

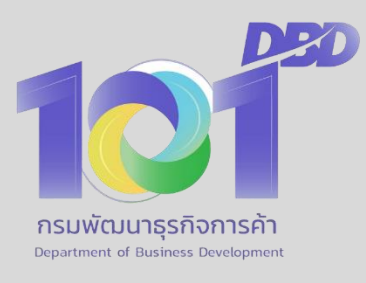

**DED** 

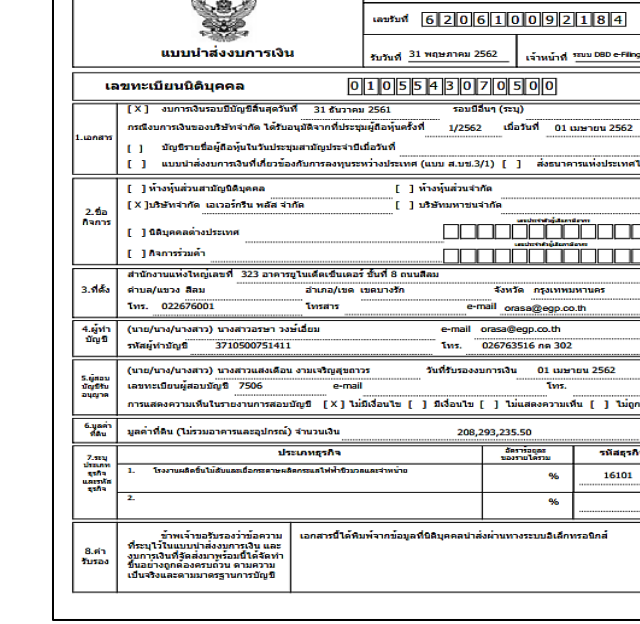

## **<sup>3</sup>. การยื่นงบการเงินและบัญชีรายชื่อผู้ถือหุ้น ผ่านระบบ DBD e-Filing**

### **3. ตรวจสอบสถานะและพิมพ ์ใบน าส ง ่**

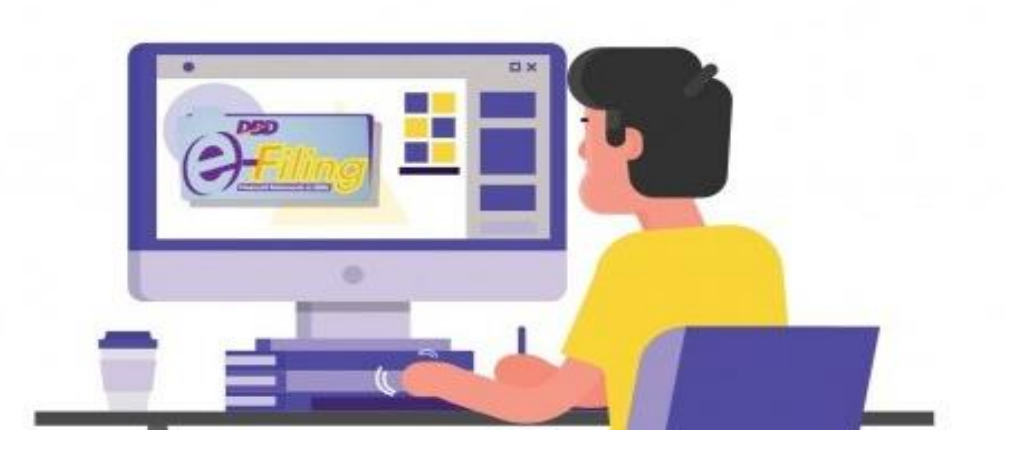

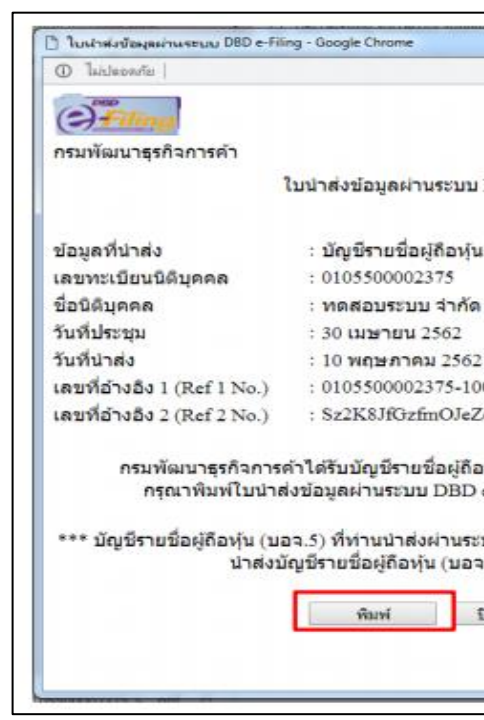

**หมายเหตุ : สถานะการน าส งงบการเงนิหรอืบัญชีรายชื่อผู้ ถือหุ้ น ่ รับแจ้งแล้ว : ข ้ อมูลพรอ ้ มให ้ บรกิารคดั รบั รองส าเนาเอกสาร** ื่อยู่ระหว่างประมวลผล : ข้อมูลยังไม่พร้อมให้บริการรับรองสำเนาเอกสาร **่**

**หมายเหตุ : สถานะการขอแก ้ไขข ้ อมูลการน าส งงบการเงนิทบี่ กพรอ งหรอืงบการเงินฉบบั ใหม ่ ่ สถานะไม่ผ่าน : โปรดตรวจสอบประเด็นข้อบกพร่องที่แจ้งทางอีเมลที่ลงทะเบียนผ่านระบบ DBD e-Filing เพื่อยื่นหนังสือใหม ์ แก้ไขได้ : ให้ดำเนินการแก้ไขโดยนำส่งใหม่ให้ถูกต้องครบถ้วน ่**

**: งบบกพร่อง/งบฉบับใหม่ ที่ยื่นแก้ไขผ่านการตรวจสอบ**

**: งบบกพร่องที่ยื่นแก้ไขตรวจสอบแล้วไม่ผ่าน โปรดยื่นแก้ไขงบบกพร่องใหม่**

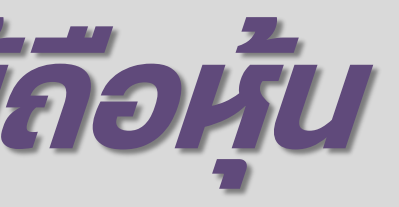

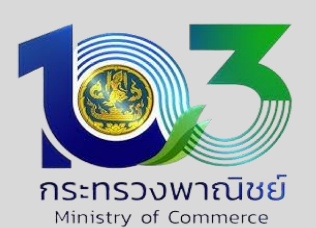

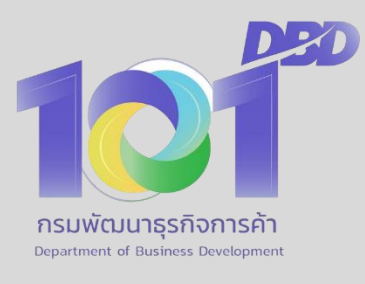

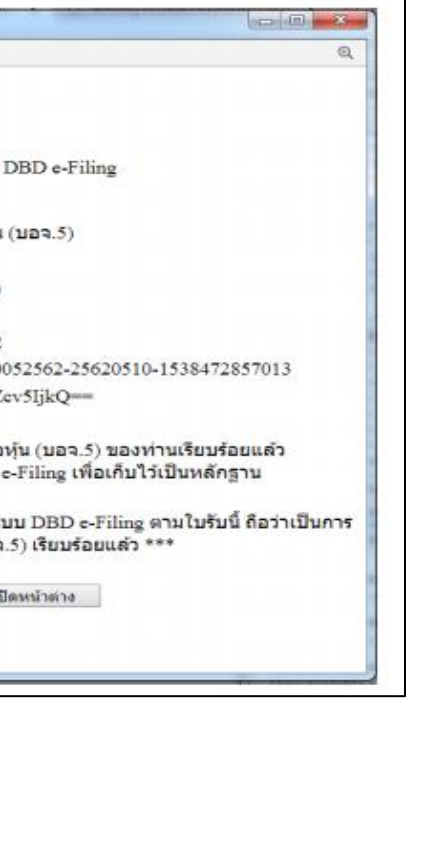

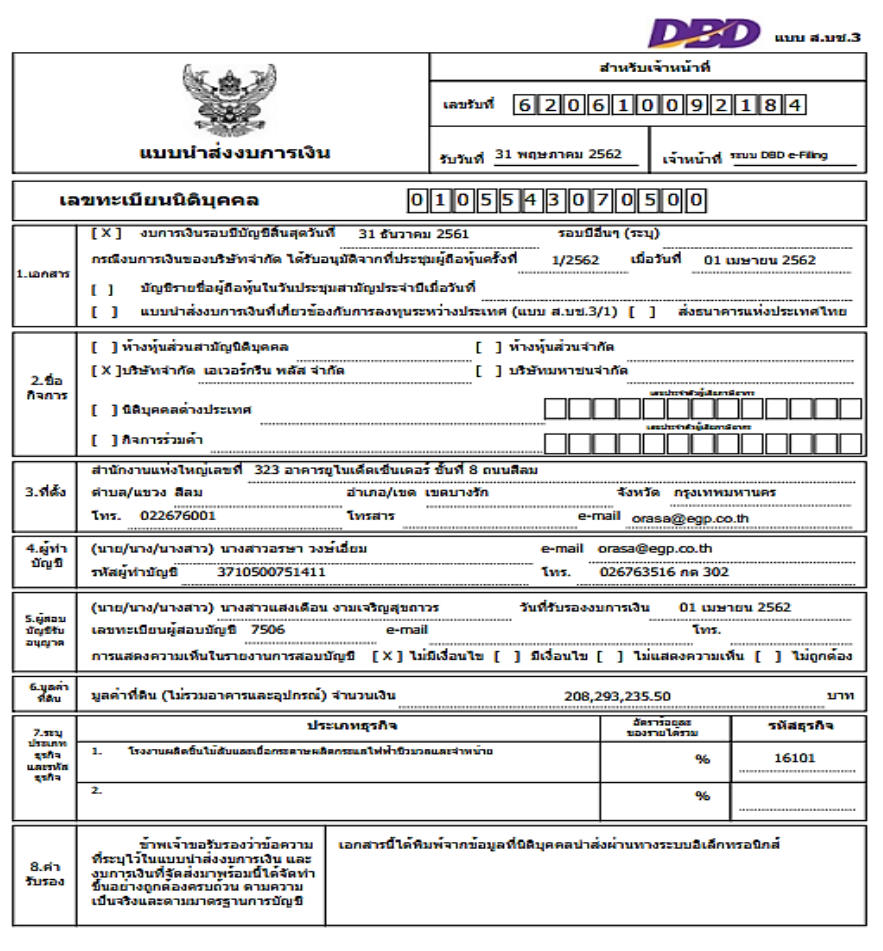

**- ส าเนาบัญชีรายชื่อผู้ ถือหุ้ น**

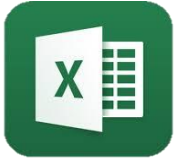

**ไฟล์ Excel นามสกุล .xlsm**

# **การยื่นบัญชีรายชื่อผู้ถือหุ้น ผ่านระบบ DBD e-Filing**

การยืนสำเนาบัญชีรายชื่อผู้ถือหุ้น ทางอิเล็กทรอนิกส์ (DBD e-Filing) ผ่านเว็บไซต์กรมพัฒนาธุรกิจการค้า **่ ่ www.dbd.go.th > เลือก บริการออนไลน์ > ระบบการน าส งงบการเงนิทางอิเล ็ กทรอนิกส์(e-Filing) ่**

### **ส าเนาบัญชีรายชื่อผู้ ถือหุ้ น (แบบ บอจ.5)**

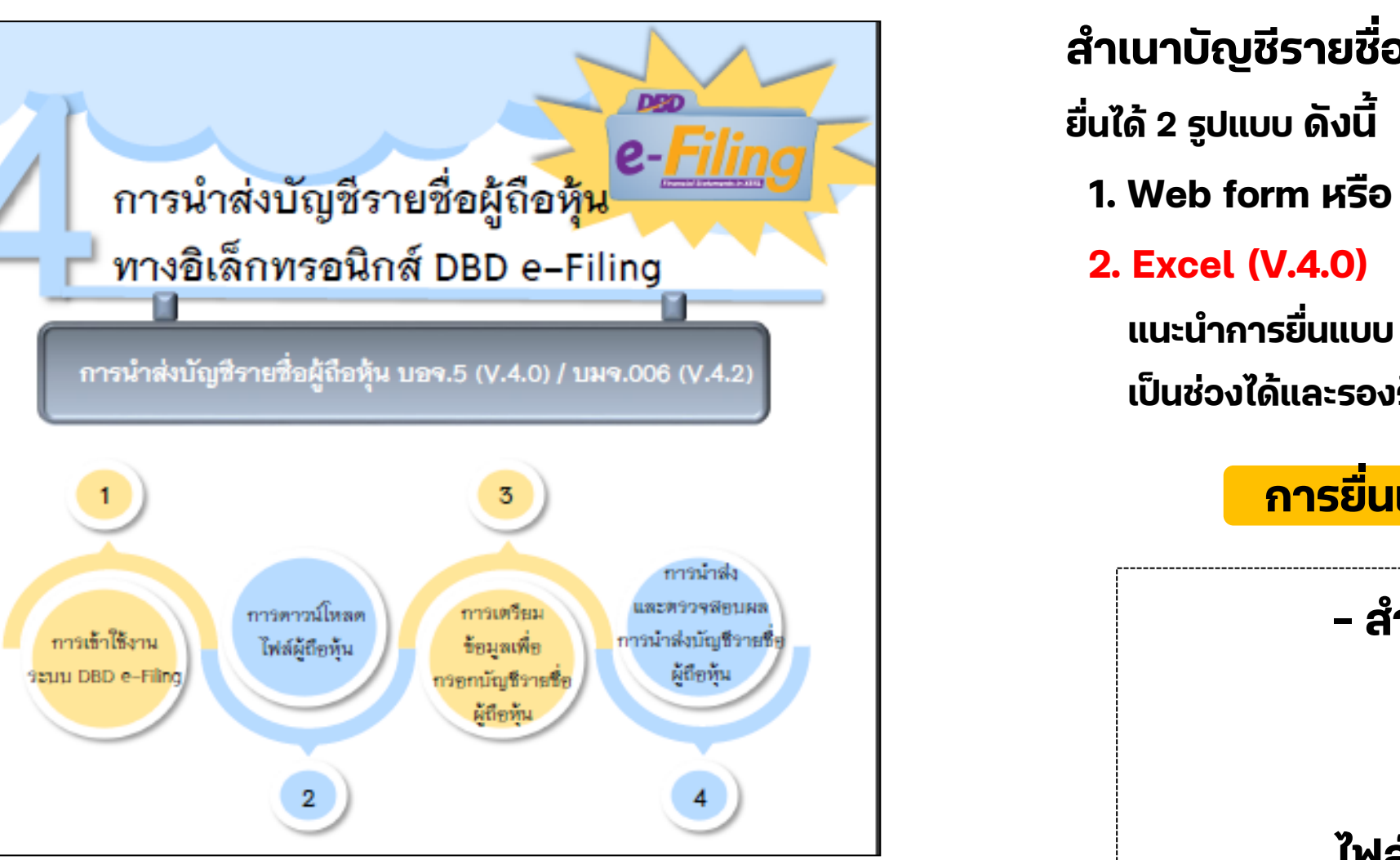

**แนะน าการยื่นแบบ Excel(V.4.0) เนื่องจากสามารถกรอกหุ้น เป็นช่วงได้และรองรับกรณีมีผู้ถือหุ้นจ านวนมาก**

**การยื่นแบบ บอจ.5 รูปแบบไฟล์ excel**

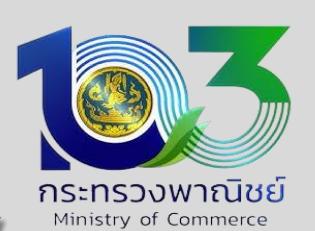

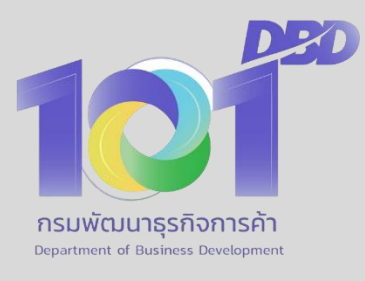

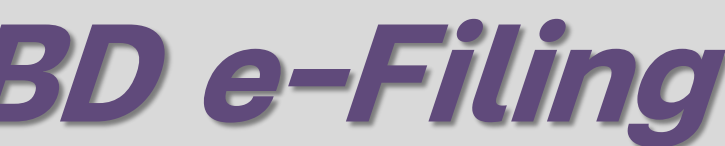

## **ผลการยื่นบัญชีรายชื่อผู้ถือหุ้น**

**ยื่นส าเร ็ จสามารถพิมพ์ใบน าส งพร้อมเลขที่อ้างอิงวัน เดือน ปี ่ ที่ยื่นและเมื่อสถานะรับแจ้งจะสามารถพิมพ์หนังสือน าส งและแบบ บอจ.5 ่ ผ่านระบบ DBD e-Filing ได้**

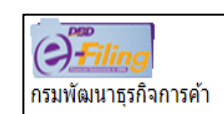

ข้อมูลที่นำส่ง บัญชีรายชื่อผู้ถือหุ้น (บอจ.5) เลขทะเบียนนิติบคคล 0105500002375 ที่อนิติบคคล พนิชาการยา จำกัด วันที่ประชม/คัดจากสมด : 10 มีนาคม 2564 ทะเบียน วันที่นำส่ง : 22 มีนาคม 2564 .ลขที่อ้างอิง 1 (Ref 1 No.) เลขที่อ้างอิง 2 (Ref 2 No.) : CEzRQ5XpulqrHoI8wzApIw==

ึกรมพัฒนาธรกิจการค้าได้รับบัญชีรายชื่อผ้ถือห้น (บอจ.5) ของท่านเรียบร้อยแล้ว ิ กรณาพิมพ์หนังสือนำส่งข้อมลผ่านระบบ DBD e-Filing เพื่อเก็บไว้เป็นหลักฐาน

\*\*\* บัญชีรายชื่อผ้ถือห้น (บอจ.5) ที่ท่านนำส่งผ่านระบบ DBD e-Filing ตามใบรับนี้ ถือว่าเป็นการนำ ส่งบัญชีรายชื่อผ่ถือห้น (บอจ.5) เรียบร้อยแล้ว \*\*\*

พิมพ์ใบ

เมื่อบริษัทจำกัดได้จดทะเบียนเลิกแล้ว ห้ามมิให้นายทะเบียนรับสำเนาบัญชีรายชื่อผู้ถือหุ้น ตามระเบียบสำนักงานทะเบียนหุ้นส่วนบริษัทกลางว่าด้วยการจดทะเบียนห้างหุ้นส่วนและบริษัท พ.ศ. 2561 ข้อ 17 **หมายเหตุ**

# **การยื่นบัญชีรายชื่อผู้ถือหุ้น ผ่านระบบ DBD e-Filing**

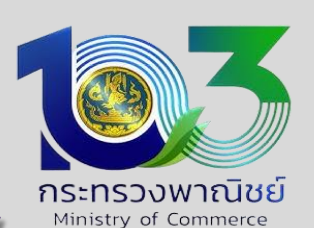

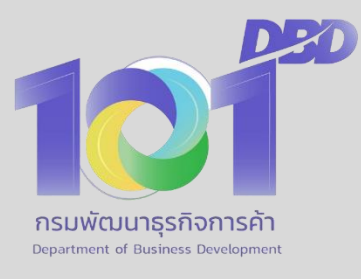

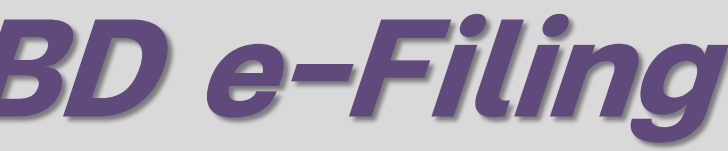

ใบนำส่งแบบ บอจ.5/บมจ.006 ผ่านระบบ DBD e-Filing

0105500002375-22032564-25640322-1616385502049

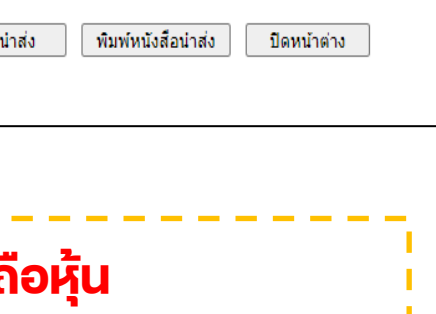

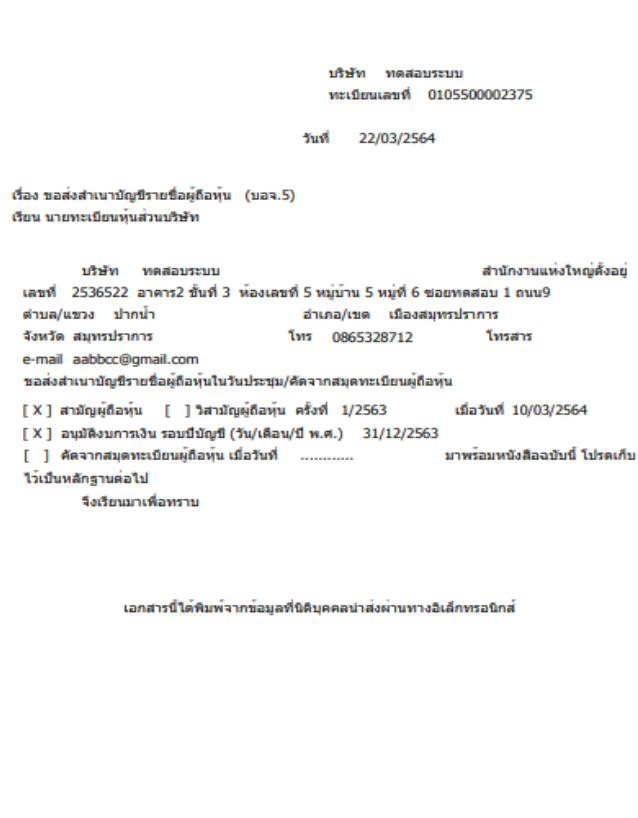

## **2 การตรวจสอบข้อมูลผู้สอบบัญชีรับอนุญาต**

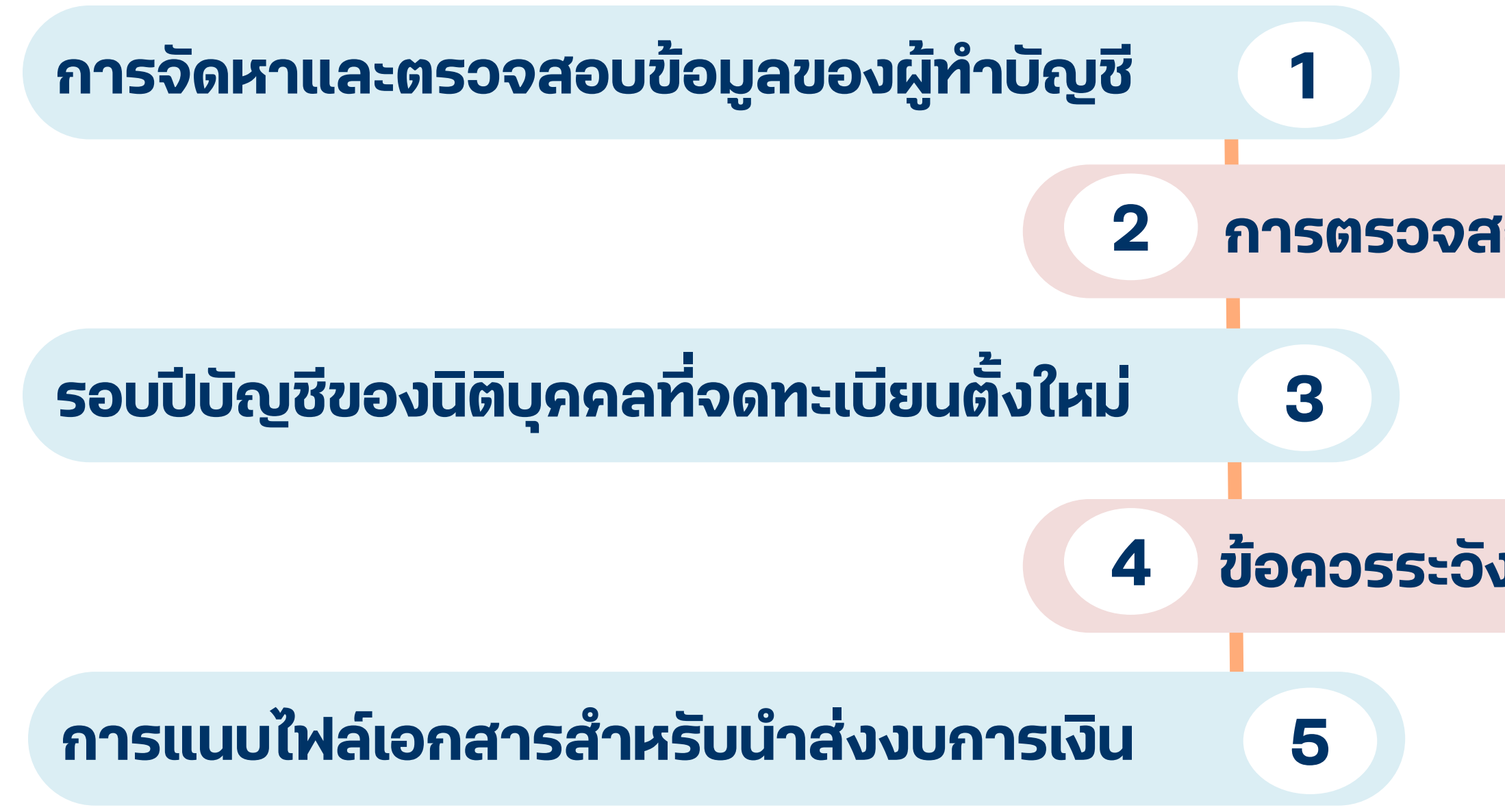

### **4 ข ้ อควรระว ั งในการกรอกข ้ อม ู ลน าส งงบการเงิน ่**

## **4. ข้อควรระวังมิให้งบการเงินบกพร่อง**

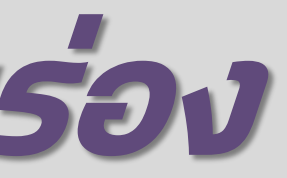

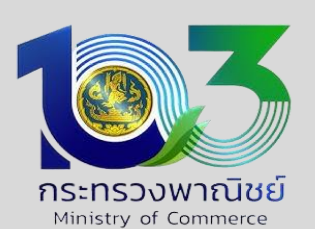

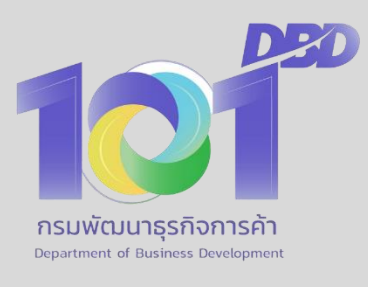

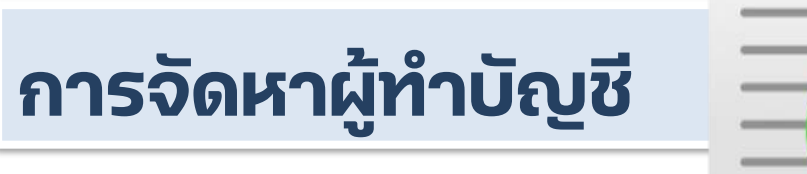

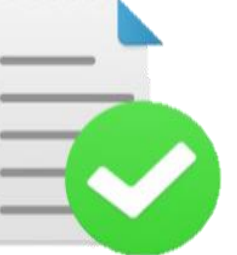

**ผู้ท าบัญชีต้องมีคุณสมบัติโดยต้องปฏิบัติตามเงื่อนไข ของการเป็นผู้ท าบัญชี** 

**- พ.ร.บ. การบัญชี พ.ศ. 2543**

**- ประกาศกรมพัฒนาธุรกิจการค้า เรื่อง ก าหนดคุณสมบัติ และเงื่อนไขของการเป็นผู้ท าบัญชี พ.ศ. 2557 และแกไ้ ขเพิ่ มเติม (ฉบับที่ 2) พ.ศ. 2559**

**บทลงโทษ : ผู้ใดฝ่าฝืนหรือไม่ปฏิบัติตามต้องระวางโทษปรับไม่เกิน 10,000 บาท** ี่ และอาจส่งผลต่อการนำส่งงบการเงินต่อกรมพัฒนาธุรกิจการค้า

- ➢ **เป็นสมาชิกสภาวิชาชีพบัญชี (ต่ออายุสมาชิกที่ [www.tfac.or.th](http://www.tfac.or.th/)** ➢ **พัฒนาความรู้ต่อเนื่อง ไม่น้อยกว่า 12 ชั่วโมงต อปีปฏิทิน โดยชั่วโมงบัญชี ่ ไม่น้อยกว่า 6 ชั่วโมง / แจ ้ งชั่วโมงอบรม (CPD) ที่ [www.dbd.go.th](http://www.dbd.go.th/) ระบบ e-Accountant หรือระบบ CPD Online ของสภาวิชาชีพบัญชี (ไม่เกิน 30 ม.ค. ของปีถัดไป)**
- 
- 
- 
- 
- ➢ **ยืนยันรายชื่อธุรกิจที่รับท าบัญชีและการเป็นสมาชิกสภาวิชาชีพบัญชี (ภายใน 30 ม.ค. ของปีถัดไป)** 
	-
- ➢ **จ านวนธุรกิจที่รับท าบัญชี ไม่เกิน 100 รายต่อปีปฏิทิน**

**ู่ ติดต่อสอบถาม : กองกำกับบัญชีธุรกิจ กรมพัฒนาธุรกิจการค้า งานผู้ทำบัญชี โทร. 02 547 4395** 

# **4. ข้อควรระวังมิให้งบการเงินบกพร่อง**

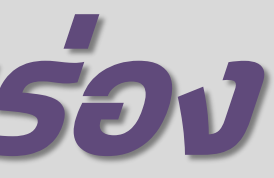

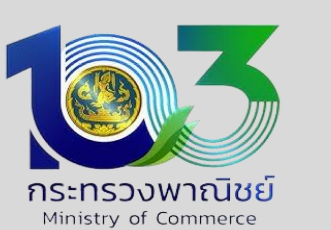

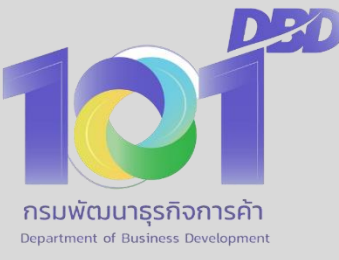

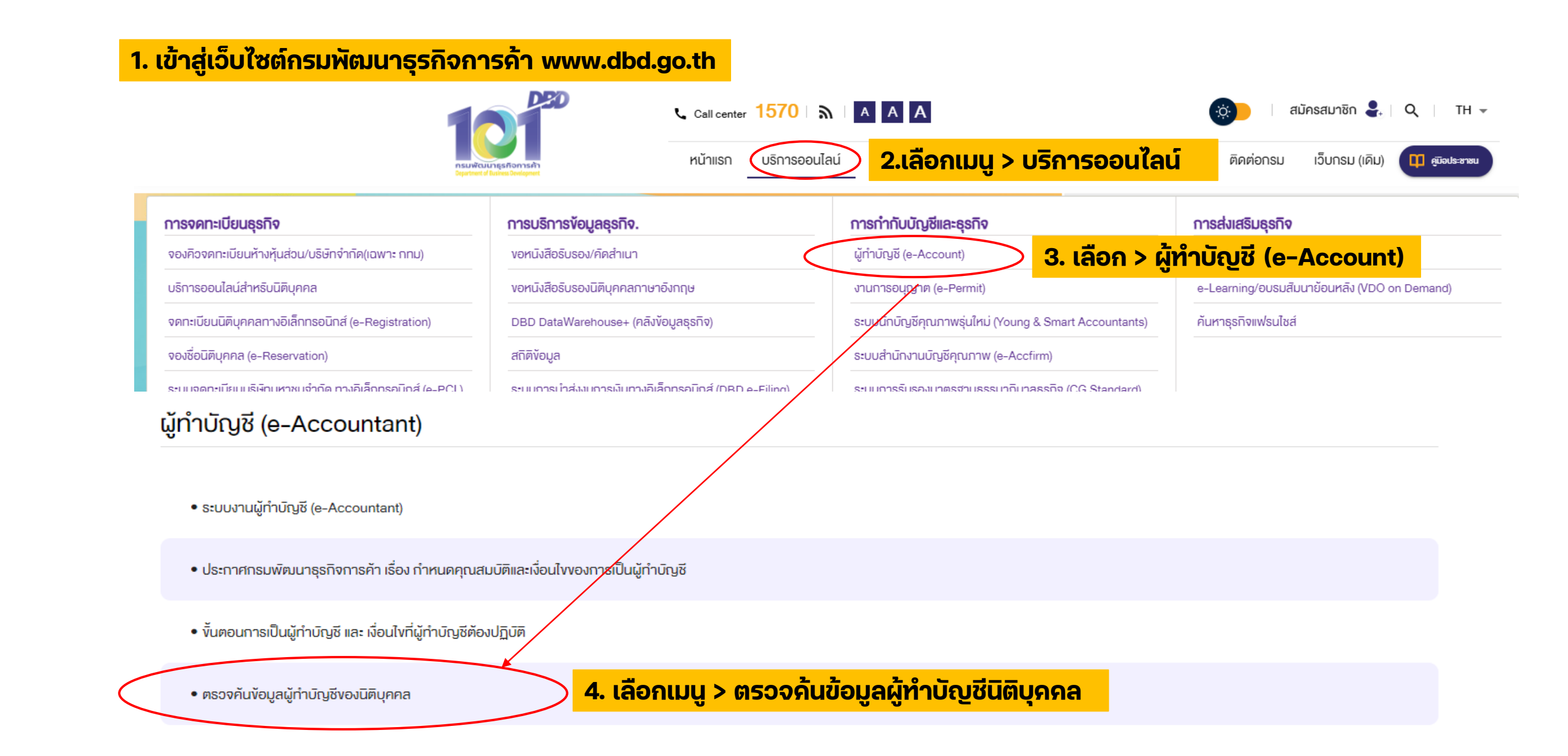

# **4. ข้อควรระวังมิให้งบการเงินบกพร่อง**

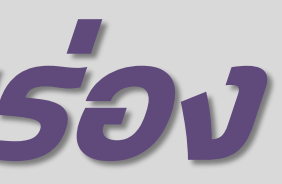

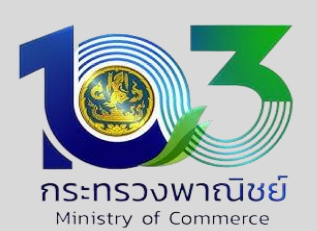

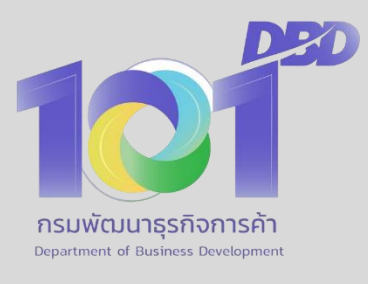

### **กรอกเลขทะเบียนนิติบุคคล 13 หลัก > กรอกรหัสค้นหาที่ปรากฏหน้าจอ > ค้นหา**

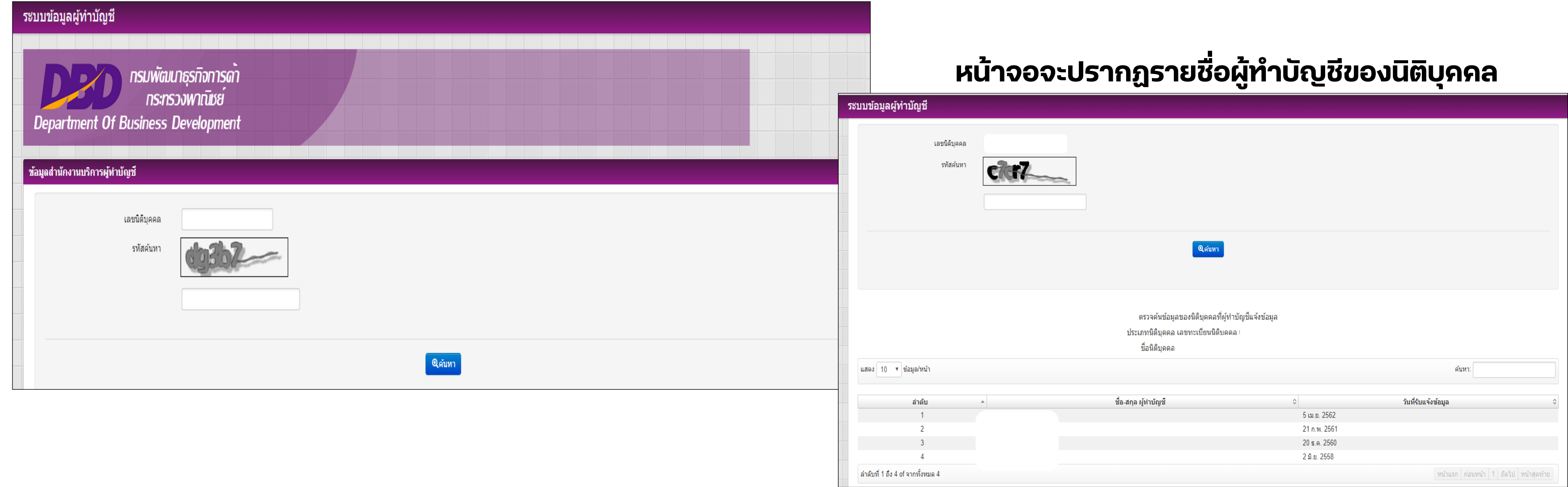

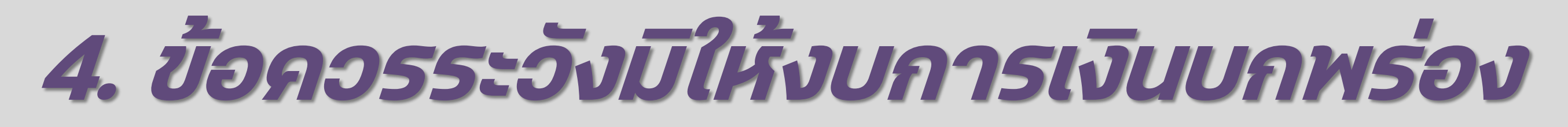

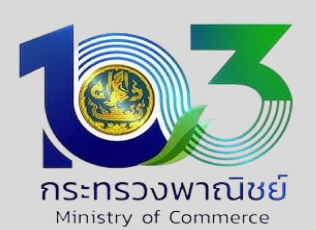

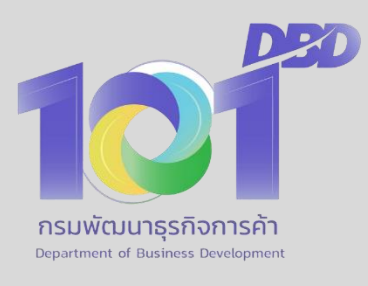

## สำหรับผู้ทำบัญชี : การตรวจสอบรายชื่อธุรกิจที่รับทำบัญชีผ่านระบบ e-Accountant เมนูข้อมูลผู้ทำบัญชี **เมนูย่อย การแจ้งท าบัญชี**

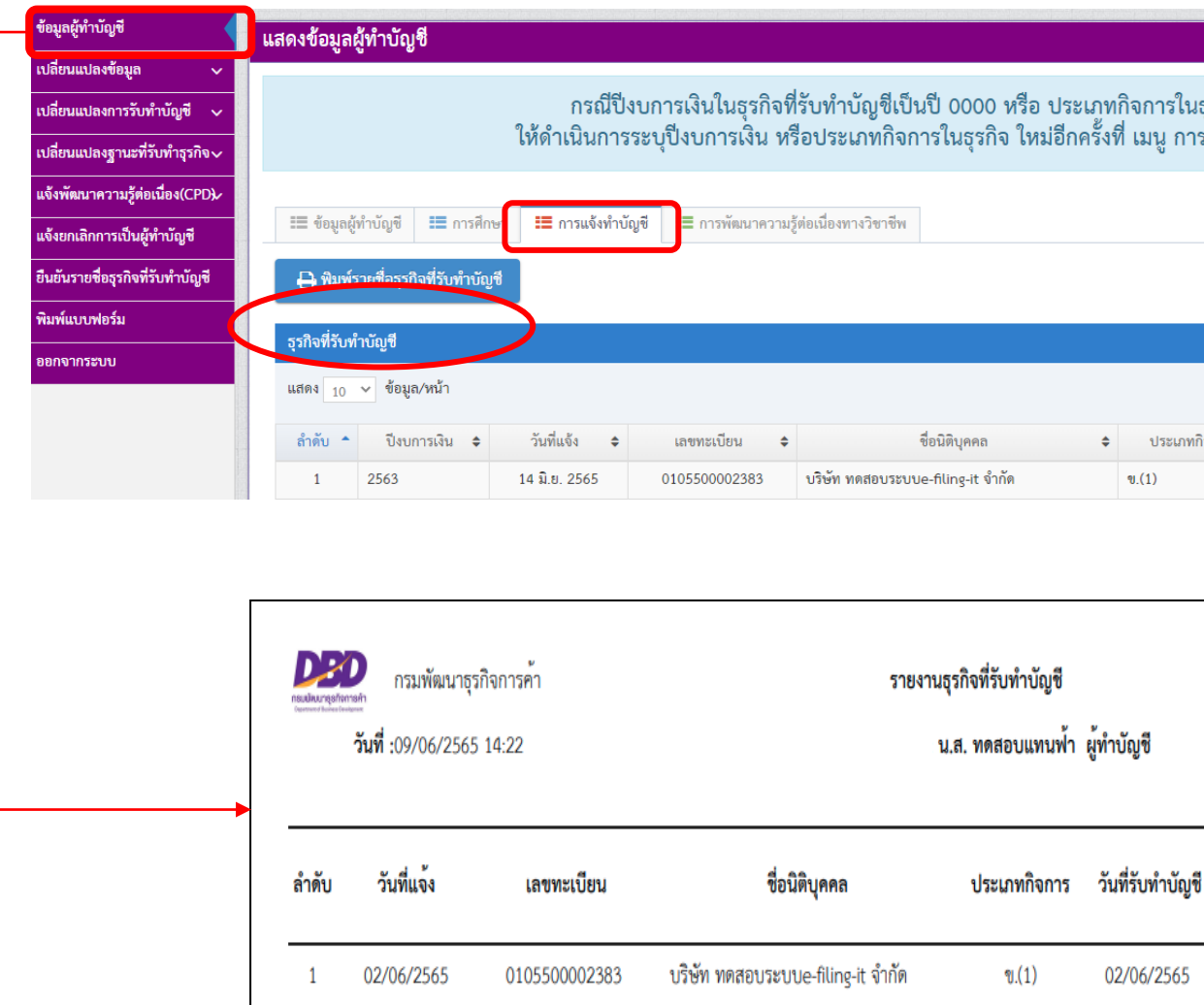

# **4. ข้อควรระวังมิให้งบการเงินบกพร่อง**

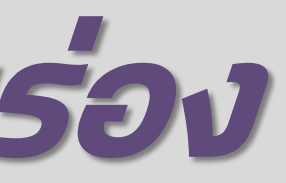

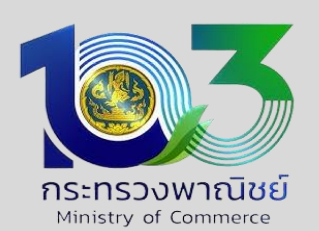

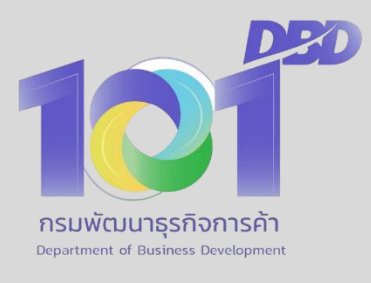

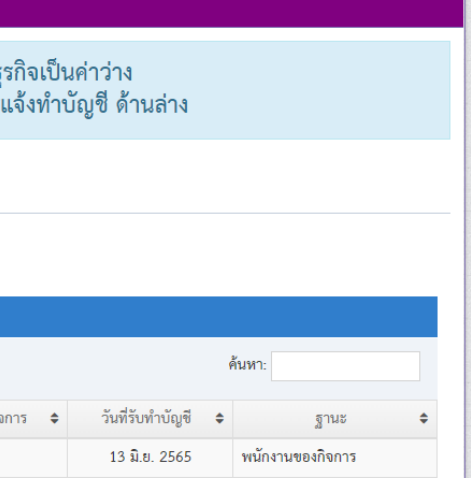

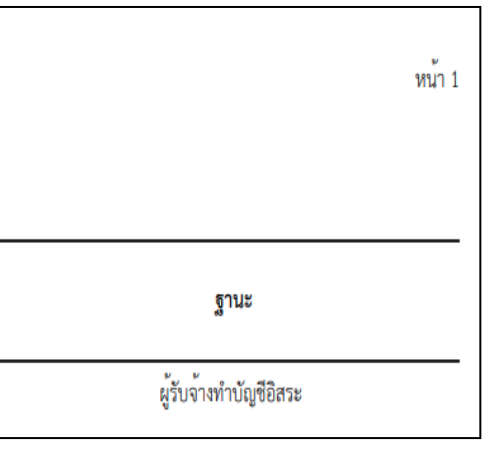

## **(2) การตรวจสอบข้อมูลผู้สอบบัญชี**

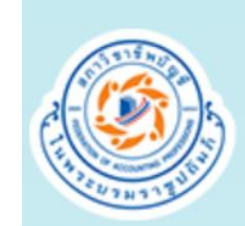

www.tfac.or.th/Home/Ma

สภาวิชาชีพบัญชี ในพระบรมราชูปถัมภ์ Federation of Accounting Professions Under The Royal Patronage of His Majesty The King

**1. เข้าเว็บไซต์ [www.tfac.or.th/Home/Main](http://www.tfac.or.th/Home/Main) 4. กรอกเลขทะเบียนนิติบุคคล 2. คลิก ตรวจค้นข้อมูลผู้สอบบัญชีของนิติบุคคล 5. กด ค้นหา 3. เลือกปีที่ปฏิบัติงานการสอบบัญชี 6. ระบบแสดงข้อมูลผู้สอบบัญชี**

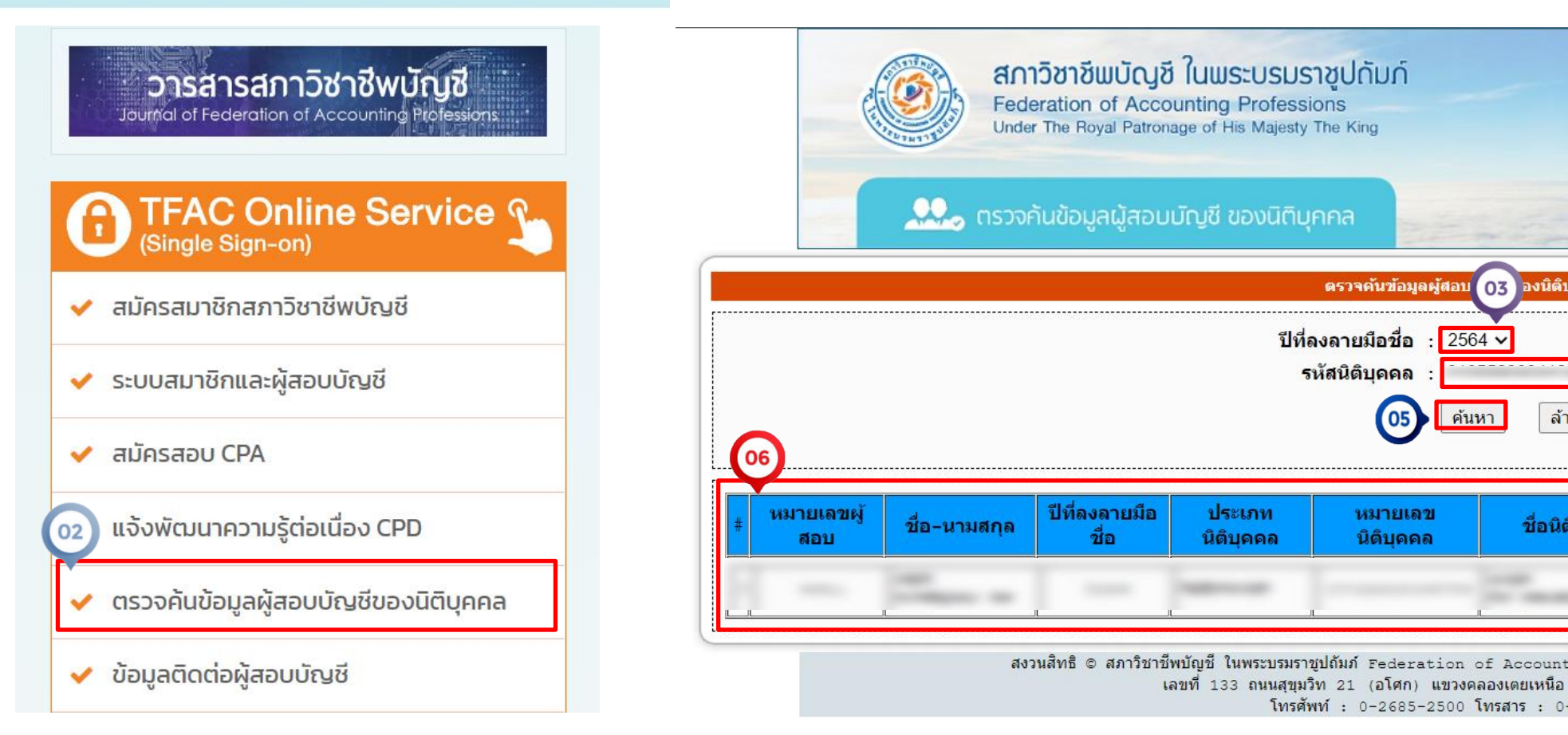

# **4. ข้อควรระวังมิให้งบการเงินบกพร่อง**

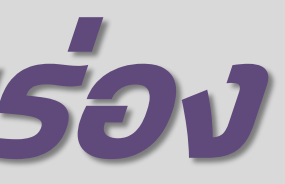

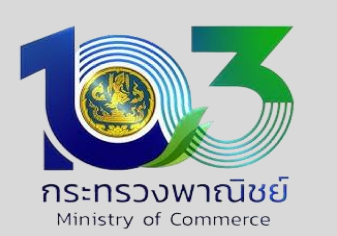

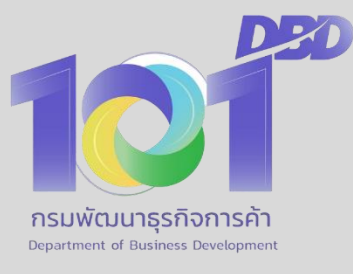

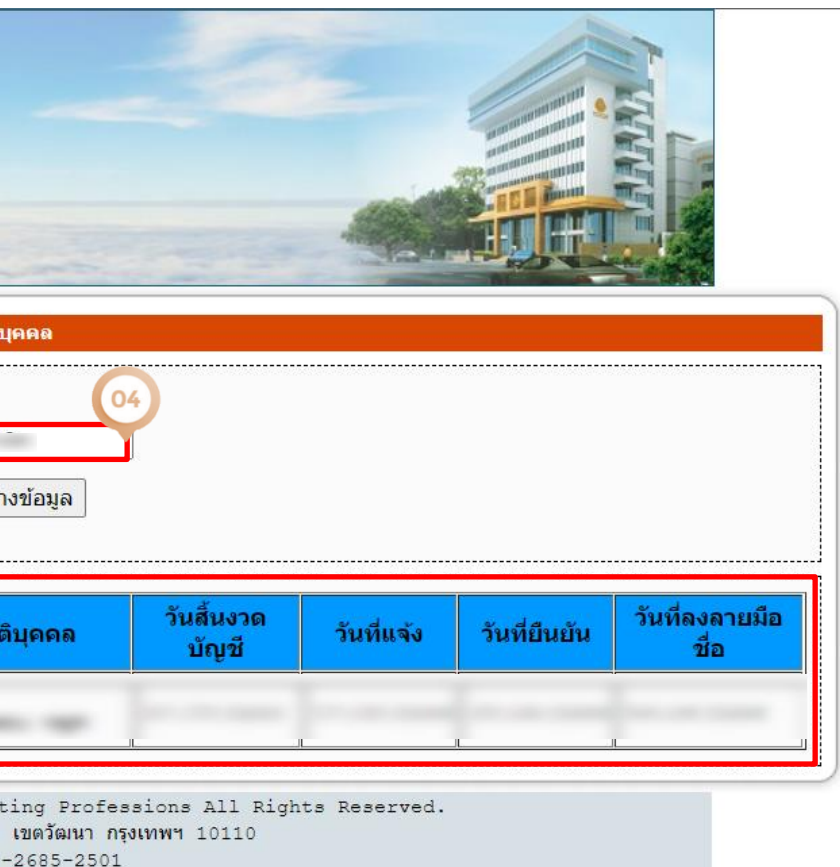

**(3) รอบปี บ ั ญช ี ของนิติบ ุ คคลท ี จดทะเบ ี ยนต ั ้ งใหม่ ่**

**ห้างหุ้นส่วนจดทะเบียน ่**

**"รอบปีบัญชี" ระบบจะข ึ ้ นรอบปี บัญช ีใหอ ้ ัตโนมัติ การยื่นงบการเงิน สามารถเลือกรอบปีบัญชี ได้**

ี รอบปีของบริษัทจำกัด ให้ตรวจสอบจากเอกสารการจดทะเบียน หัวข้อ "รายงานการประชุมตั้งบริษัท/ข้อบังคับ บริษัท/ข้อบังคับ<br>บริษัทจำกัด **มี 3 รูปแบบ ดังนี้**

**กรณี"ใช้ตามประมวลกฎหมายแพ่งและ พาณิชย์เป็นข้อบังคับของบริษัท"**

**กรณี "ข้อบังคับไม่ระบุรอบปี" เช่น**

**จัดท างบดุลทุกรอบระยะเวลา 12 เดือน**

### **กรณี"ข้อบังคับระบุรอบปีไว้ชัดเจน" เช่น จัดท างบดุล...โดยเรมิ่ ตั้ งแต วันที่ 1 กรกฎาคม และสิ้ นสุดในวันที่30 มิถุนายน ของทุกปี**

**่**

# **4. ข้อควรระวังมิให้งบการเงินบกพร่อง**

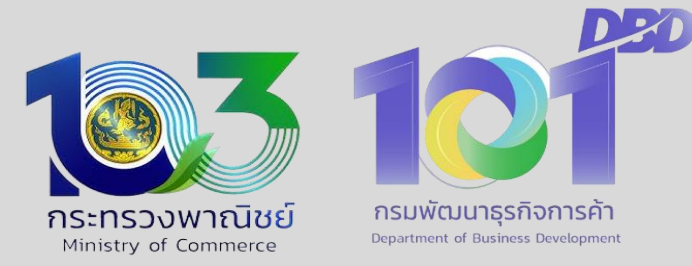

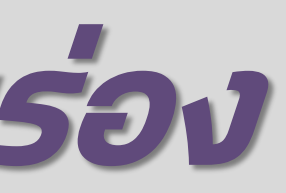

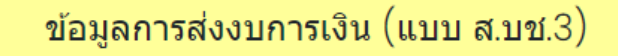

งบการเงินรอบปีบัญชีสิ้นสุดวันที่ \*: ยืนปกติ, 31 ธันวาคม 2564

### **(4) ข ้ อควรระว ั งในการกรอกข ้ อม ู ลน าส งงบการเงนิ ่**

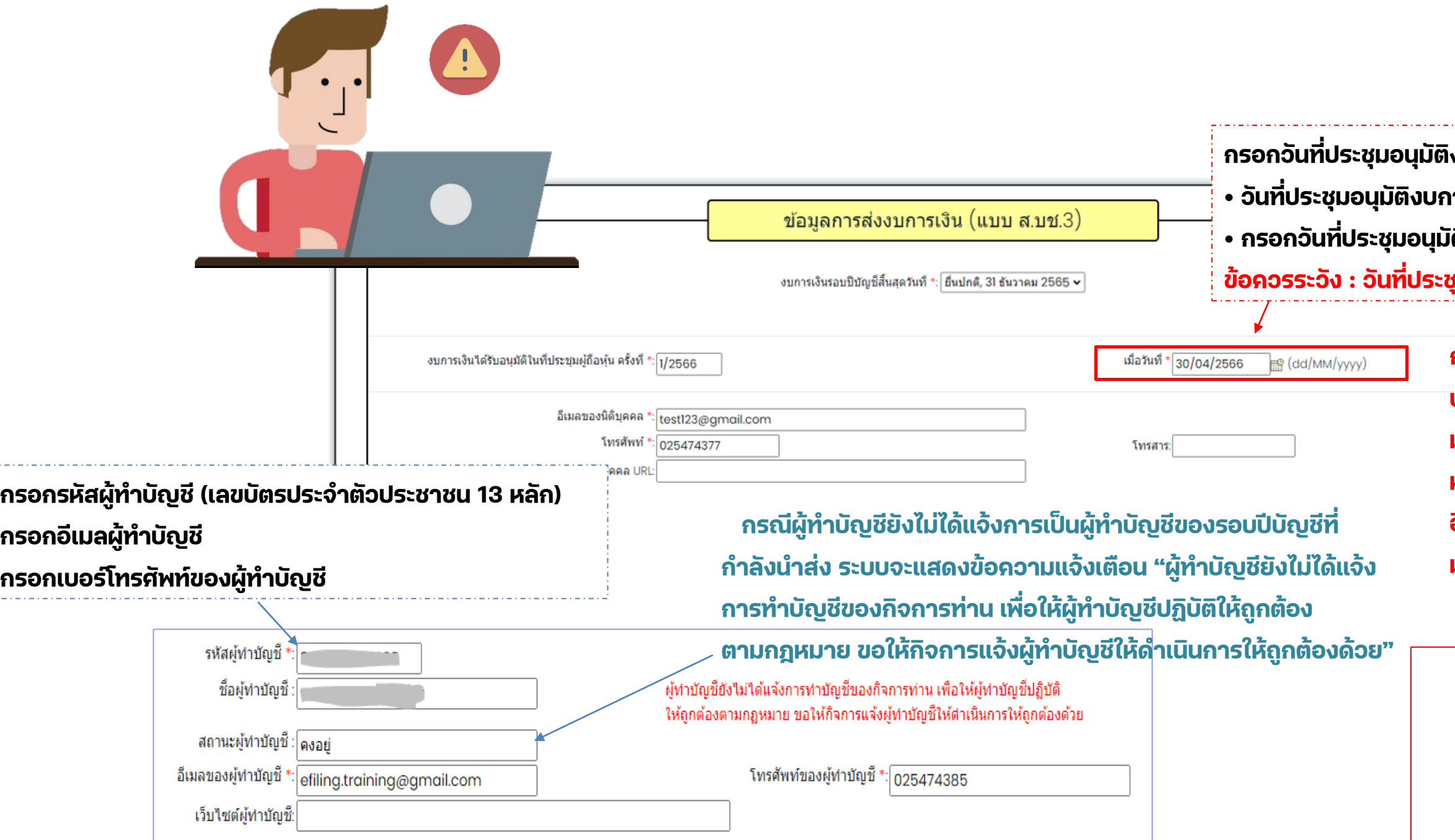

- **กรอกวันที่ประชุมอนุมัติงบการเงิน (วันที่ประชุมผู้ถือหุ้นเพื่ออนุมัติงบการเงิน) • วันที่ประชุมอนุมัติงบการเงิน ต้องไม่มากกว่าวันที่ปัจจุบัน • กรอกวันที่ประชุมอนุมัติงบการเงิน ในรูปแบบ วว/ดด/ปปปป (พ.ศ.) ข้อควรระวัง : วันที่ประชุมอนุมัติงบการเงินไม่ใช่วันที่ในหน้ารายงานผู้สอบฯ**
- **กรณีสถานะผู้ท าบัญชี "ขาดคุณสมบัติ" ตามพระราชบัญญัติการบัญชี พ.ศ. ๒๕๔๓**  ้**บทกำหนดโทษ** :
- **มาตรา ๒๗ ผู้ใดฝ่าฝืนหรือไม่ปฏิบัติตามประกาศของอธิบดีที่ออกต้องระวางโทษปรับไม่เกิน หนึ่งหมื่นบาท กรณีที่ฝ่าฝืน หรอืไม่ปฏิบัติตามประกาศของอธิบดีที่ออกให้ปรบั เป็นรายวัน อีกไม่เกินวันละห้าร้อยบาทจนกว่าจะปฏิบัติให้ถูกต้อง**  มาตรา 29 ผู้มีหน้าที่จัดทำบัญชีผู้ใดไม่ปฏิบัติตามต้องระวางโทษปรับไม่เกินหนึ่งหมื่นบาท

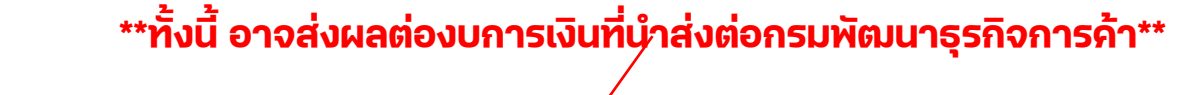

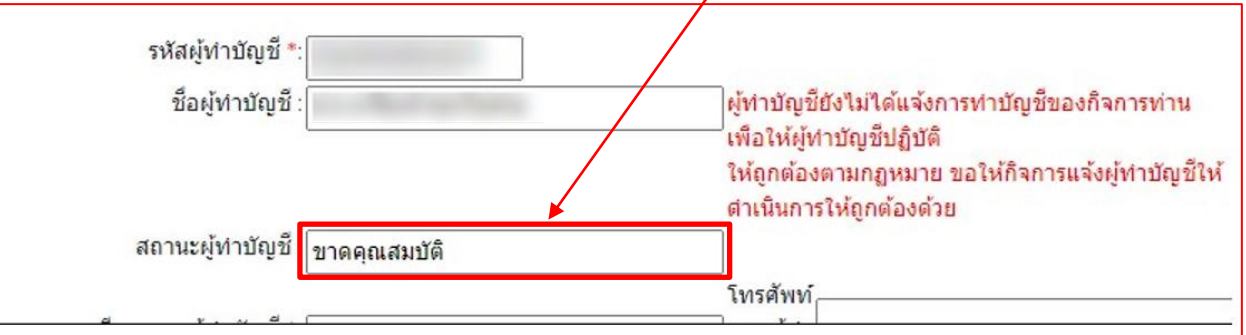

# **4. ข้อควรระวังมิให้งบการเงินบกพร่อง**

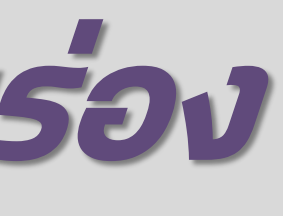

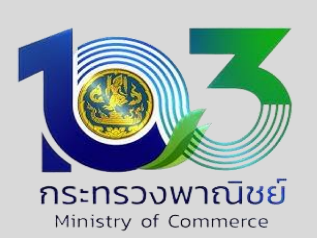

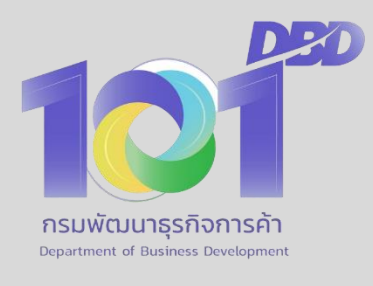

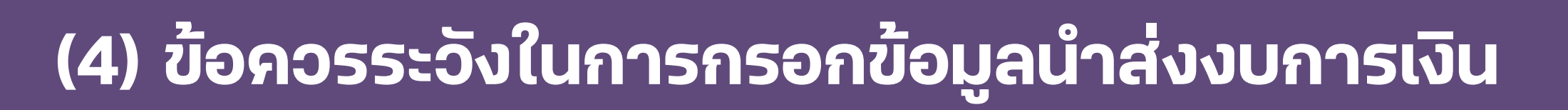

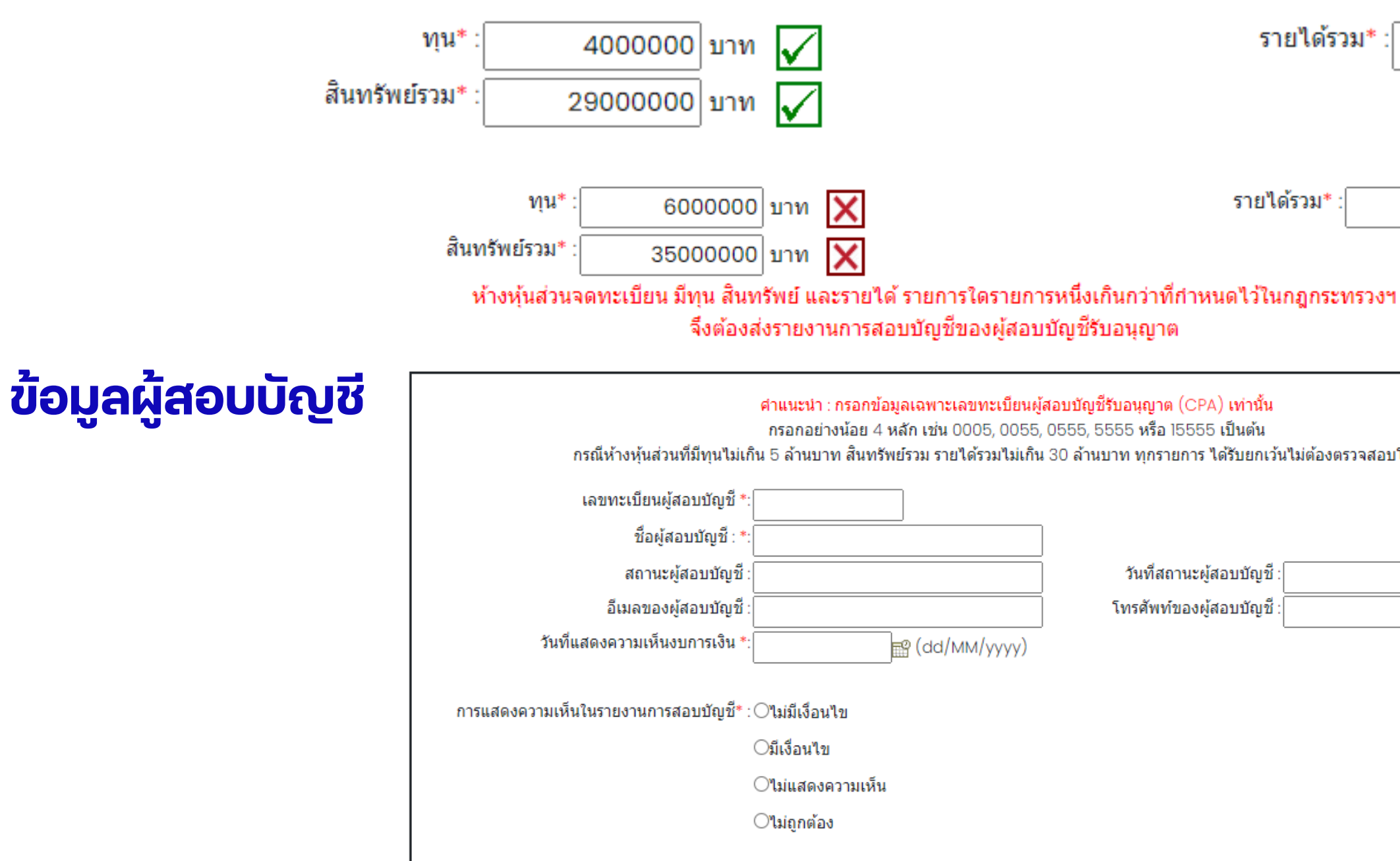

# **4. ข้อควรระวังมิให้งบการเงินบกพร่อง**

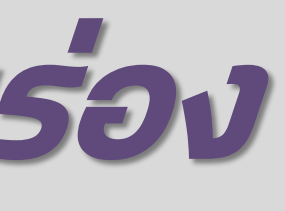

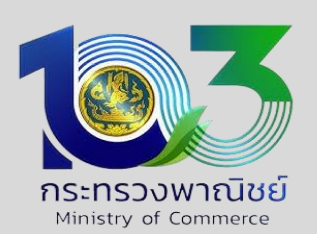

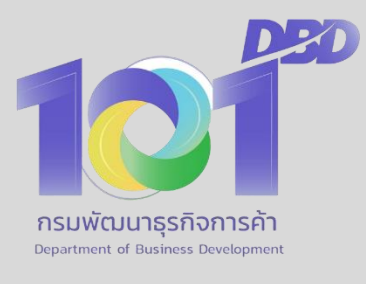

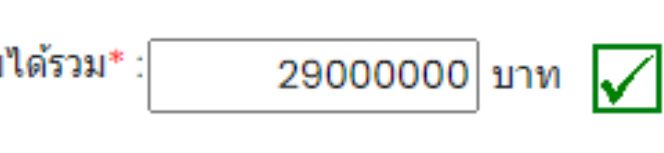

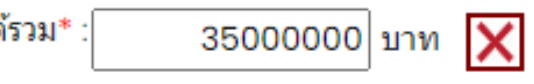

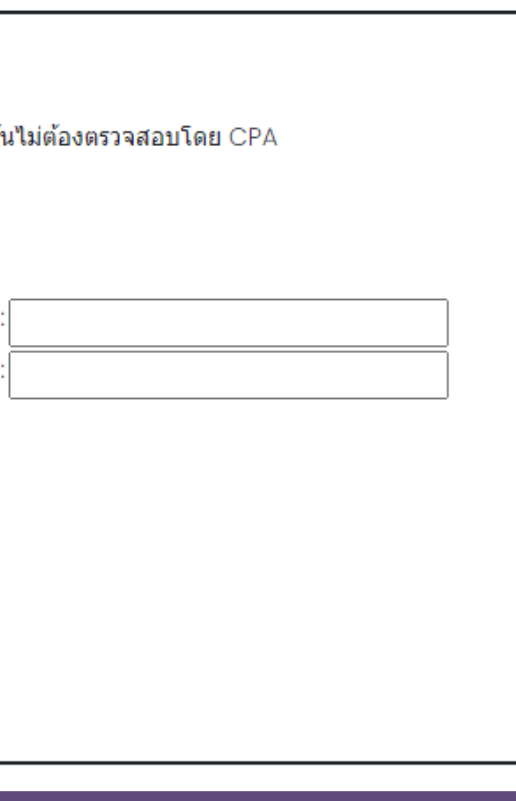

### **(4) ข ้ อควรระว ั งในการกรอกข ้ อม ู ลน าส งงบการเงนิ ่**

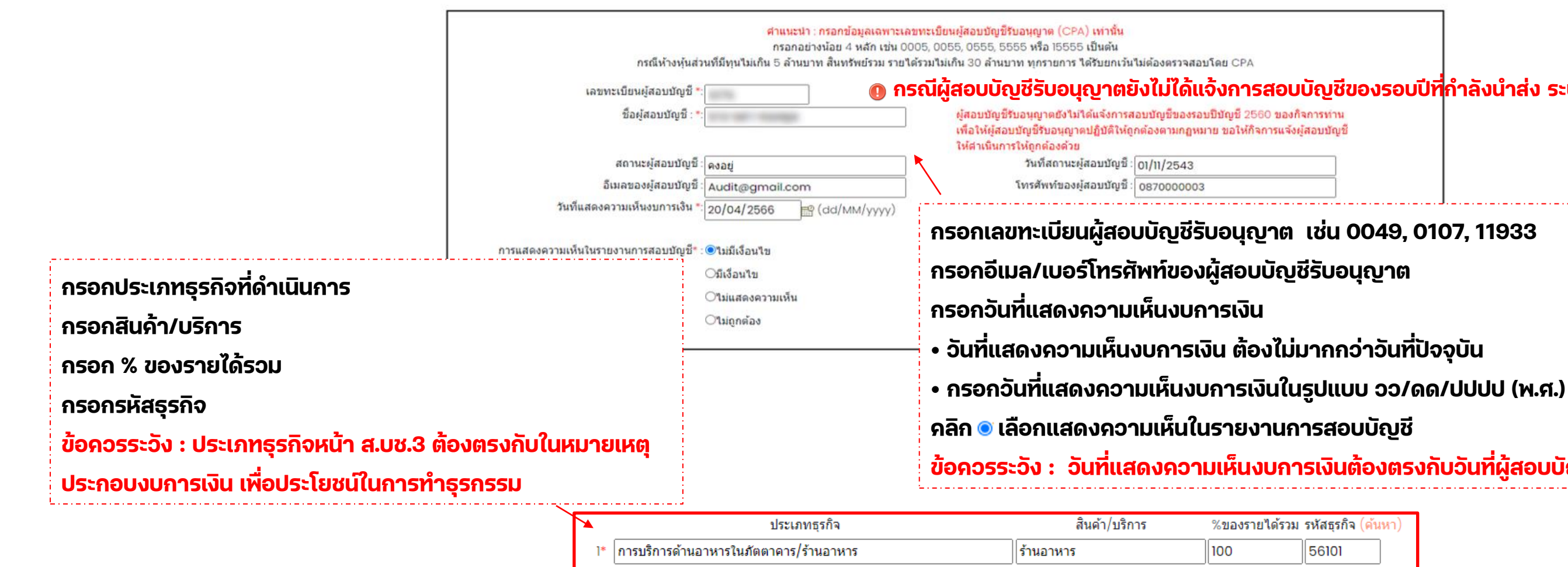

- 
- 
- 
- 
- **ข้อควรระวัง : วันที่แสดงความเห็นงบการเงินต้องตรงกับวันที่ผู้สอบบัญชีลงลายมือชื่อในรายงานผู้สอบบัญชีรับอนุญาต**

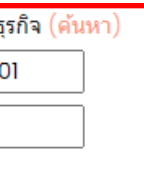

### **กรณีผู้สอบบญั ชีรบัอนญุ าตยงัไมไ่ ด้แจ้งการสอบบัญชีของรอบปีทกี่ าลังน าส่ง ระบบจะแสดงขอ้ ความแจ้งเตือน**

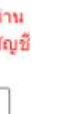

# **4. ข้อควรระวังมิให้งบการเงินบกพร่อง**

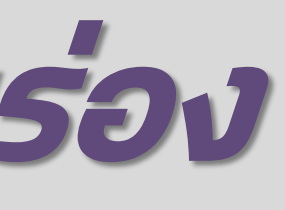

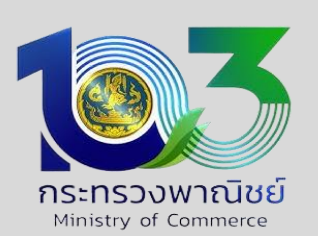

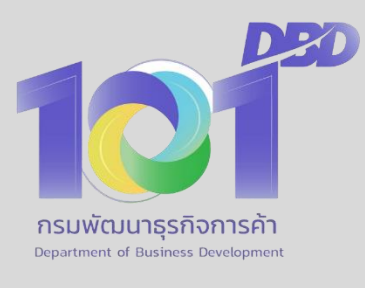

### **(5) การแนบไฟลเ ์อกสารส าหรบ ั น าส งงบการเงนิ ่**

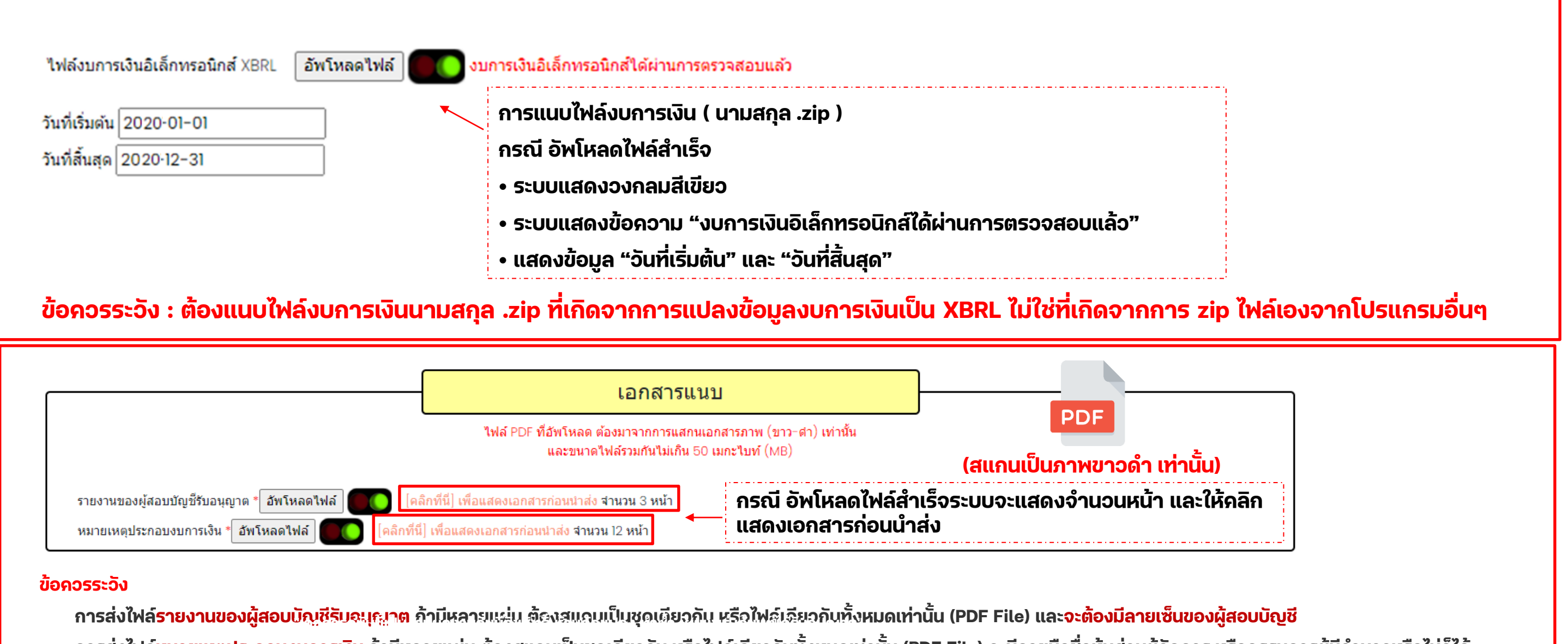

ี การส่งไฟล์<mark>หมายเหตุประกอบงบการเงิน</mark> ถ้ามีหลายแผ่น ต้องสแกนเป็นชุดเดียวกัน หรือไฟล์เดียวกันทั้งหมดเท่านั้น (PDF File) จะมีลายมือชื่อหุ้นส่วนผู้จัดการ หรือกรรมการผู้มีอำนาจหรือไม่ก็ได้

# **4. ข้อควรระวังมิให้งบการเงินบกพร่อง**

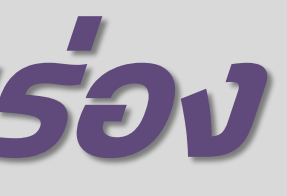

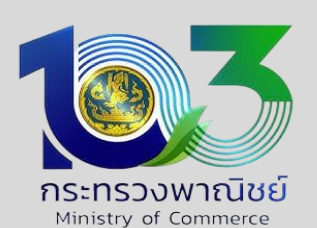

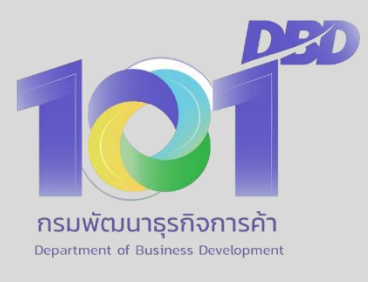

# **5. การด าเนินการกรณีงบการเงินบกพร่อง**

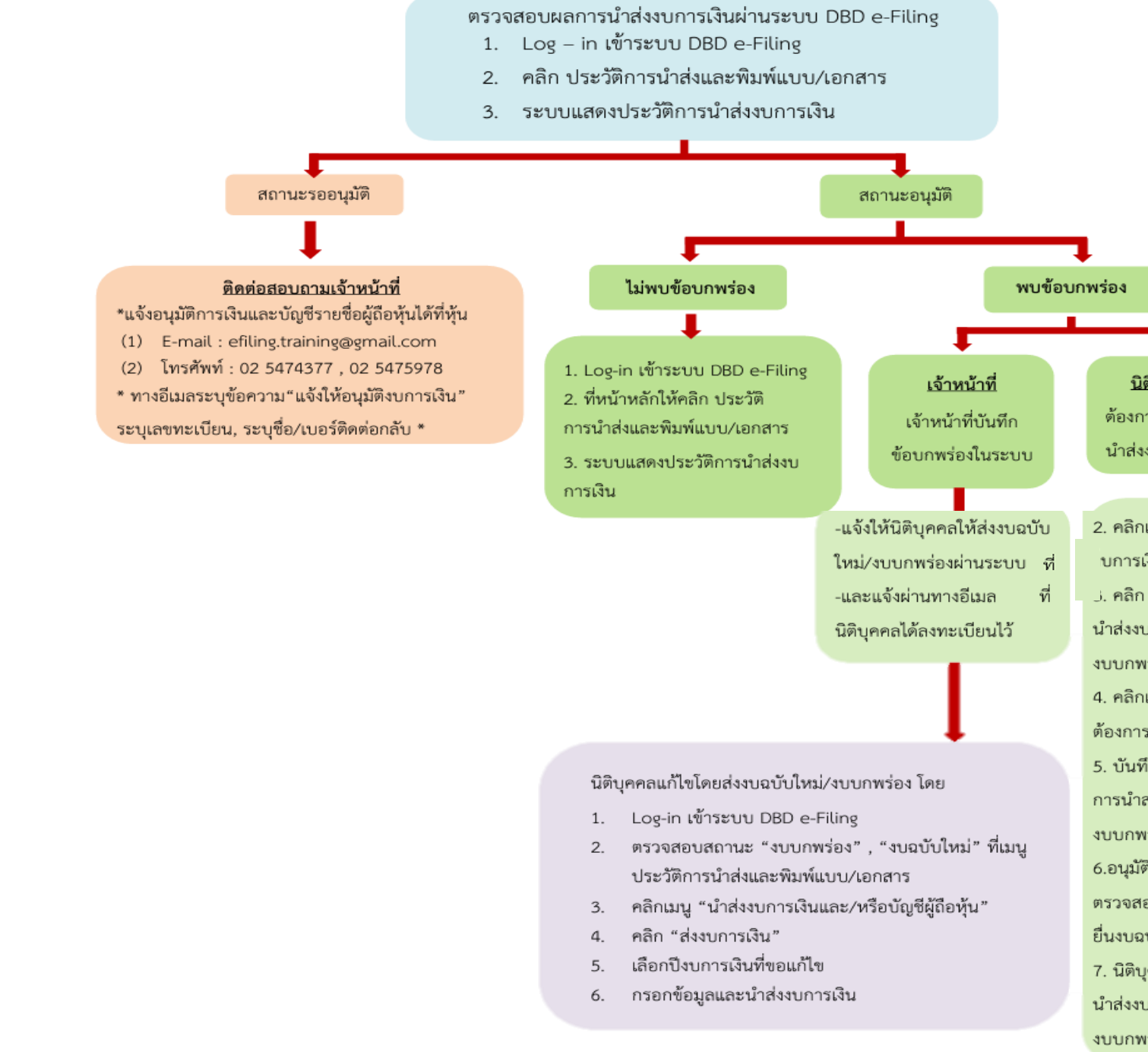

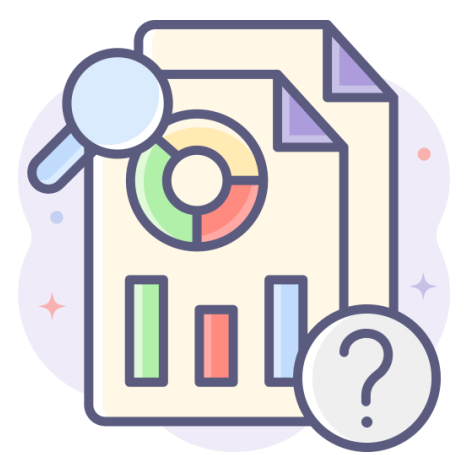

**"เอกสารฉบบันี้เป็ นผลงานอันมีลิขสิทธิ์หา้มดัดแปลง ท าซ ้ า เผยแพร่เว้นแต่ได้รบัอนุญาต" 33**

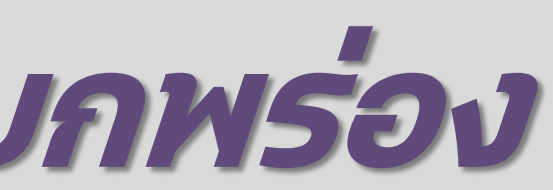

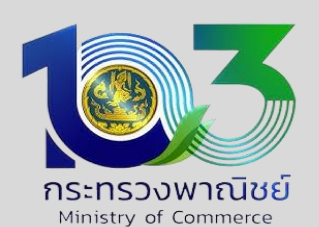

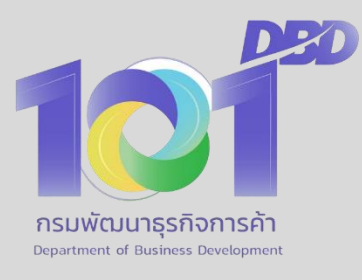

### <u>นิติบุคคลตรวจพบ</u> ต้องการขอแก้ไขข้อมูลการ นำส่งงบการเงินที่บกพร่อง

- 2. คลิกเมนู แก้ไขข้อมูลการนำส่ง บการเงิน
- คลิก ส่งหนังสือชี้แจงเพื่อขอ
- นำส่งงบการเงินฉบับใหม่ /
- งบบกพร่อง
- 4. คลิกเลือกรายการบกพร่องที่ ต้องการแก้ไข
- 5. บันทึกเพื่อส่งคำขอแก้ไขข้อมูล การนำส่งงบการเงินฉบับใหม่ /
- งบบกพร่อง
- 6.อนุมัติ Auto หรือ เจ้าหน้าที่
- ตรวจสอบและอนุมัติให้นิติบุคคล
- ยื่นงบฉบับใหม่ / งบบกพร่อง
- 7. นิติบุคคลได้รับแจ้งทางอีเมลให้
- นำส่งงบการเงินฉบับใหม่ /
- งบบกพร่อง

## **5. การด าเนินการกรณีงบการเงินบกพร่อง**

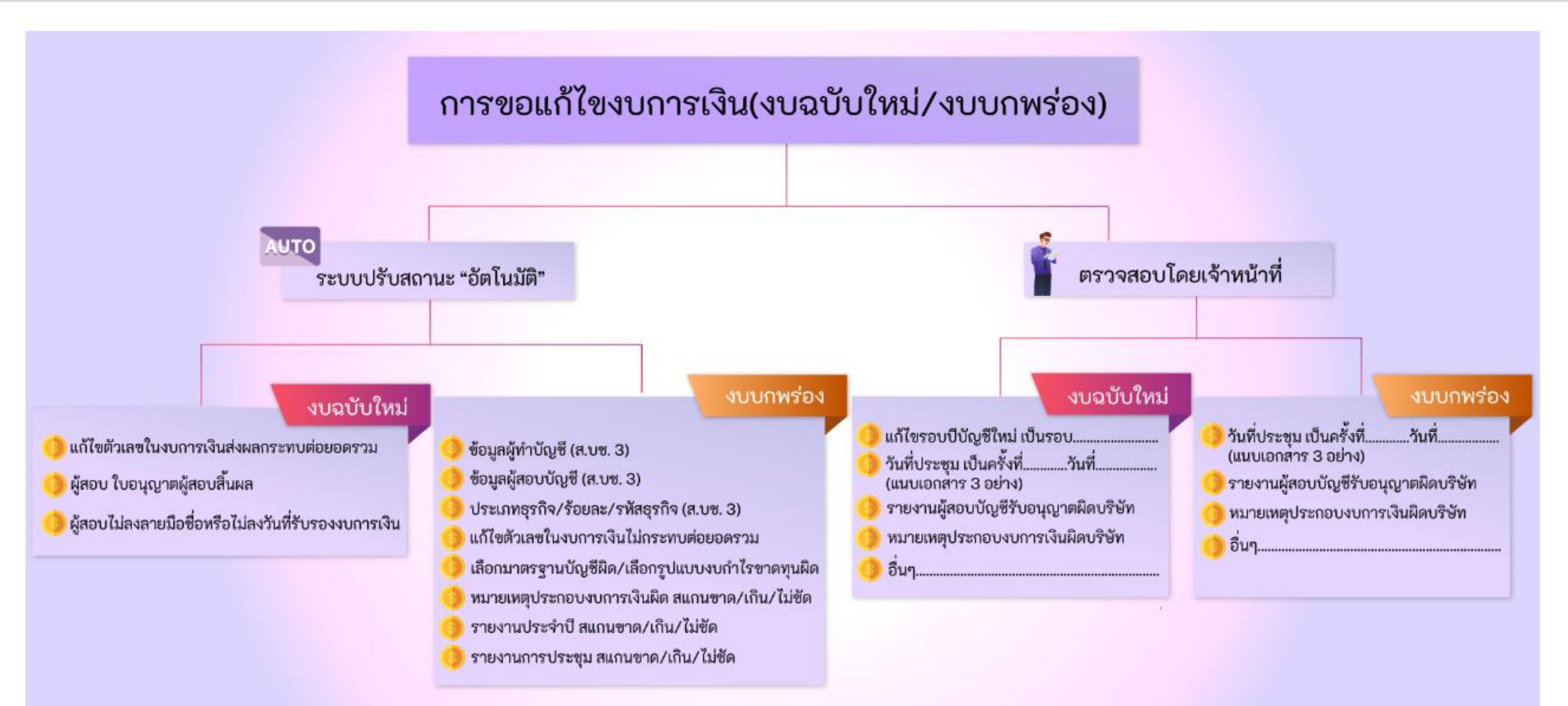

หมายเหตุ : การตรวจสอบโดยเจ้าหน้าที่ใช้ระยะเวลาดำเนินการ 1-3 วันทำการ

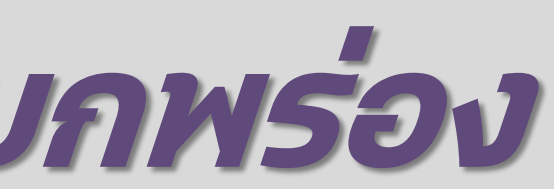

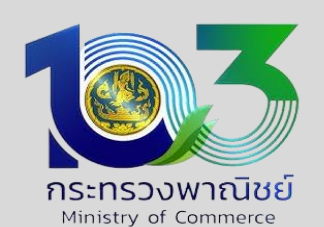

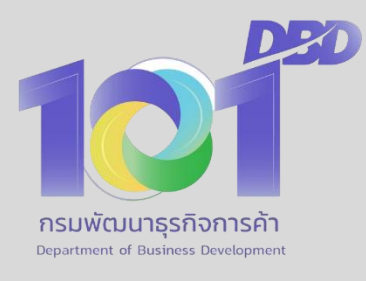

### **การยื่นขอแก้ไขงบการเงินฉบับใหม่/บกพร่อง ทางอิเล ็ กทรอนิกส์(DBD e-Filing) ผ่านเว็บไซต์กรมพัฒนาธุรกิจการค้า www.dbd.go.th > เลือก บริการออนไลน์ > ระบบการน าส งงบการเงนิทางอิเล ็ กทรอนิกส์(e-Filing) ่**

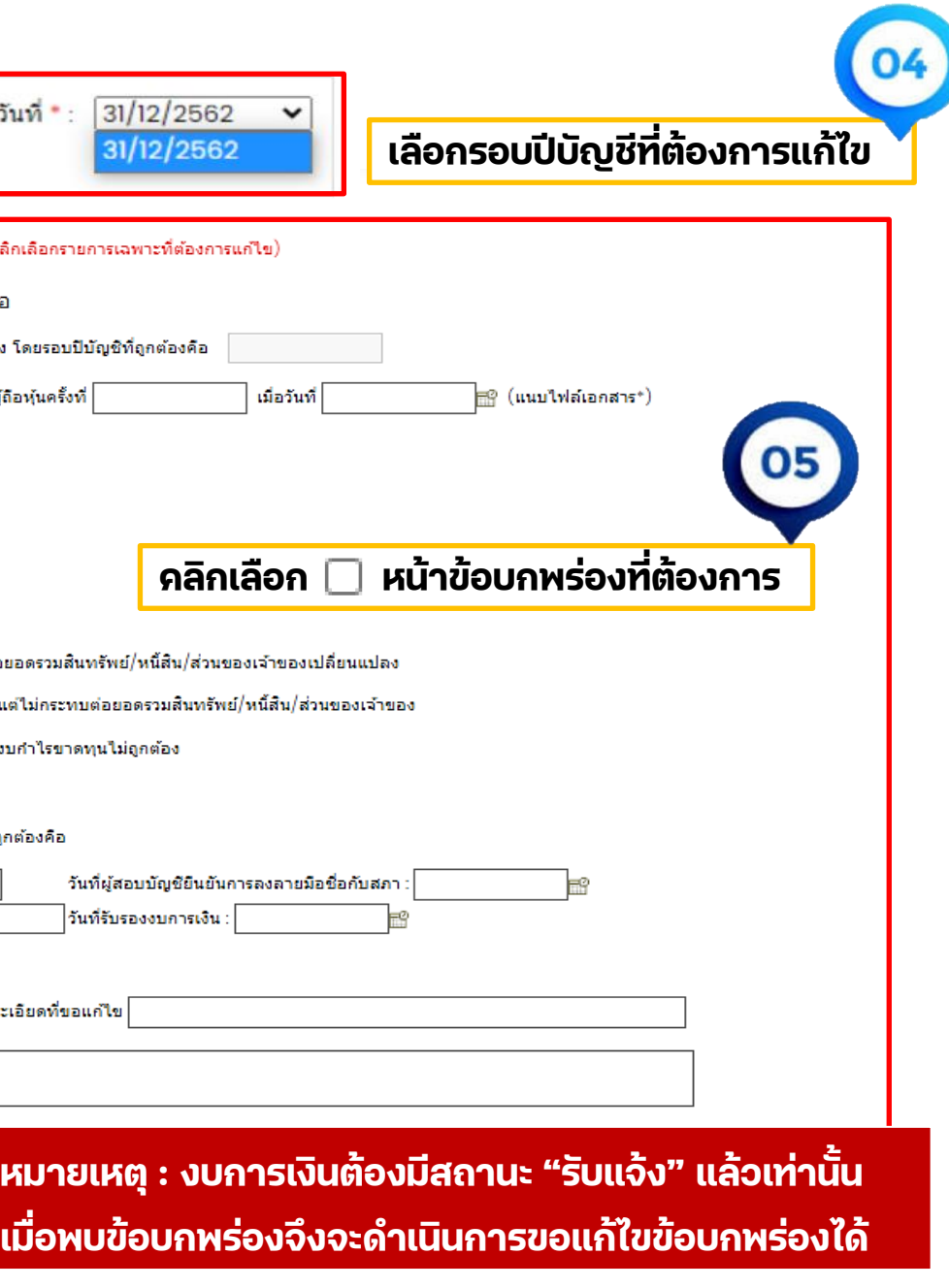

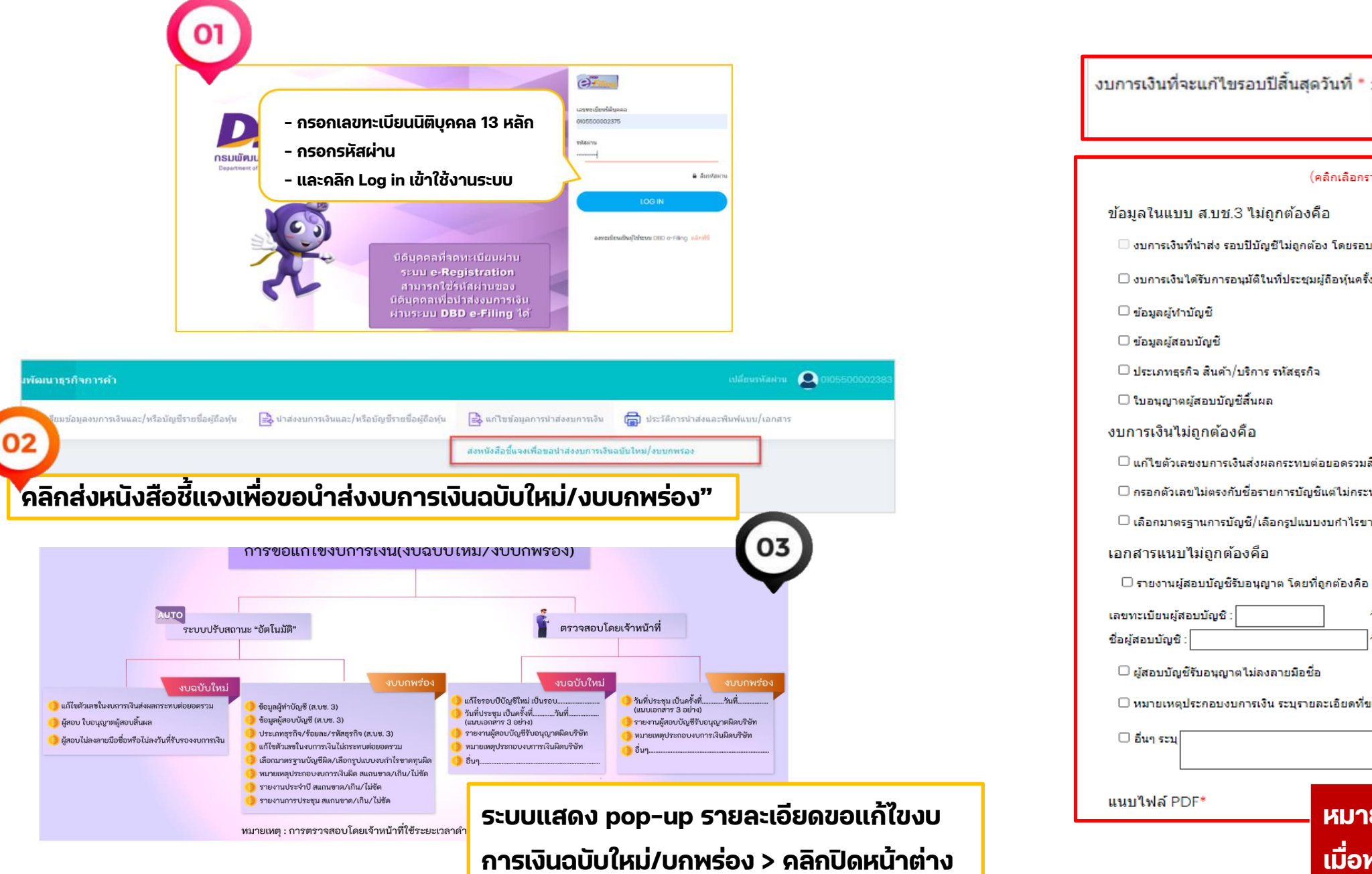

# **5. การด าเนินการกรณีงบการเงินบกพร่อง**

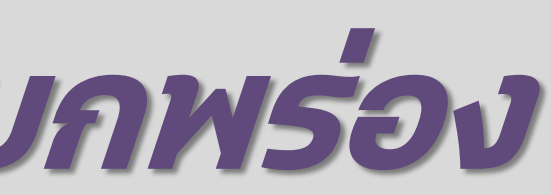

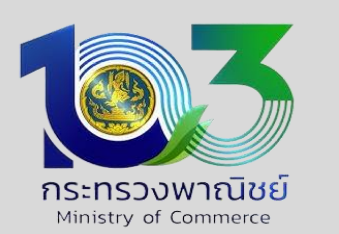

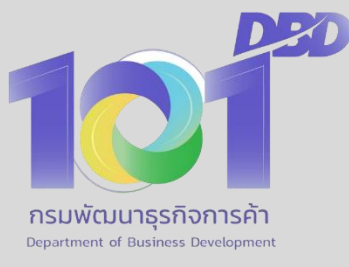

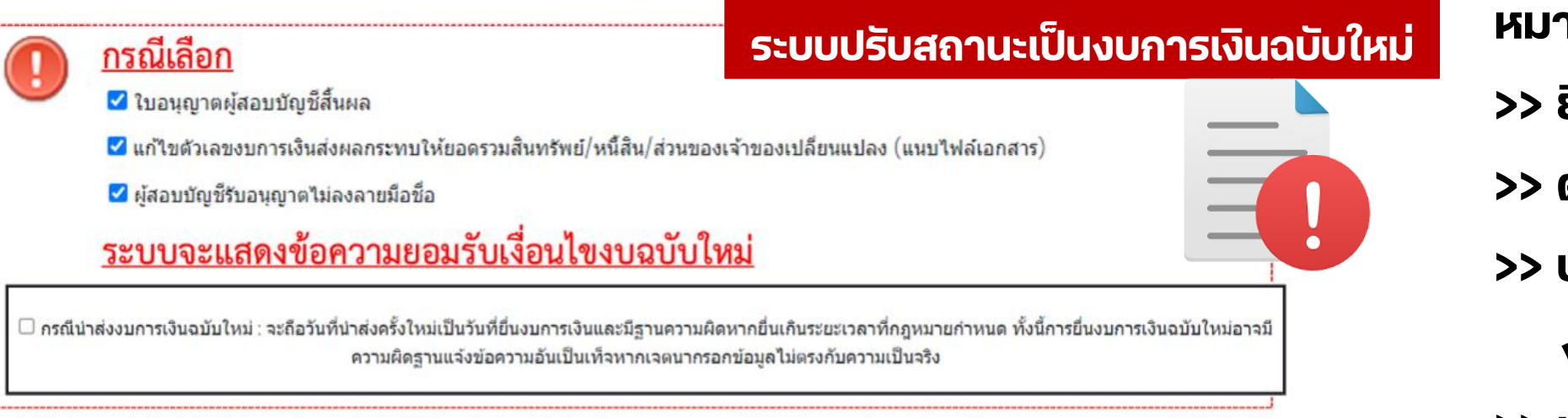

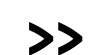

### **ระบบปรับสถานะ "อัตโนมัติ"**

### **กรณีเลือกรายการดังนี้**

### **ระบบปรับสถานะเป็นงบบกพร่อง**

<u>กรณีเลือก</u> ✔ ข้อมูลผู้ทำบัญชี ✔ ข้อมูลผู้สอบบัญชี ✔ ประเภทธุรกิจ สินค้า/บริการ รหัสธุรกิจ ✔ กรอกตัวเลขไม่ตรงกับชื่อรายการบัญชีแต่ไม่กระทบต่อยอดรวมสินทรัพย์/หนี้สิน/ส่วนของเจ้าของ ✔ เลือกมาตรฐานการบัญชี/เลือกรูปแบบงบกำไรขาดทุนไม่ถูกต้อง ✔ หมายเหตุประกอบงบการเงิน ✔ รายงานประจำปี ✔ รายงานการประชุมผู้ถือหุ้น <u>ระบบจะแสดงข้อความยอมรับเงื่อนไขงบบกพร่อง</u>  $\Box$  กรณีงบบกพร่อง : ให้ดำเนินการแก้ไขให้ถูกต้องภายใน 15 วันนับแต่วันที่อนุมัติให้แก้ไขข้อบกพร่อง หากการยื่นไม่เป็นไปตามระยะเวลาที่กฎหมายกำหนด จะดำเนินการเรียก ตรวจสอบเอกสารประกอบการลงบัญชีตามมาตรา 24 แห่ง พระราชบัญญัติการบัญชี พ.ศ.2543

- **หมายเหตุ :**
- **>> ยื่นค าขอแก้ไขงบบกพร่องแล้ว**
- **>> ตรวจสอบที่เมนู "ประวัติการน าส ง" ่**
- **>> ประวัติการขอแก ้ไขข ้ อมูลการนา ส งงบการเงินทบี่ กพรอ ่ งหรือ ่**
	- **งบการเงินฉบับใหม่**
- **>> แสดงข้อความ "แก้ไขได้" หรือ แจ้งผลการพิจารณาตามอีเมล ที่ลงทะเบียน**
- **>> แก ้ไขและน าส งใหมใ่ หถ ้ ูกต ้ องทเี่ มนู"น าส งงบการเงิน" ่ ่**

## **5. การด าเนินการกรณีงบการเงินบกพร่อง**

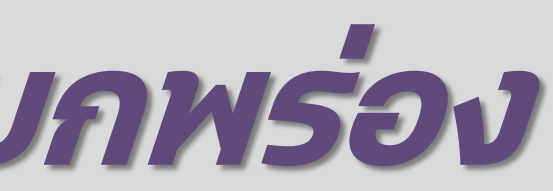

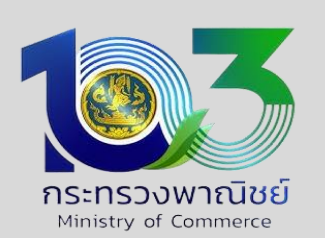

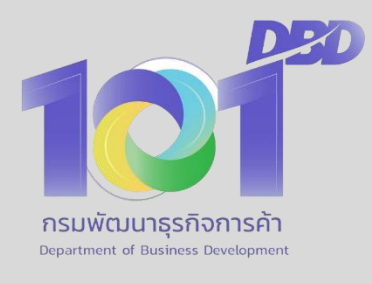

หมายเหตุ : การตรวจสอบโดยเจ้าหน้าที่ใช้ระยะเวลาดำเนินการ 1-3 วันทำการ ให้ตรวจสอบ e-mail ที่ได้รับแจ้งจากกรมฯ ตรวจสอบสถานะได้ที่หน้าประวัติการนำส่ง **หากสถานะเป็นงบการเงินฉบับใหม่/งบบกพรอ่ ง ใหท้ าการแก้ไขรายการตามที่มีหนังสือขอแก้ไข และใหด้ าเนินการน าส่งงบการเงนิฉบบั ใหม่ผ่านระบบ DBD e-Filing ให้ถูกต้อง**

### **รอตรวจสอบโดยเจ้าหน้าที่ กรณีเลือกรายการดังนี้** <u>กรณีเลือก</u> ✔ งบการเงินที่นำส่ง รอบปีบัญชีไม่ถูกต้อง โดยรอบปีบัญชีที่ถูกต้องคือ ี่ √ งบการเงินได้รับการอนุมัติในที่ประชุมผู้ถือหุ้นครั้งที่ เมื่อวันที่ ⊞2 (uun ✔ รายงานผู้สอบบัญชีรับอนุญาต โดยที่ถูกต้องคือ เลขทะเบียนผู้สอบบัญชี วันที่ผู้สอบบัญชียืนยันการลงลายมือร่ ชื่อผู้สอบบัญชี : |วันที่รับรองงบการเงิน :  $\blacktriangleright$  หมายเหตุประกอบงบการเงิน ระบุรายละเอียดที่ขอแก้ไข $\mid$ ✔ อื่นๆ ระบ <u>ระบบจะแสดงข้อความยอมรับเงื่อนไข รอเจ้าหน้าที่ตรวจสอ</u> □ รอเจ้าหน้าที่ตรวจสอบ รณีนำส่งงบการเงินฉบับใหม่ : จะถือวันที่นำส่งครั้งใหม่เป็นวันที่ยื่นงบการเงินและมีฐานความผิดหากยื่นเกินระยะเวลาที่กฎห ี่ผิดฐานแจ้งข้อความอันเป็นเท็จหากเจตนากรอกข้อมูลไม่ตรงกับความเป็ เรณีงบบกพร่อง : ให้ดำเนินการแก้ไขให้ถกต้องภายใน 15 วันนับแต่วันที่อนมัติให้แก้ไขข้อบกพร่อง หากการยื่นไม่เป็นไปต สอบเอกสารประกอบการลงบัญชีตามมาตรา 24 แห่ง พระราชบัญญัติการบัญชี

# **5. การด าเนินการกรณีงบการเงินบกพร่อง**

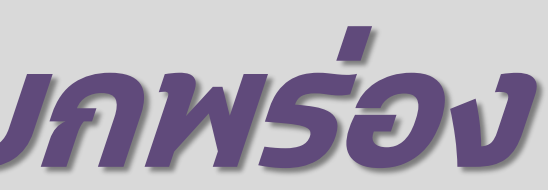

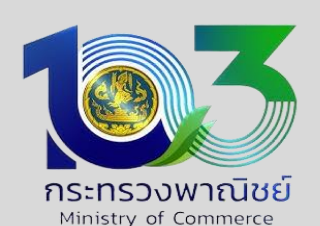

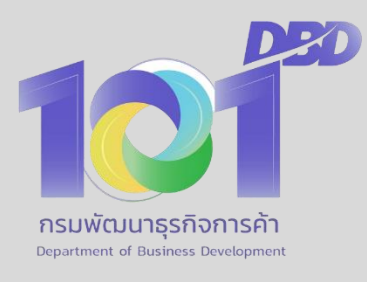

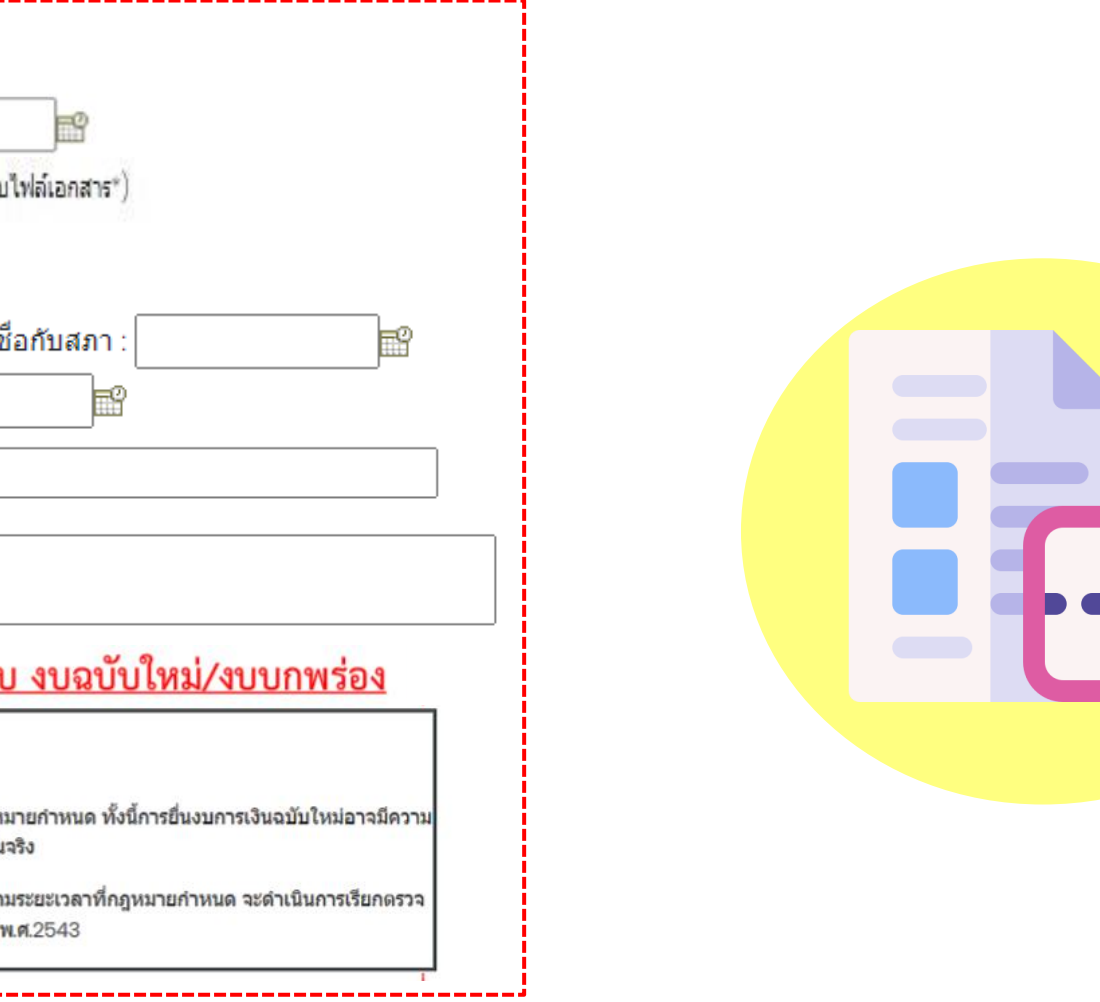

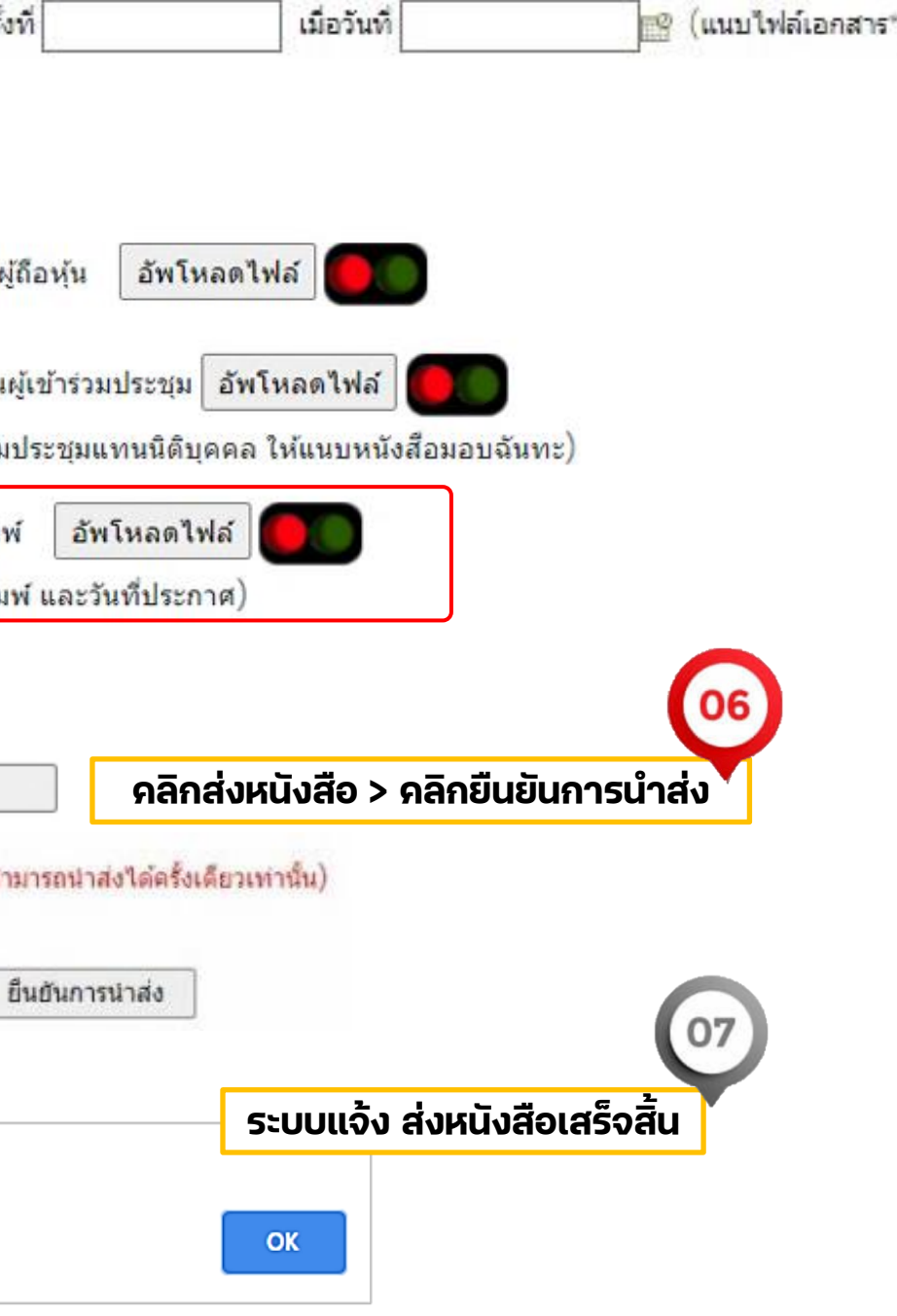

**ทั้งนี้ตามพระราชบัญญตั ิแก้ไขเพิ่มเติมประมวลกฎหมาย แพ่งและพาณิชย์ (ฉบับที่ 23) พ.ศ. 2565 มาตรา 1175** <u>(คำชี้แจง)</u>

<u>กรณีเลือก</u>

⊘ึ่งบการเงินได้รับการอนุมัติในที่ประชุมผู้ถือหุ้นครั้ <u>ระบบจะแสดงรายการให้ท่านอัพโหลดไฟล์</u>

แนบไฟล์ PDF<sup>∗</sup>

สำเนารายงานการประชมเ

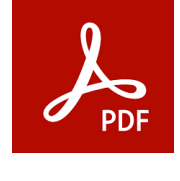

สำเนารายชื่อและลายเซ็น (หากเป็นบุคคลผู้เข้าร่วม

สำเนาประกาศหนังสือพิม (พร้อมระบุชื่อหนังสือพิม

คลิกส่งหนังสือ

เริ่มใหม่

ิกรุณาตรวจสอบก่อนยืนยันการนำส่ง (ส

ตรวจสอบ

ส่งหนังสือเสร็จสิ้น

- **บริษัทจ ากัด มีเฉพาะหุ้นชนิดระบุชื่อ และ ไม่มีข้อบังคับใหต้ ้องประกาศโฆษณาในหนังสือพมพ์ ิ ไม่ต้องแนบส าเนาประกาศหนังสือพมิพ์**
- **หากมีข้อบังคับระบุไว้ หรือ มีหุ้นชนิดหุ้นผู้ถือ ต้องแนบส าเนาประกาศหนังสือพมิพ์**

**กรณี แก้ไขวันประชุมผู้ถือหุ้นที่จัดประชุม ตั้งแต่วันที่7 กุมภาพันธ์ 2566 เป็นต้นไป**

# **5. การด าเนินการกรณีงบการเงินบกพร่อง**

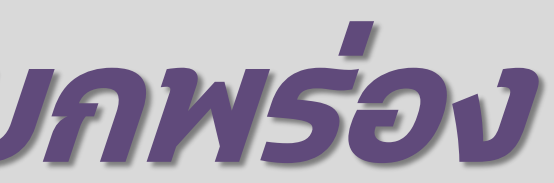

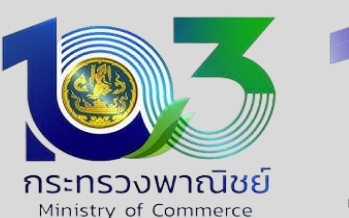

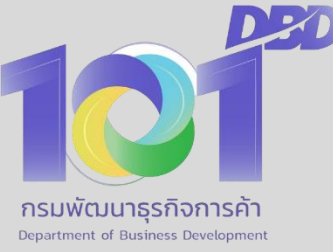

### **การตรวจสอบสถานะการขอแก้ไขงบการเงินฉบับใหม่/บกพร่อง**

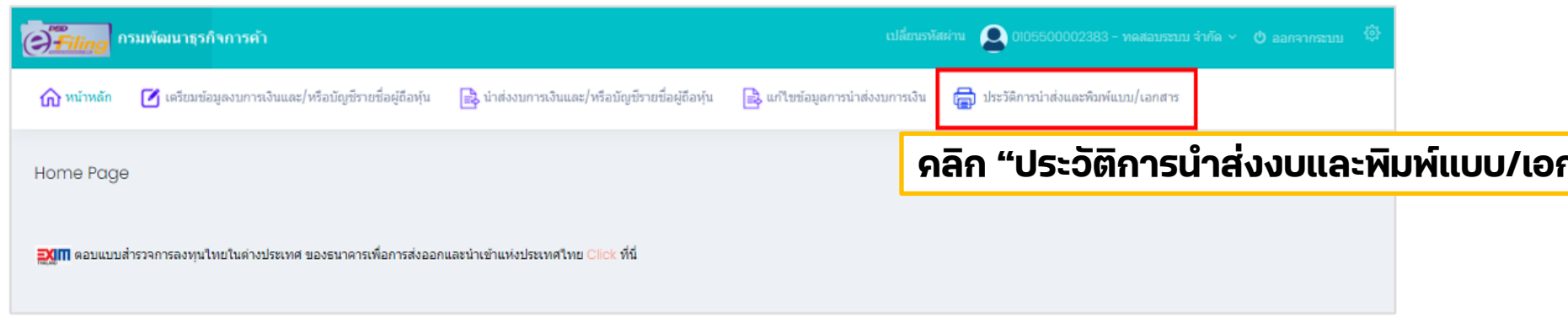

### **หากสถานะเป็นงบการเงินฉบับใหม่/งบบกพรอ่ ง ให้ท าการแก้ไขรายการ ตามที่มีหนังสือขอแก้ไข และ**

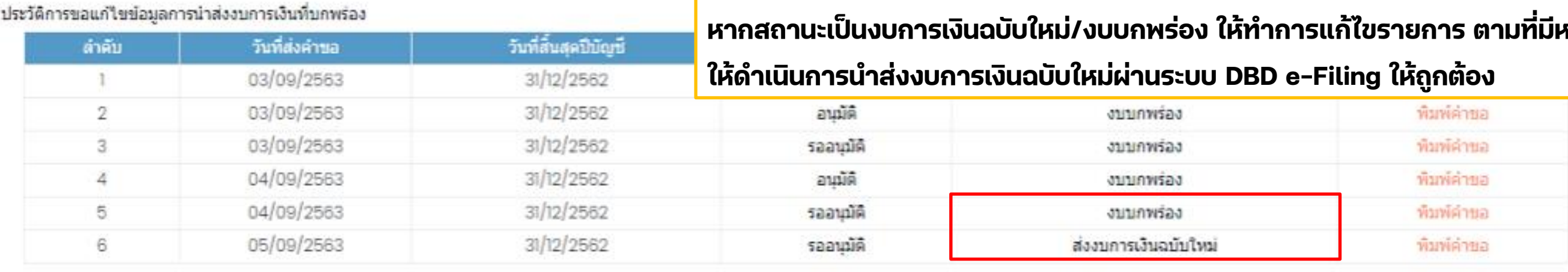

หมายเหตุ : กรณีนำส่งงบการเงินฉบับใหม่ : จะถือวันทีนำส่งครั้งใหม่เป็นวันทียืนงบการเงินและมีฐานความผิดหากยื่นเกินระยะเวลาที่กฎหมายกำหนด ทั้งนี้การยืนงบการเงินฉบับใหม่ **อาจมีความผิดฐานแจ้งข้อความอันเป็นเท็จหากเจตนากรอกข้อมูลไม่ตรงกับความเป็นจริง** ี กรณีงบบกพร่อง : ให้ดำเนินการแก้ไขให้ถูกต้องภายใน 15 วันนับแต่วันที่อนุมัติให้แก้ไขข้อบกพร่อง หากการยื่นไม่เป็นไปตามระยะเวลาที่กฎหมายกำหนดจะดำเนินการเรียก **ตรวจสอบเอกสารประกอบการลงบัญชีตามมาตรา 24 แห่ง พระราชบัญญัติการบัญชี พ.ศ. 2543**

### **คลิก "ประวัติการน าส่งงบและพมิพ์แบบ/เอกสาร" เพอื่ ตรวจสอบผลการน าส่งงบการเงน ิ**

# **5. การด าเนินการกรณีงบการเงินบกพร่อง**

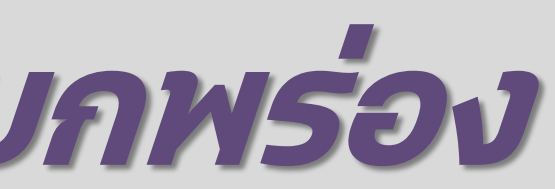

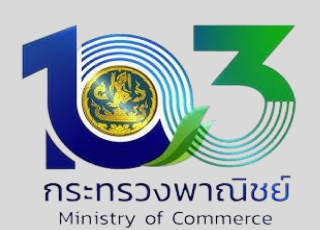

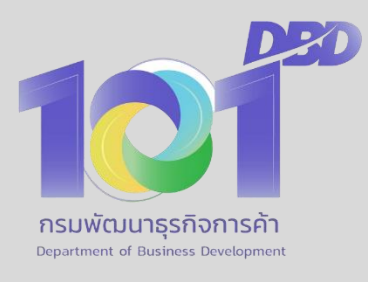

# **<sup>7</sup>. กรณีผู้ท า/ผู้สอบบัญชีถูกแอบอ้างชื่อ**

กรมพัฒนาธรกิจการ

### ิกรณี กรอกรหัสผู้ทำบัญชี/ผู้สอบบัญชีในแบบนำส่งงบการเงิน (สบช.3) ผิด โดยไม่เจตนา **่**

### **ใหน ้ ติ ิบ ุ คคลขอแก ้ไขข ้ อม ู ลการนา ส งงบการเงินท ี บกพรอ ง 1 ่ 1 ผ่านระบบ DBD e-Filing**

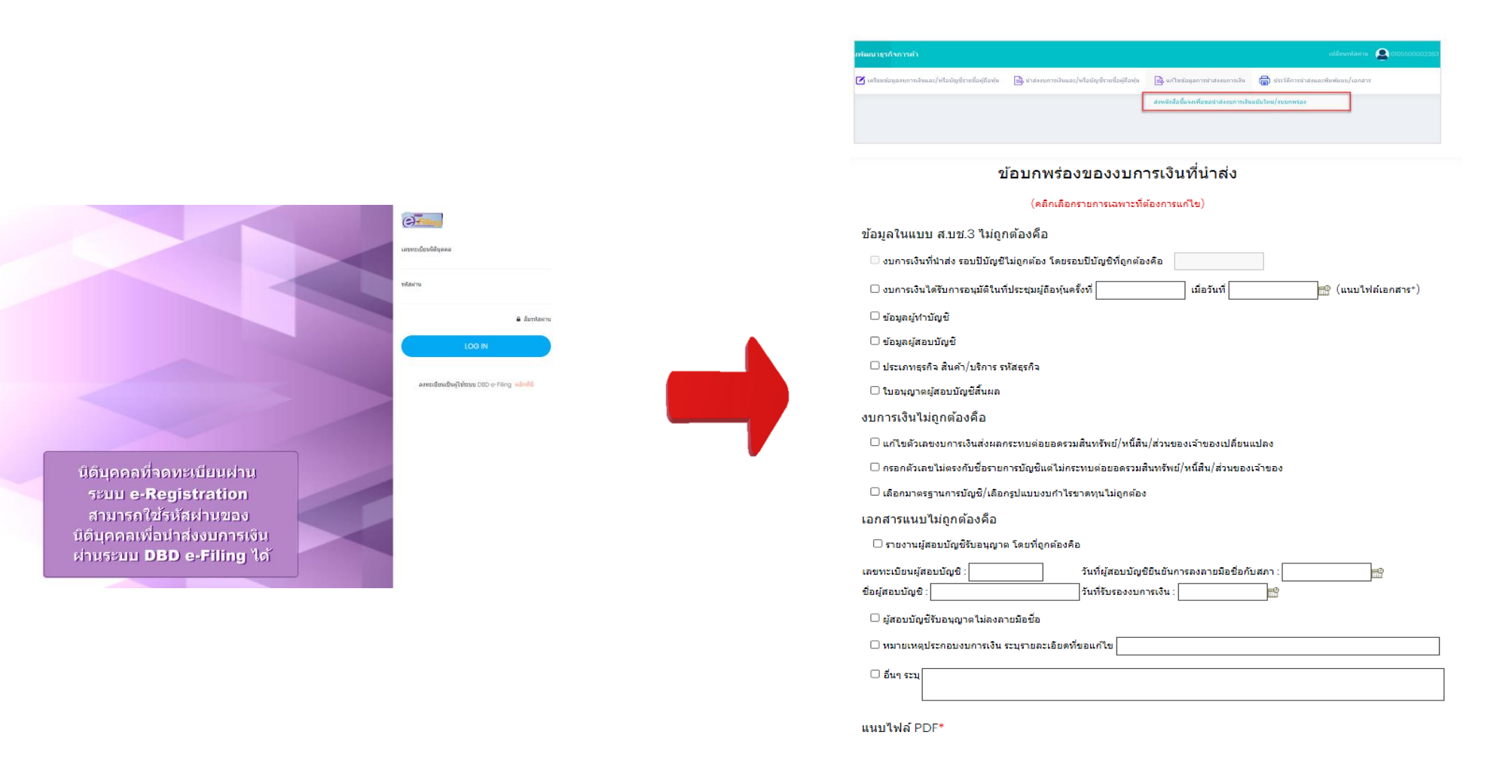

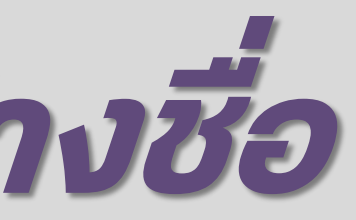

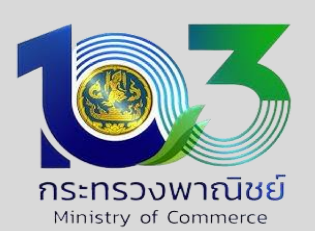

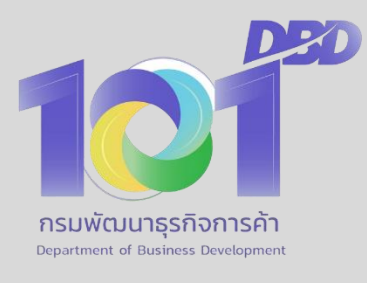

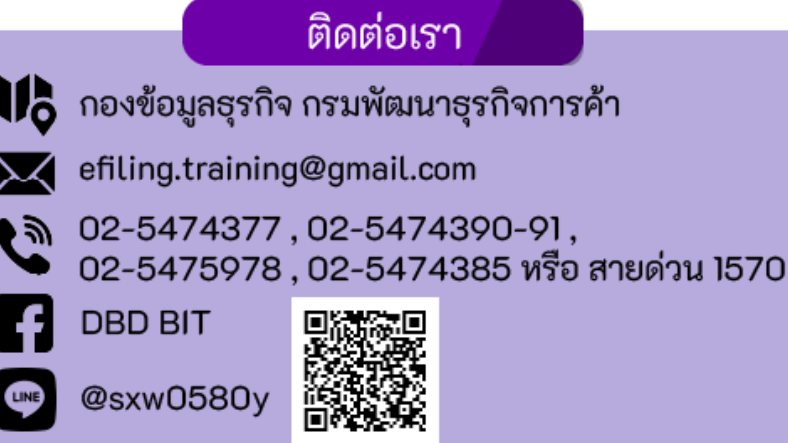

### **กรณี ผู้ท าบัญชี/ผ ู ้สอบบ ั ญช ี พบว านิติบ ุ คคล แอบอ ้ างช ื อในการน าส งงบการเงิน ่ ่ ่**

### ให้ตรวจสอบที่ตั้งสำนักงานแห่งใหญ่ของนิติบุคคลดังกล่าว และดำเนินการดังต่อไปนี้ **่ ่ ่ ่ กรณ ี นิติบ ุ คคลม ี ส าน ั กงานแหง ่ ใหญ อย ู ท ี กร ุ งเทพมหานคร 1 ่ ่**

- 1. ให้ผู้ทำบัญชี/ผู้สอบบัญชี แจ้งความร้องทุกข์ โดยประสงค์เจตนาดำเนินคดีหรือลงโทษผู้กระทำความผิดกับพนักงานสอบสวนที่สถานีตำรวจ (ไม่ใช่การแจ้งความโดยลงบันทึกประจำวันไว้เป็นหลักฐาน) โดยมีข้อความว่า นิติบุคคล ABC ตั้งอยู่ที่… ได้แอบอ้างชื่อ นาย D **เป็นผู้ท าบัญชี/ผู้สอบบัญชีของนิติบุคคล ABC เพ ื อน าส งงบการเงนิต อกรมพัฒนาธ ุ รกิจการค ้ า ่ ่ ่**
- 2. ให้ผู้ทำบัญชี/ผู้สอบบัญชี จัดทำหนังสือ (ไม่ได้กำหนดแบบฟอร์ม) พร้อมแนบหลักฐาน ดังนี้
	- **- ส าเนาบันท ึ กแจ ้ งความรอ ้ งท ุ กข์ตาม 1.**
	- **- ส าเนาบัตรประชาชนของผ ู ้แจ ้ ง**
	- หนังสือมอบอำนาจ พร้อมสำเนาบัตรประชาชนของผู้รับมอบอำนาจ (ใช้เฉพาะกรณีมอบให้ผู้อื่นมายืนแทน)

**่**

**กรณีผ ู ้สอบบัญชีมีเอกสารเพิ่ มเติม คือ รายชื่อนิติบุคคล รอบปีบัญชี ที่ปฏิบัติการตรวจสอบและแสดงความเห็นต่องบการเงิน พร้อมหลักฐานที่เกี่ยวข้อง** 

# **<sup>7</sup>. กรณีผู้ท า/ผู้สอบบัญชีถูกแอบอ้างชื่อ**

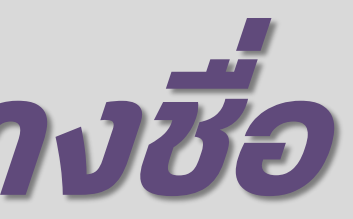

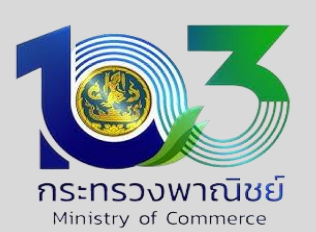

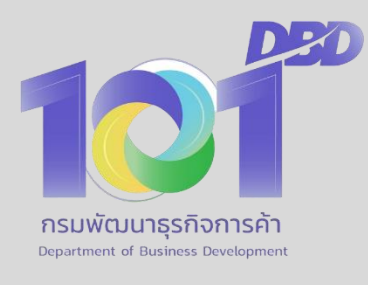

**3. ย ื นหน ั งส ื อพรอ ้ มเอกสารตาม 2. ที่กรมพัฒนาธุรกิจการค้า ่**

## **ผู้อ านวยการกองธรรมาภิบาลธุรกิจ กรมพัฒนาธุรกิจการค้า 563 ถนนนนทบุรี ต าบลบางกระสอ อ าเภอเมือง จังหวัดนนทบุรี 11000**

>>> ให้ดำเนินการตาม 1 – 3 โดยยืนเรื่องที่สำนักงานพาณิชย์จังหวัดที่สำนักงานแห่งใหญ่ตั้งอยู่ <<< **่ ่ ่ ่ ่**

**กรณ ี นิติบ ุ คคลม ี ส านักงานแหง ่ ใหญ อย ู ่ในจังหวดั อ ื น (นอกจากกรุงเทพมหานคร) ่ ่**

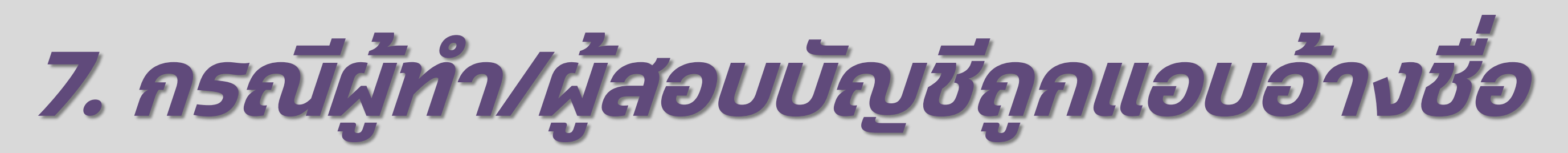

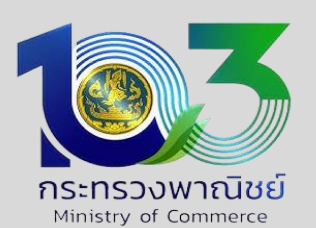

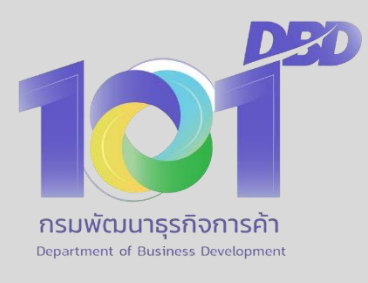

### **กรณี ผู้ท าบัญชี/ผ ู ้สอบบ ั ญช ี พบว านิติบ ุ คคล แอบอ ้ างช ื อในการน าส งงบการเงิน่ ่ ่**

### **การน าส งงบการเงินท ี ่ใช ้ มาตฐาน NPAEs (ปรับปรุง 2565) ทางอิเล ็ กทรอนิกส ์DBD e-Filing ่**

ิการนำส่งงบการเงินของกิจการที่ใช้มาตรฐานการรายงานทางการเงินสำหรับกิจการที่ไม่มีส่วนได้ เสียสาธารณะ (ปรับปรุง 2565) (หรือ NPAEs ปรับปรุง 2565) ตั้งแต่วันที่ 1 มกราคม 2566 เป็น ต้นมาแล้ว ได้นำเสนองบการเงินต่างๆไปจากรายการย่อที่ต้องมีในงบการเงิน ภายใต้ประกาศของ กรมพัฒนาธุรกิจการค้า พ.ศ.2554 ในเรื่องต่อไปนี้

- เลือกนำเสนองบการเงินของกลุ่มกิจการ โดยการจัดทำงบการเงินรวม หรืองบการเงินที่ แสดงเงินลงทุนตามวิธีส่วนได้เสีย
- เลือกนำเสนองบกำไรขาดทุนเบ็ดเสร็จ แทนงบกำไรขาดทุน
- เป็นธุรกิจที่มีกิจกรรมทางการเกษตร มีสัตว์หรือพืชที่มีชีวิตแสดงเป็นรายการสินทรัพย์ ชีวภาพ ณ วันสิ้นรอบปีบัญชี
- มีการรวมธุรกิจ แสดงเป็นรายการค่าความนิยม ณ วันสิ้นรอบปีบัญชี
- มีบางรายการที่นำเสนอตามประกาศกรมพัฒนาธุรกิจการค้า เรื่อง กำหนดรายการย่อที่ต้อง มีในงบการเงิน พ.ศ. 2566

ให้กิจการนำส่งงบการเงินผ่านซ่องทางที่กรมกำหนด โดยไปที่เมนู "นำส่งงบการเงิน และ/หรือ บัญชีรายชื่อผู้ถือหุ้น " โดยไม่ต้องดำเนินการในเมนู "เตรียมข้อมูลงบการเงินและ/หรือบัญชี รายชื่อผู้ถือหุ้น"

## **มาตฐาน NPAEs (ปรับปรุง 2565)**

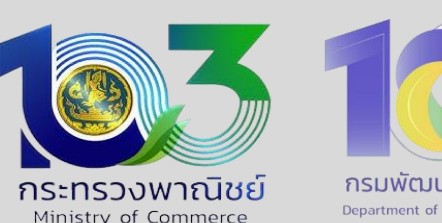

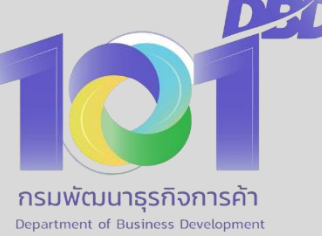

**"เอกสารฉบบันี้เป็ นผลงานอันมีลิขสิทธิ์หา้มดัดแปลง ท าซ ้ า เผยแพร่เว้นแต่ได้รบัอนุญาต" 44**

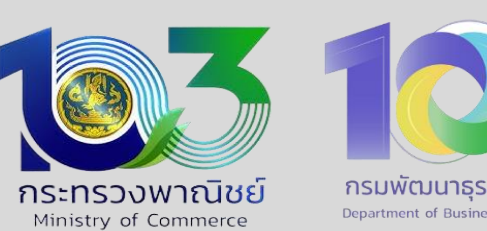

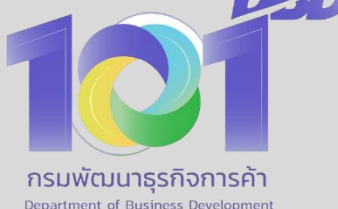

- 
- 
- 
- 
- 
- 

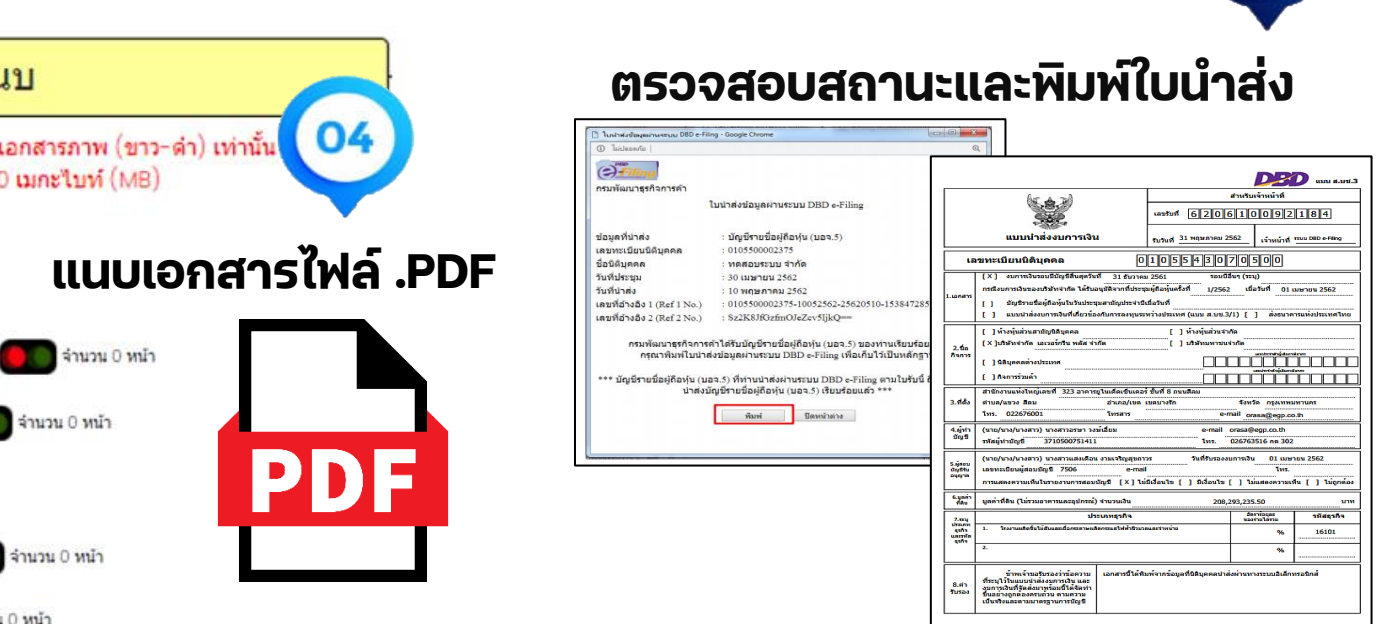

### **การนา ส งงบการเงินท ี ่ใช ้ มาตฐาน NPAEs (ปรับปรุง 2565) ทางอิเล ็ กทรอนกิส ์DBD e-Filing ่**

## **มาตฐาน NPAEs (ปรับปรุง 2565)**

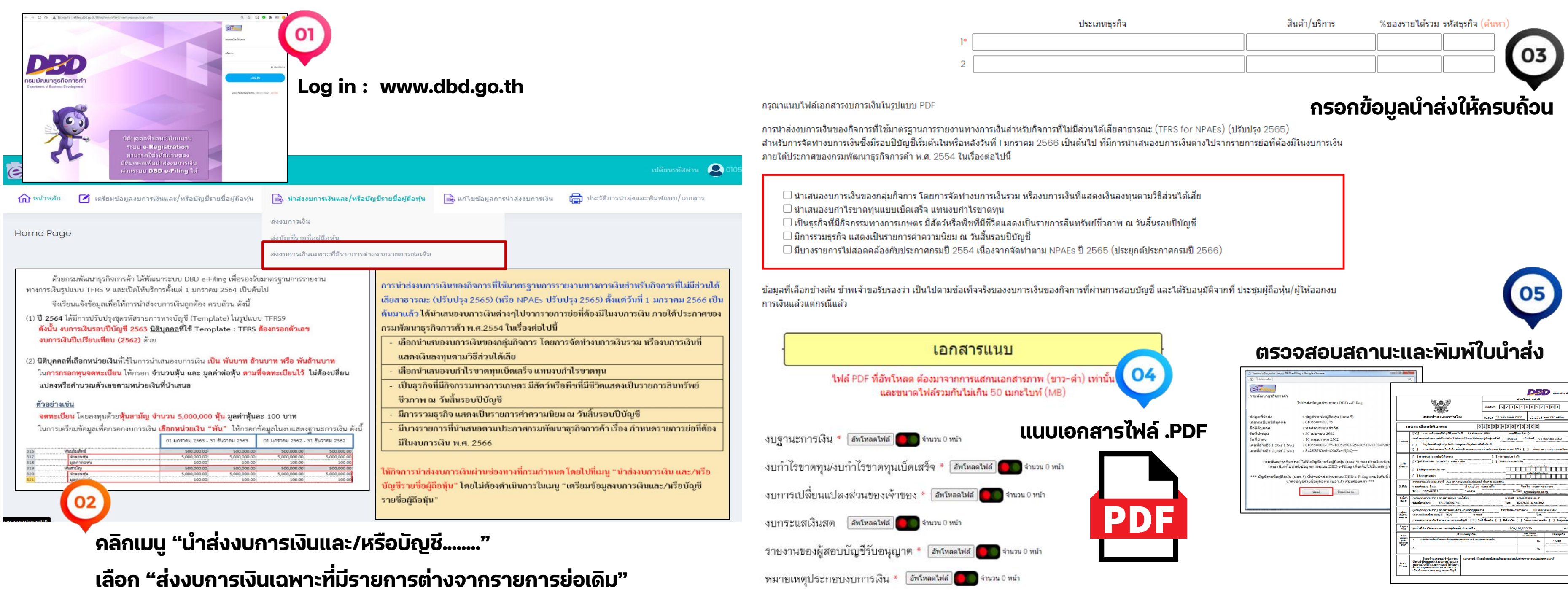

## **8. ช่องทางการติดต่อ**

## ี การติดต่อประสานงานเพื่อให้คำแนะนำปรึกษาการให้บริการงบการเงินและบัญชีรายชื่อผู้ถือหุ้น ดังนี้

### **ที่ รายละเอียด หน่วยงาน/เบอร์ติดต่อ**

**ส่วนบรหิารจัดการงบการเงินและข้อมูลธุรกิจ**

**E-mail : [efiling.training@gmail.com,](mailto:efiling.training@gmail.com) Line กลุ่ม e-filing พค\_พณจ.**

**โทร : 02 547 4377, 02 547 4385 ,02 547 4390-91,02 547 5978**

**สายใน : 3611 – 12, 3617 - 18**

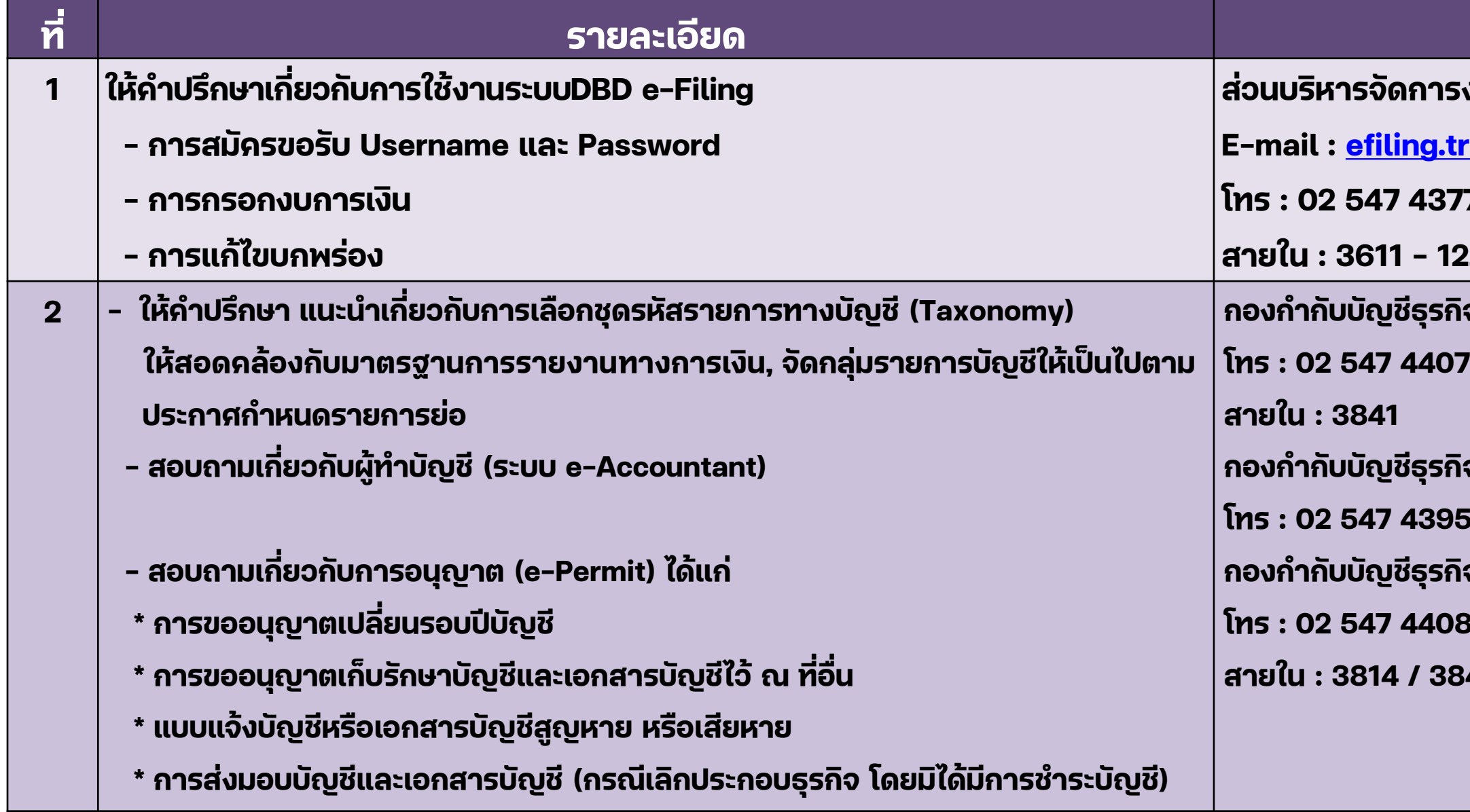

**กองก ากับบญั ชีธุรกิจ ส่วนงานเลขานุการ กกบ.**

### <sub>์</sub>กิจ งานทะเบียนผู้ทำบัญชี

**โทร : 02 547 4395 สายใน : 3852**

์กิจ **งานการอนุญาต** 

ີ**່ນ** 

**สายใน : 3814 / 3843**

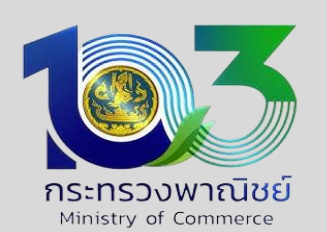

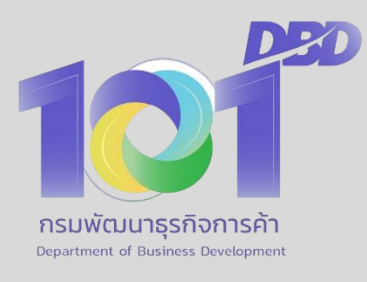

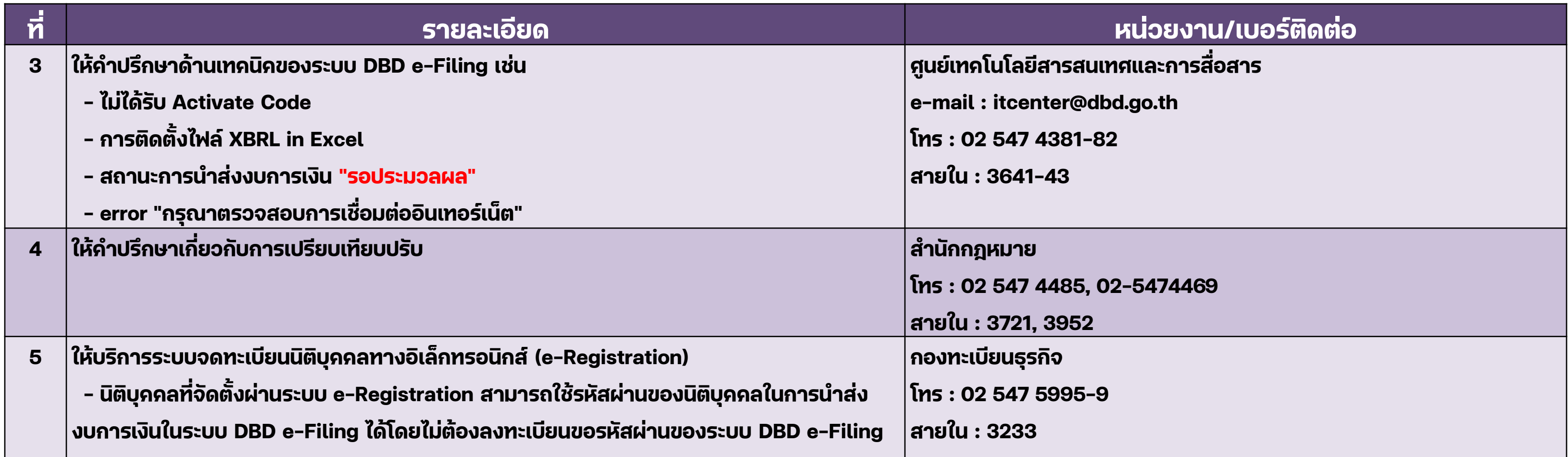

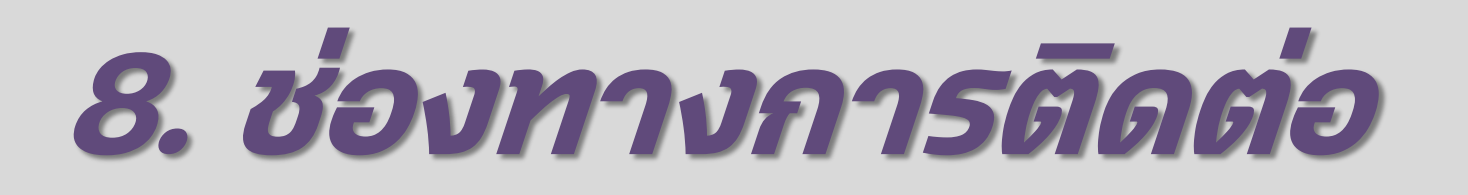

## ี การติดต่อประสานงานเพื่อให้คำแนะนำปรึกษาการให้บริการงบการเงินและบัญชีรายชื่อผู้ถือหุ้น ดังนี้

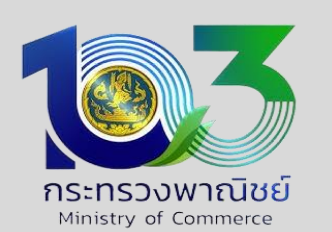

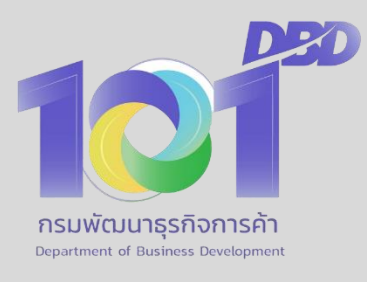

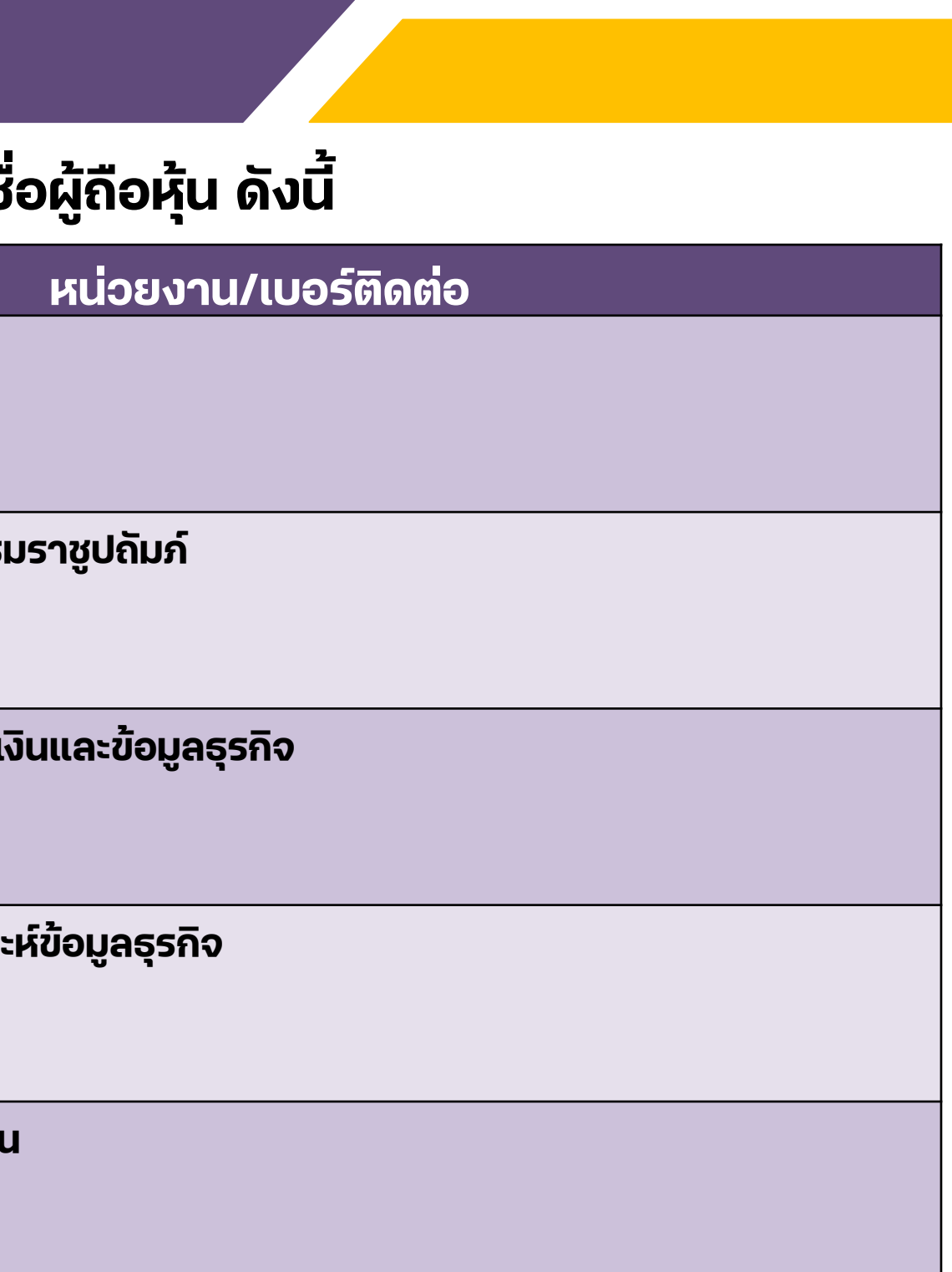

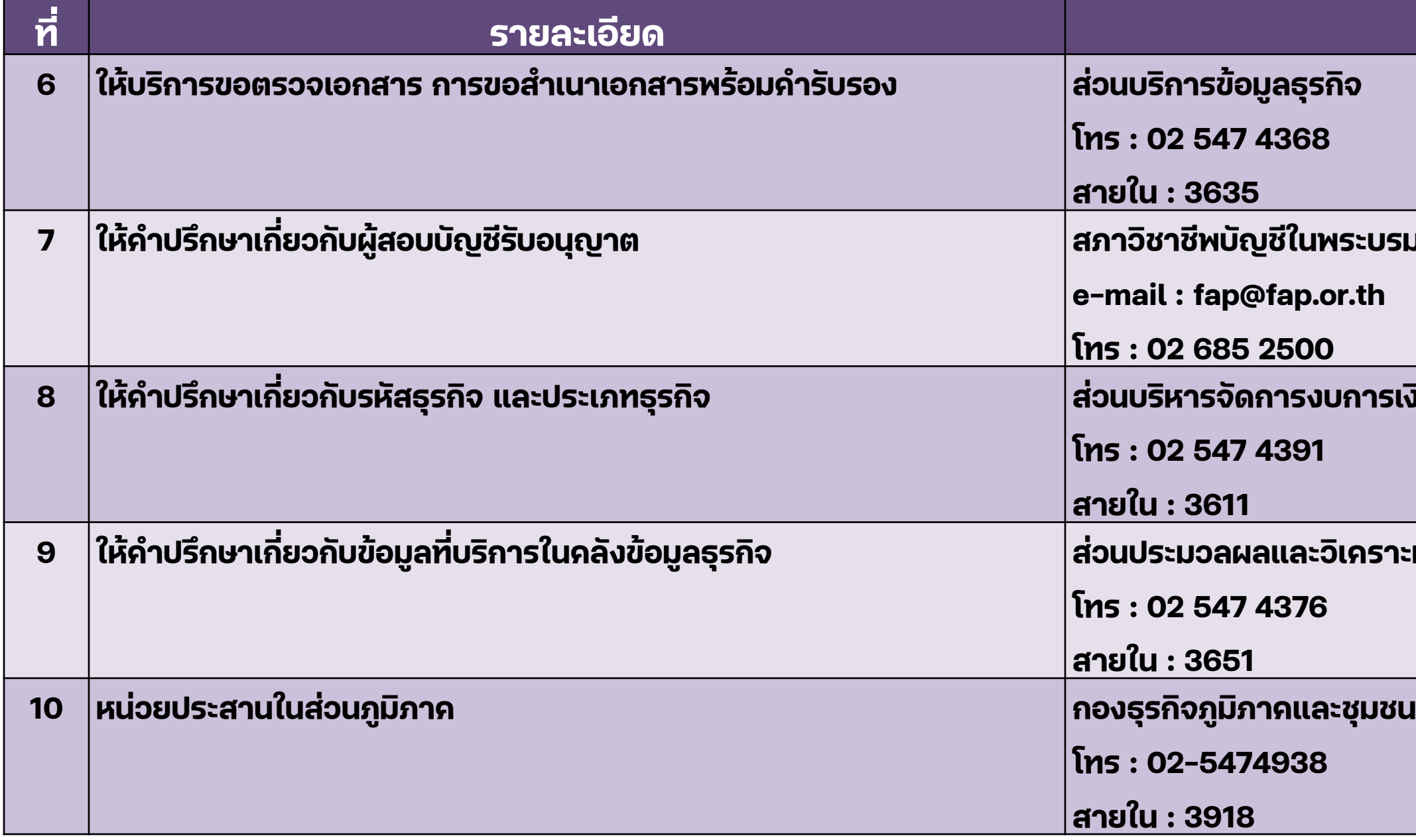

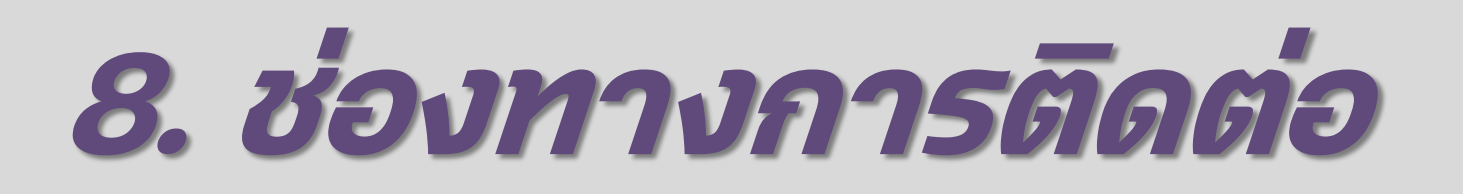

## ี การติดต่อประสานงานเพื่อให้คำแนะนำปรึกษาการให้บริการงบการเงินและบัญชีรายชื่อผู้ถือหุ้น ดังนี้

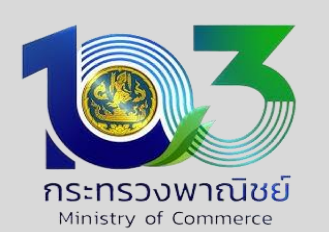

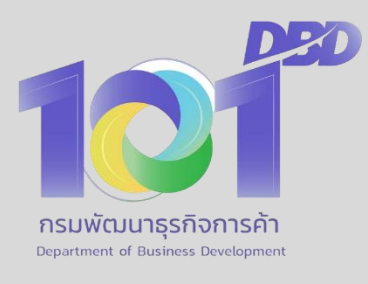

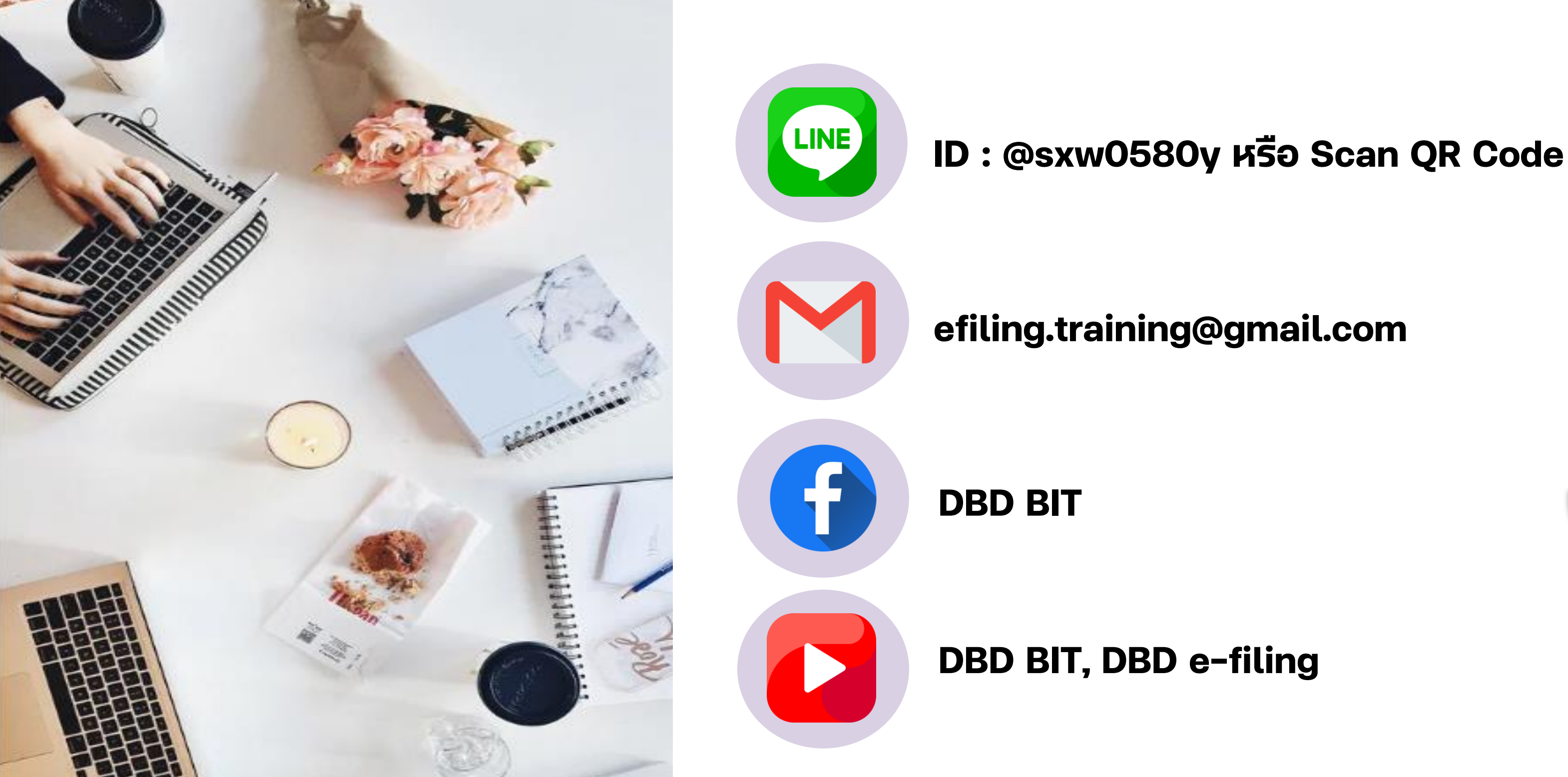

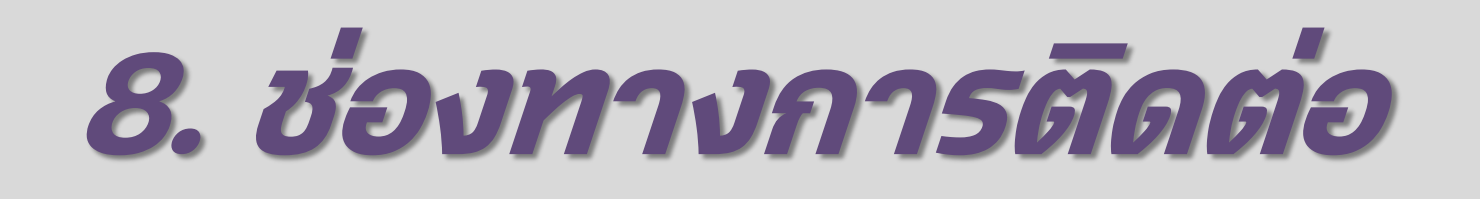

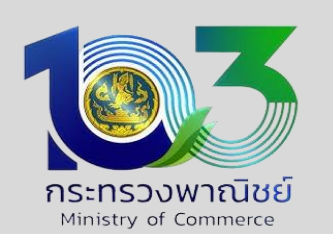

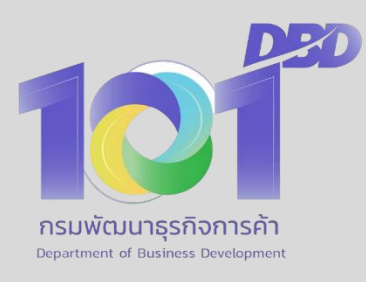

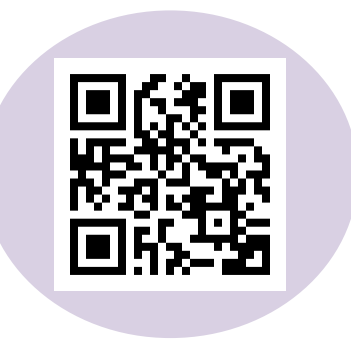

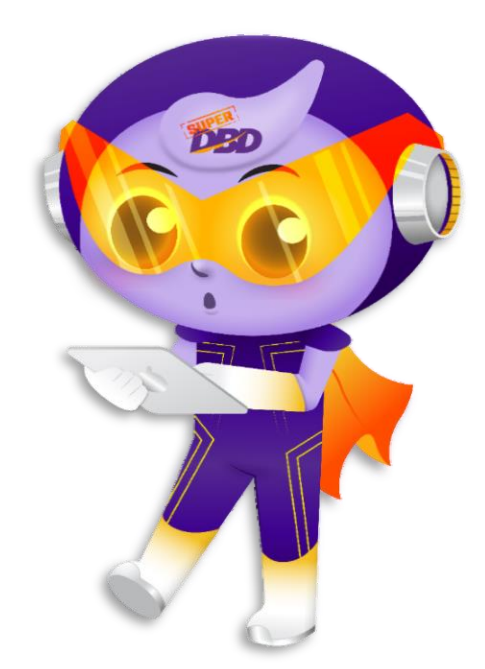

# **ค าถาม - ค าตอบ**

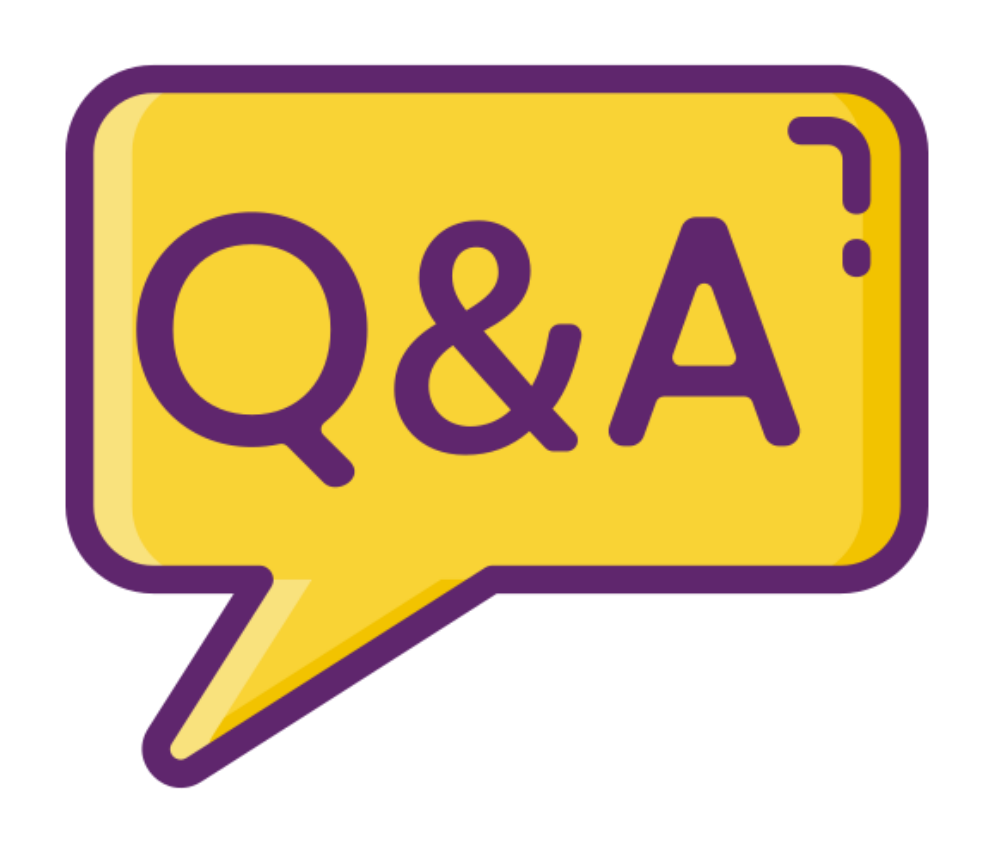

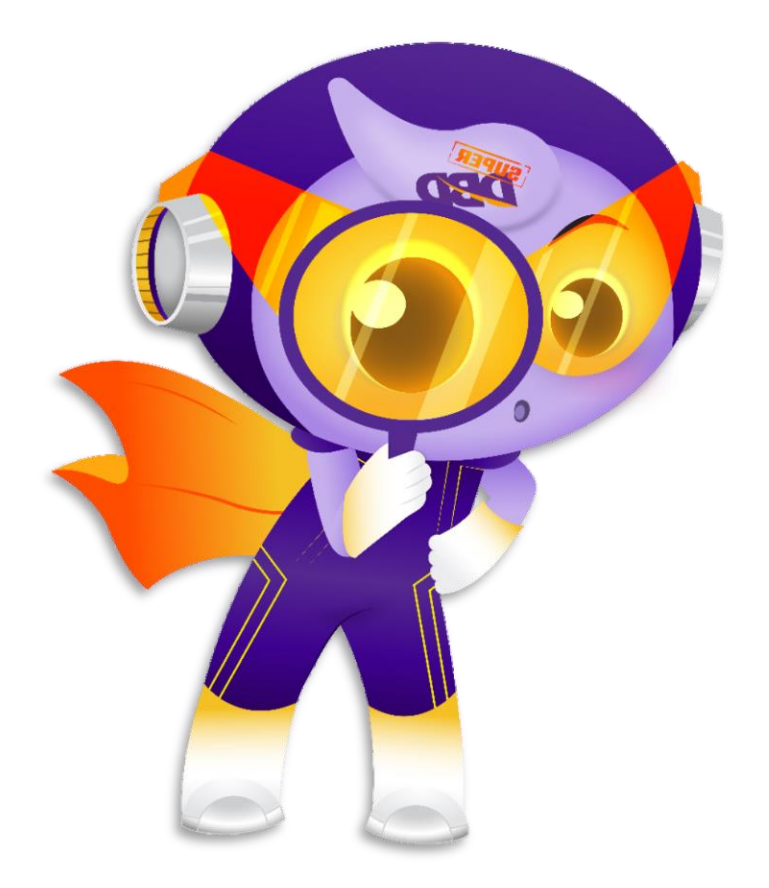

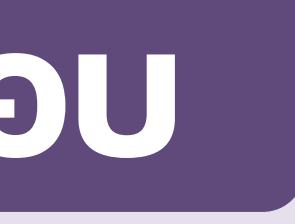

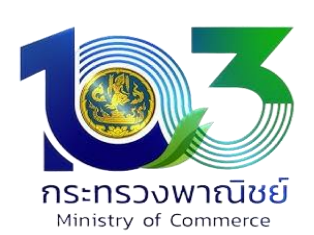

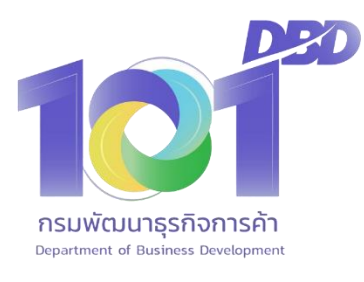

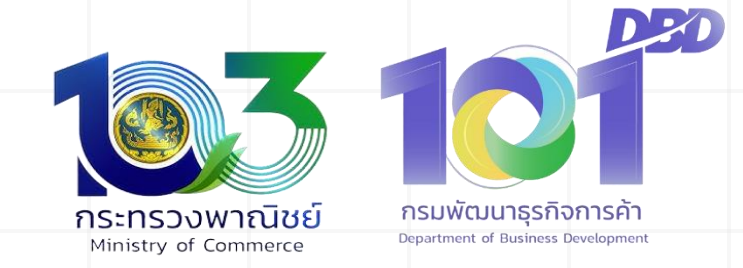

THANK

**"เอกสารฉบบันี้เป็ นผลงานอันมีลิขสิทธิ์หา้มดัดแปลง ท าซ ้ า เผยแพร่เว้นแต่ได้รบัอนุญาต"**

YOU

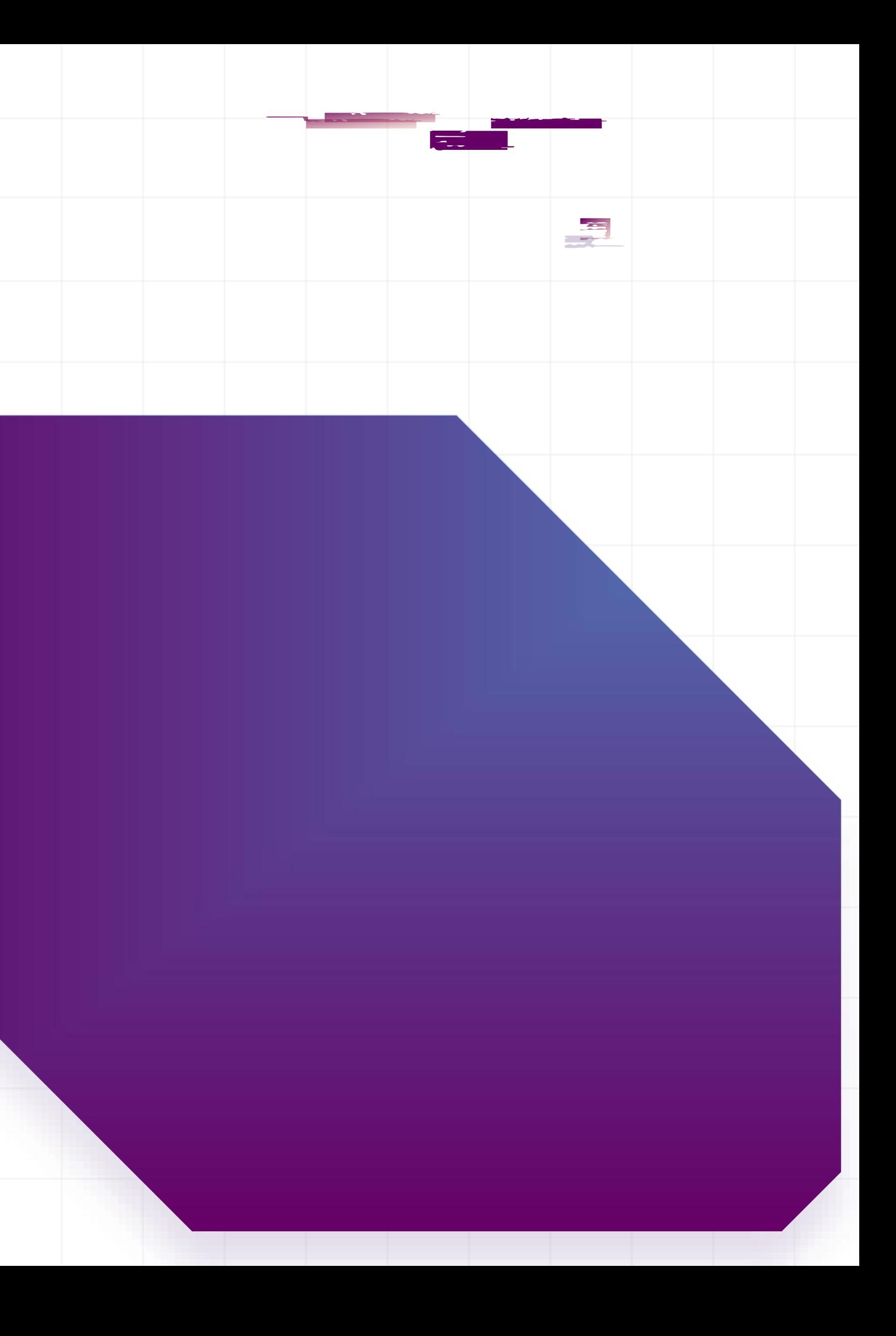